# **Documentation**

# **HiPath 500, HiPath 3000, HiPath 5000 OpenStage 40 T OpenStage Key Module 40 OpenStage Busy lamp field 40 User Guide**

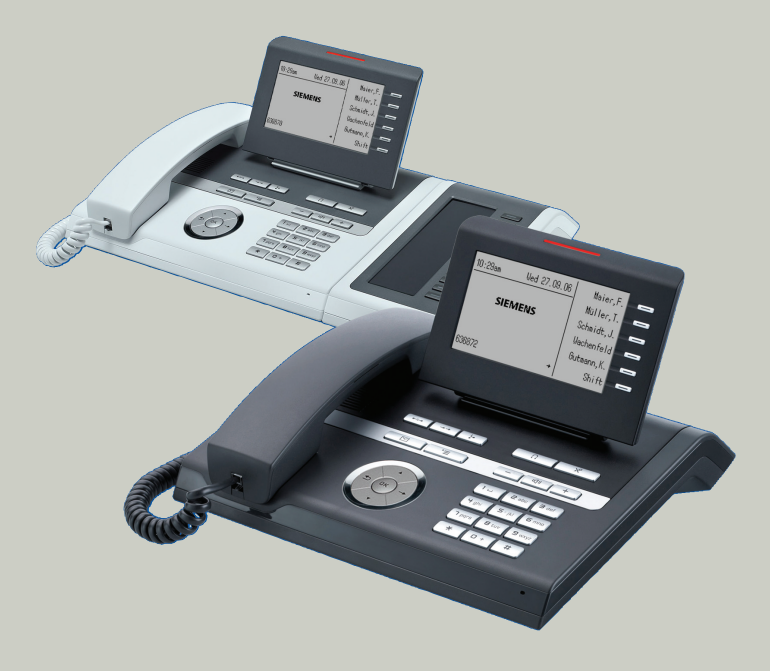

# **Communication for the open minded**

**Siemens Enterprise Communications www.siemens.com/open**

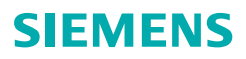

# <span id="page-1-0"></span>**Important information**

<span id="page-1-2"></span>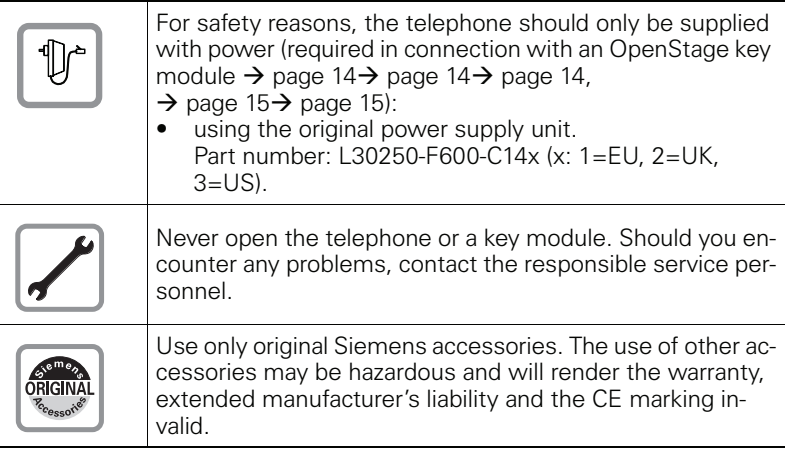

# <span id="page-1-1"></span>**Trademarks**

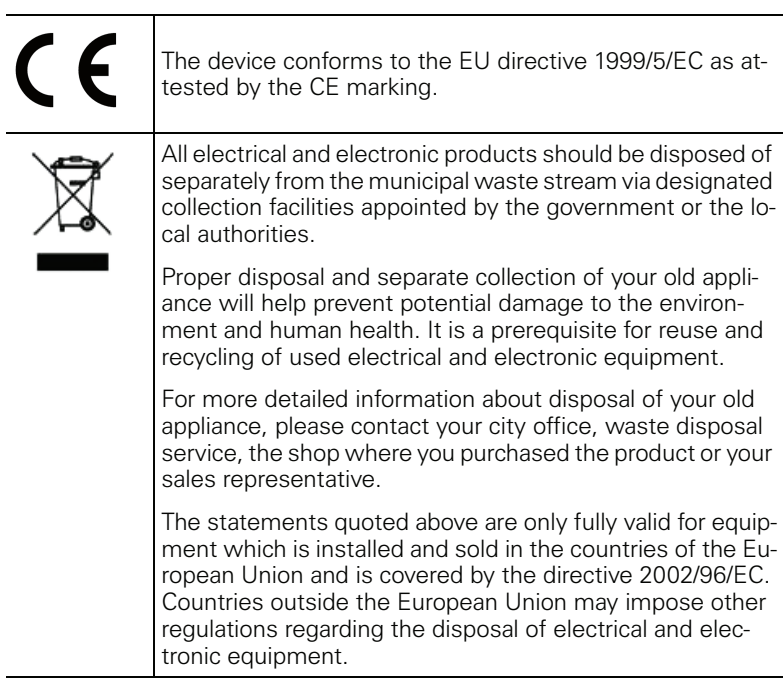

## <span id="page-2-0"></span>**Location of the telephone**

- The telephone should be operated in a controlled environment with an ambient temperature between 5°C and 40°C.
- To ensure good speakerphone quality, the area in front of the microphone (front right) should be kept clear. The optimum speakerphone distance is 50 cm.
- Do not install the telephone in a room where large quantities of dust accumulate; this can considerably reduce the service life of the telephone.
- Do not expose the telephone to direct sunlight or any other source of heat, as this is liable to damage the electronic components and the plastic casing.
- Do not operate the telephone in damp environments such as bathrooms.

# <span id="page-2-1"></span>**Internet-based documentation**

This and other documentation can be found on the Internet at: <http://www.enterprise-communications.siemens.com> > Products > Phones & Clients > (select product) > Downloads.

To view and print documentation in PDF format, you require Acrobat Reader (free software): [http://www.adobe.com](http://www.adobe.com/products/acrobat/readstep2.html)

Technical notes, current information about firmware updates, frequently asked questions and lots more can be found on the web at: <http://wiki.siemens-enterprise.com/>

# **Contents**

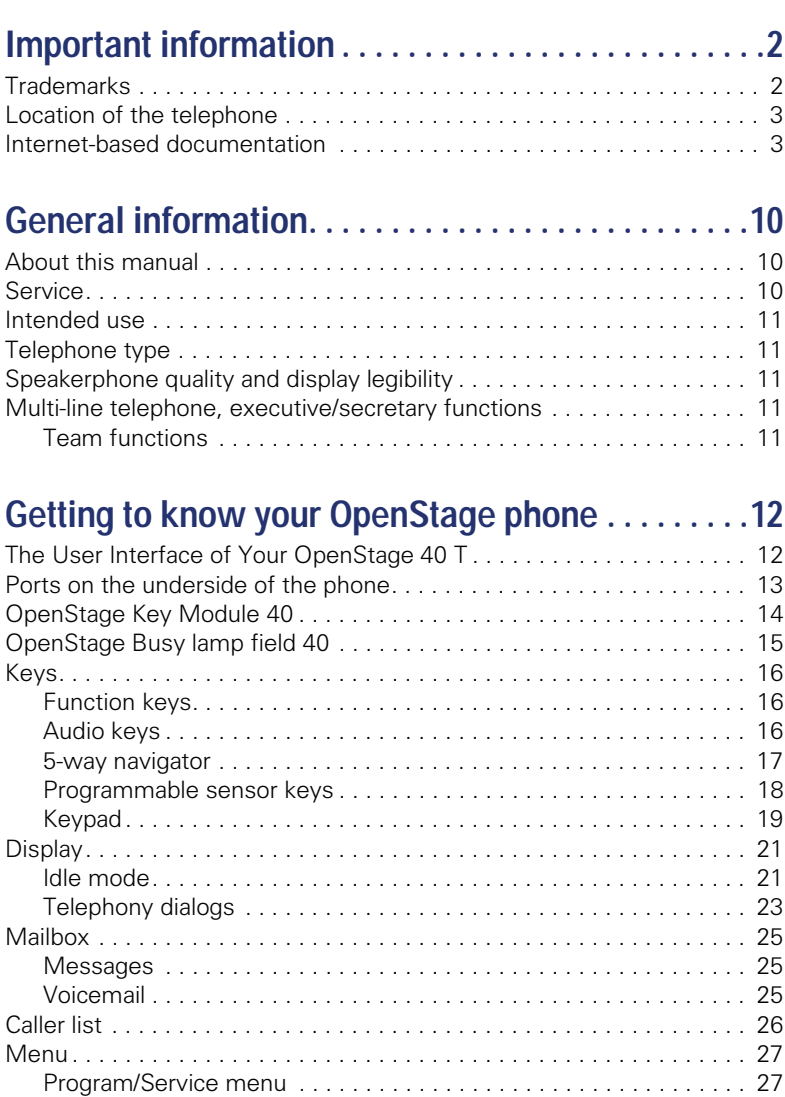

[Call preparation . . . . . . . . . . . . . . . . . . . . . . . . . . . . . . . . . . . . . . . . 28](#page-27-0) [Call pop-up. . . . . . . . . . . . . . . . . . . . . . . . . . . . . . . . . . . . . . . . . . . . 29](#page-28-0)

#### **Contents**

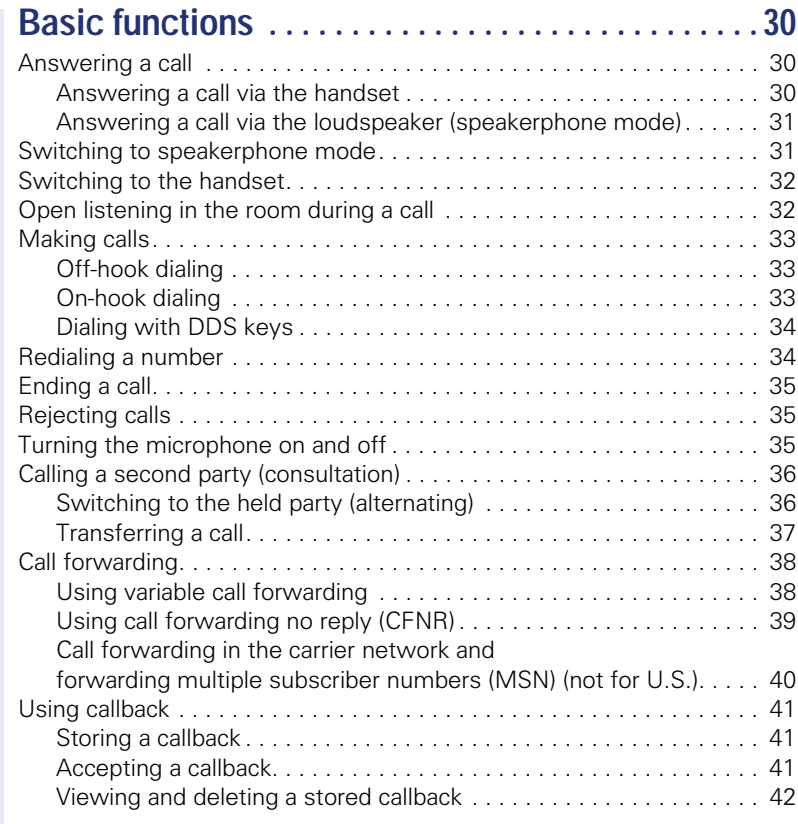

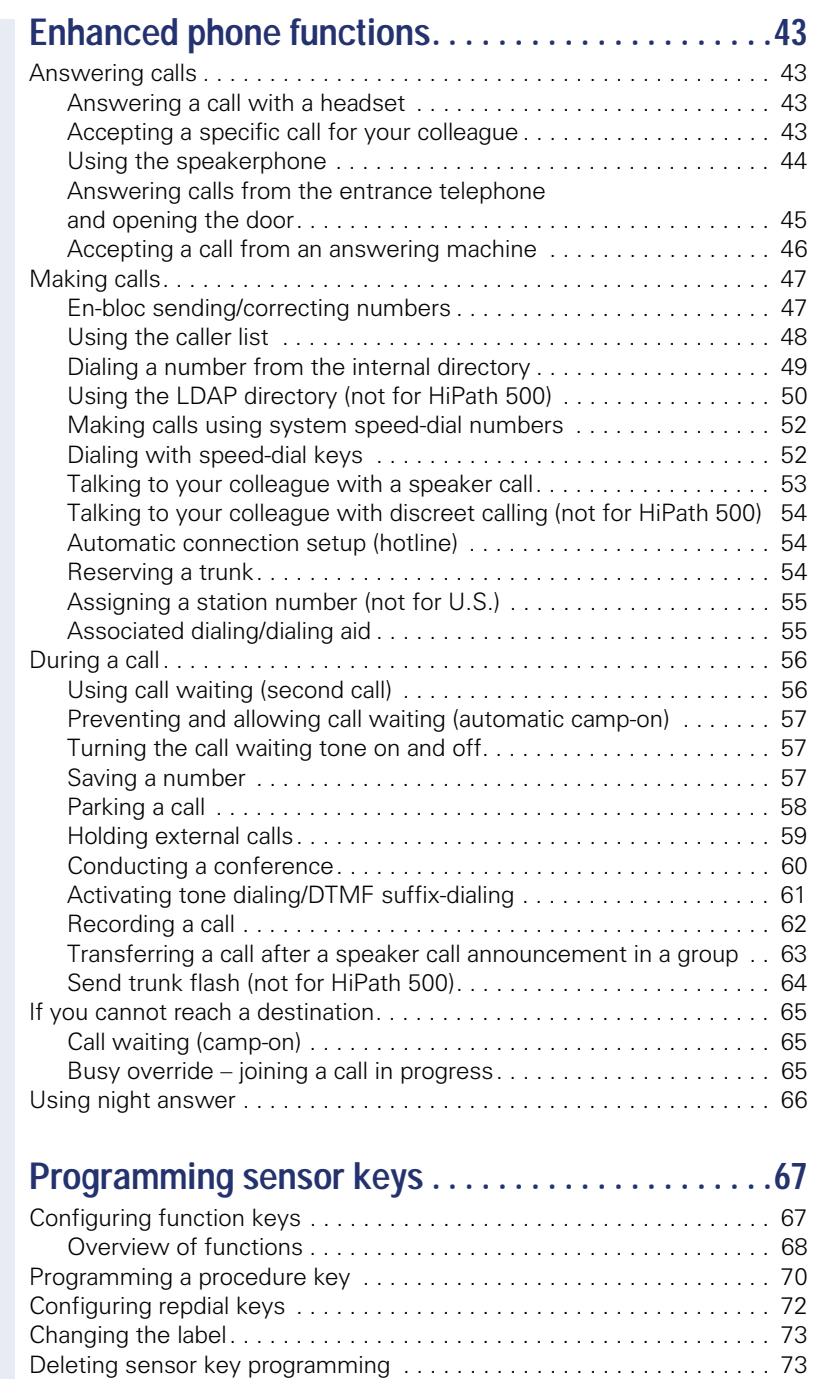

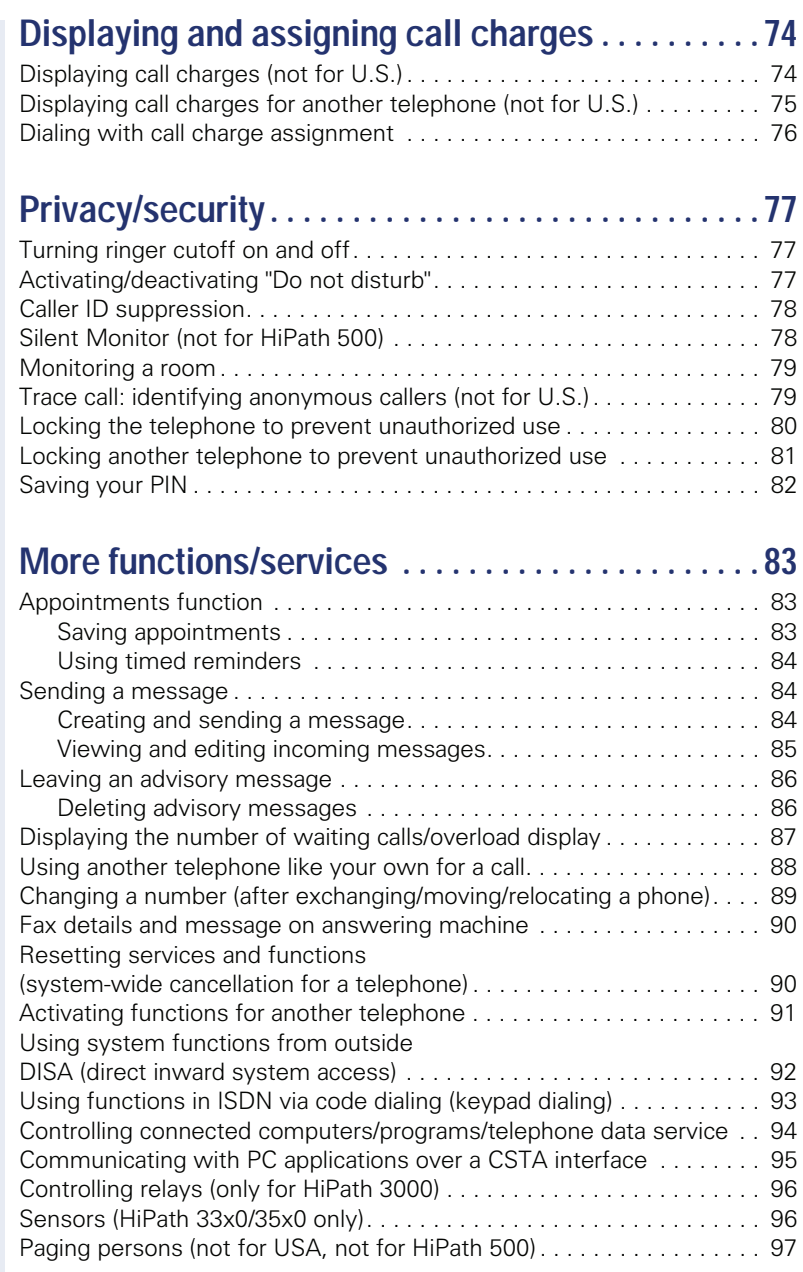

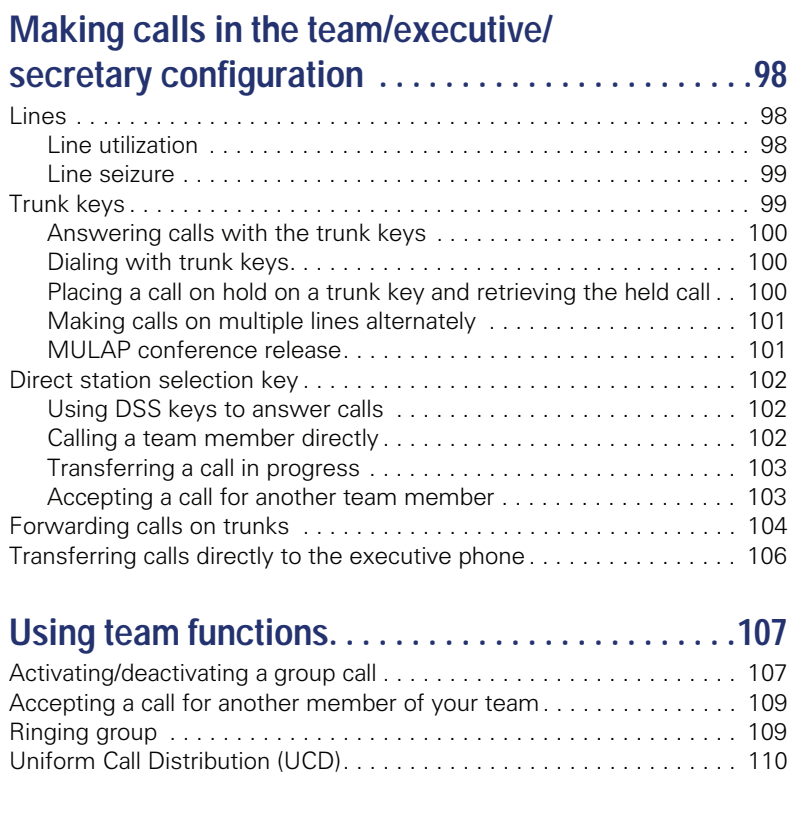

# **Special functions in the LAN [\(not for HiPath 500\). . . . . . . . . . . . . . . . . . . . . . . . . . .112](#page-111-0)**

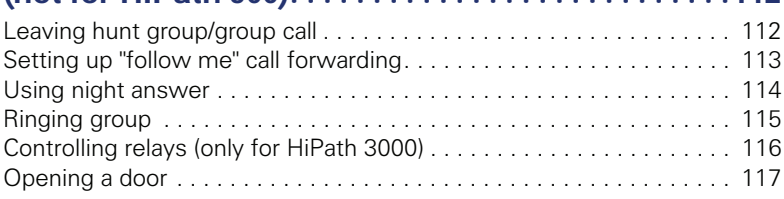

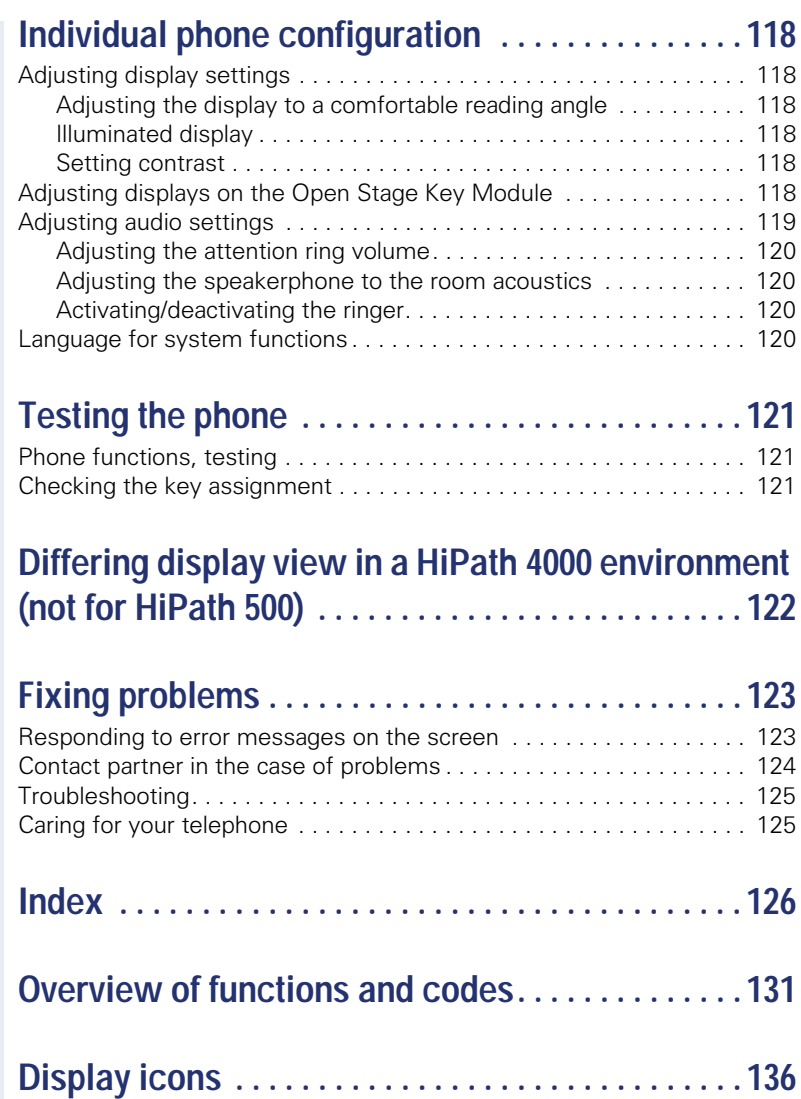

# <span id="page-9-0"></span>**General information**

# <span id="page-9-1"></span>**About this manual**

This document contains general descriptions of the technical options, which may not always be available in individual cases. The respective features must therefore be individually defined in the terms of the contract.

If a particular function on your phone is not available to you, this may be due to one of the following reasons:

- The function is not configured for you or your telephone. Please contact your system support representative.
- Your communications platform does not feature this function. Please contact your Siemens sales partner for information on how to upgrade.

This user guide is intended to help you familiarize yourself with OpenStage and all of its functions. It contains important information on the safe and proper operation of your OpenStage phone. These instructions should be strictly complied with to avoid operating errors and ensure optimum use of your multifunctional telephone in the network.

These instructions should be read and followed by every person installing, operating or programming an OpenStage phone.

For your own protection, please read the section dealing with safety in detail. Follow the safety instructions carefully in order to avoid endangering yourself or other persons and to prevent damage to the unit.

This user guide is designed to be simple and easy to understand, providing clear step-by-step instructions for operating your OpenStage phone.

Administrative tasks are dealt with in a separate manual. The Quick Reference Guide contains quick and reliable explanations of frequently used functions.

# <span id="page-9-2"></span>**Service**

W

Ш

The Siemens service department can only help you if you experience problems or defects with the phone. Should you have any questions regarding operation, your specialist retailer or network administrator will gladly help you. For queries regarding connection of the telephone, please contact your network provider.

If you experience problems or defects with the phone, please dial the service number for your country.

## <span id="page-10-0"></span>**Intended use**

The OpenStage phone was developed as a device for speech transmission and should be placed on the desk or mounted on the wall. Any other use is regarded as unauthorized.

# <span id="page-10-1"></span>**Telephone type**

The identification details (exact product designation and serial number) of your telephone can be found on the nameplate on the underside of the base unit. Specific details concerning your communications platform can be obtained from your service technician.

Please have this information ready when you contact our service department regarding faults or problems with the product.

# <span id="page-10-2"></span>**Speakerphone quality and display legibility**

- To ensure good speakerphone quality, the area in front of the telephone (front right) should be kept clear.
- The optimum handsfree distance is 20 in. (50 cm).
- Proceed as follows to optimize display legibility:
	- Turn the phone to tilt the display. This ensures you have a frontal view of the display while eliminating light reflexes.
	- Adjust the contrast as required  $\rightarrow$  [page 118](#page-117-6).

## <span id="page-10-3"></span>**Multi-line telephone, executive/secretary functions**

Your OpenStage 40 T is a "multi-line telephone". This means that your service personnel can configure multiple lines on your phone, which is not the case with single-line phones. Each line is assigned an individual phone number which you can use to make and receive calls.

The programmable sensor keys function as line keys on multi-line phones  $\rightarrow$  [page 99.](#page-98-2)

When using a multi-line phone to make and receive calls, certain particulars must be taken into account  $\rightarrow$  [page 100](#page-99-3) ff.

The executive-secretary configuration is a special case. This is a multi-line telephone with special features (e.g., "Ring Transfer" and "Accept call"), configured especially for executive/secretary use  $\rightarrow$  [page 98](#page-97-3) ff.

### <span id="page-10-4"></span>**Team functions**

To increase the efficiency of telephony, your service personnel can configure various Team functions such as pickup groups, hunt groups, and call distribution groups.

# <span id="page-11-2"></span><span id="page-11-0"></span>**Getting to know your OpenStage phone**

The following sections describe the most frequently used operating elements and the displays on your OpenStage phone.

# <span id="page-11-1"></span>**The User Interface of Your OpenStage 40 T**

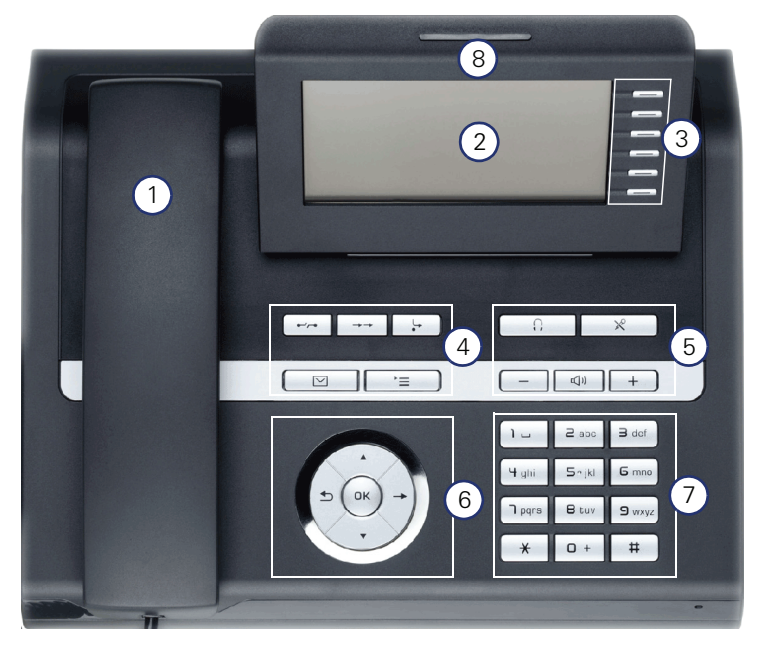

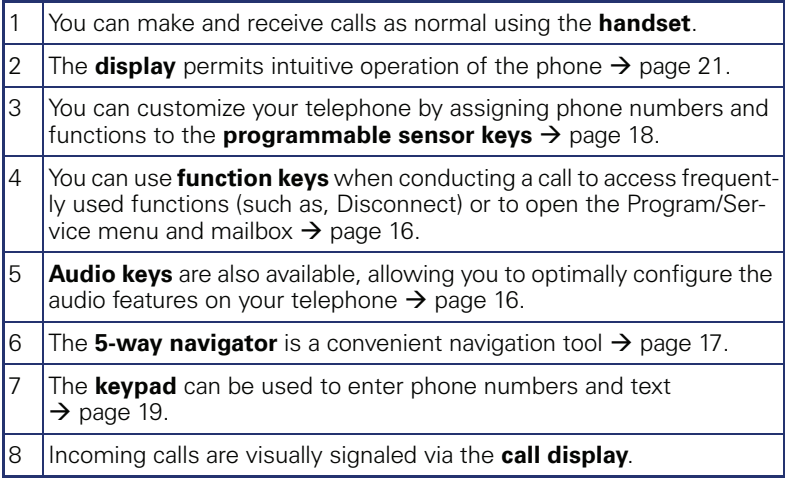

# <span id="page-12-0"></span>**Ports on the underside of the phone**

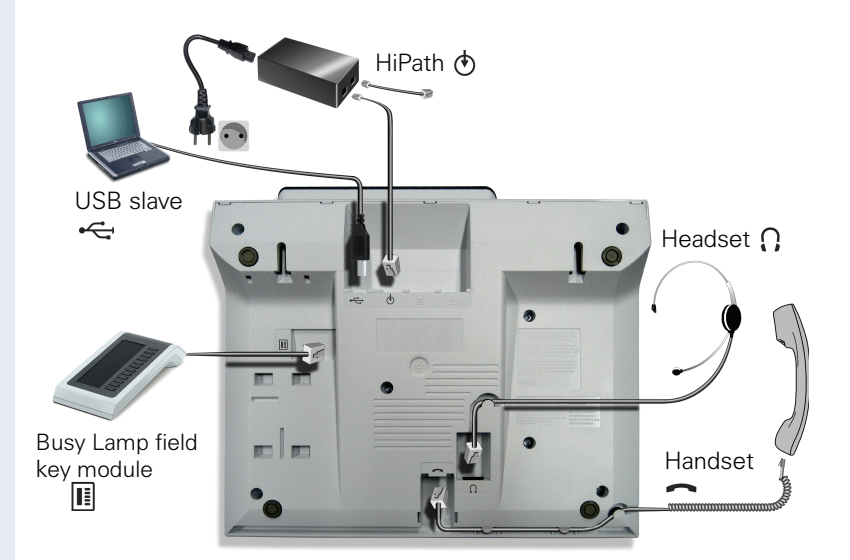

#### **Properties of your OpenStage 40 T**

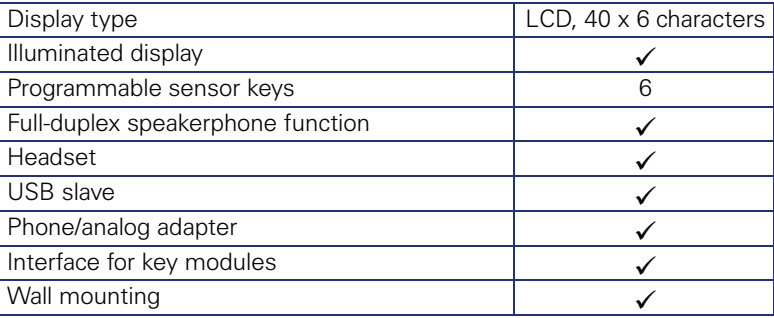

# <span id="page-13-1"></span><span id="page-13-0"></span>**OpenStage Key Module 40**

The OpenStage Key Module 40 is a key module attached to the side of the phone that provides 12 additional illuminated programmed keys. Like keys on the phone, these keys can be programmed and used according to your needs  $\rightarrow$  [page 18](#page-17-0).

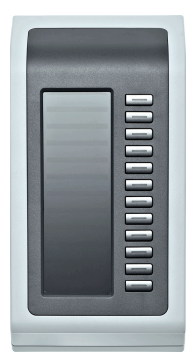

You can attach up to two OpenStage Key Module 40s to your OpenStage 40 T.

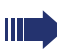

To operate one or more OpenStage Key Module 40s, you always need a power supply unit  $\rightarrow$  [page 2.](#page-1-2)

Other technical explanations, safety notices, and installation instructions can be found in the relevant documentation. You can find this on the Internet at [h](http://www.enterprise-communications.siemens.com)ttp://www.enterprise-communications.siemens.com.

# <span id="page-14-1"></span><span id="page-14-0"></span>**OpenStage Busy lamp field 40**

Your OpenStage 40 T can be configured as an attendant console in conjunction with an OpenStage Busy lamp field 40 (ask your service personnel).

The OpenStage Busy lamp field 40 is a key module, attached to the side of the phone, that provides 90 additional illuminated, programmable keys. Like keys on the phone, these keys can be programmed and used according to your needs  $\rightarrow$  [page 18](#page-17-0).

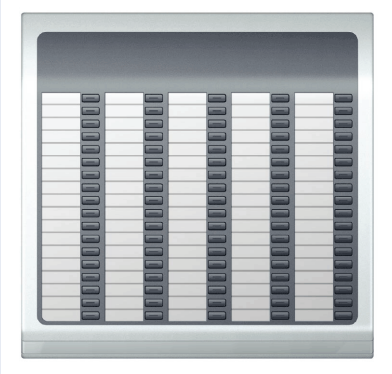

You can attach one OpenStage Busy lamp field 40 to your OpenStage 40 T.

To operate an OpenStage Busy lamp field 40, you always require a power supply unit  $\rightarrow$  [page 2](#page-1-2).

Other technical explanations, safety notices, and installation instructions can be found in the relevant documentation. You can find these on the Internet at http://www.enterprise-communications.siemens.com

#### **Key label**

Your OpenStage Busy lamp field 40 is delivered with label strips. Write functions or names in the white fields on the label strips.

Alternatively, you can use the Key Labeling Tool to conveniently create new label strips. For instructions on how to use it, please go to http://www.enterprise-communications.siemens.com > "Info Center" > "Downloads" > "Software" > "Labeling Tools".

Lay the labeled strips on the key fields and place the transparent cover over them (rough side up).

<span id="page-15-1"></span><span id="page-15-0"></span>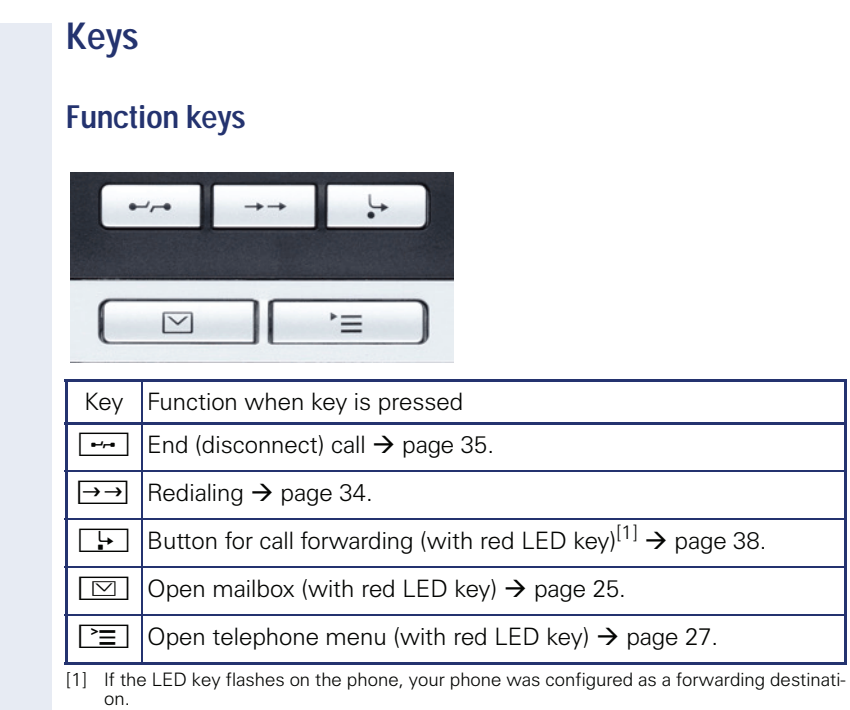

# <span id="page-15-2"></span>**Audio keys**

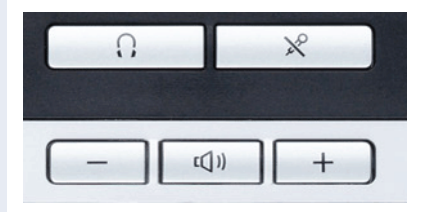

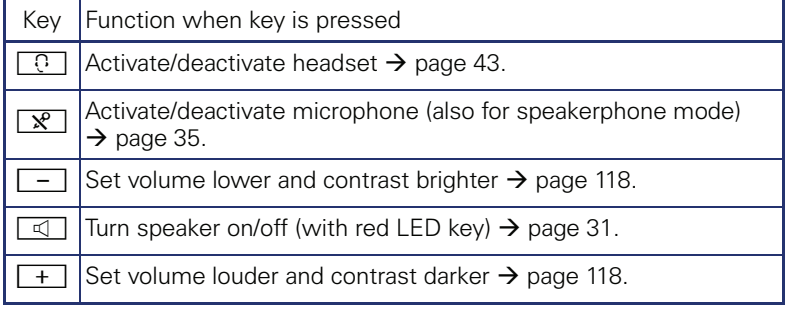

## <span id="page-16-0"></span>**5-way navigator**

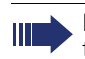

Remove the protective film from the ring around the 5-way navigator before using the phone.

With this control, you can manage most of your phone's functions, as well as its displays.

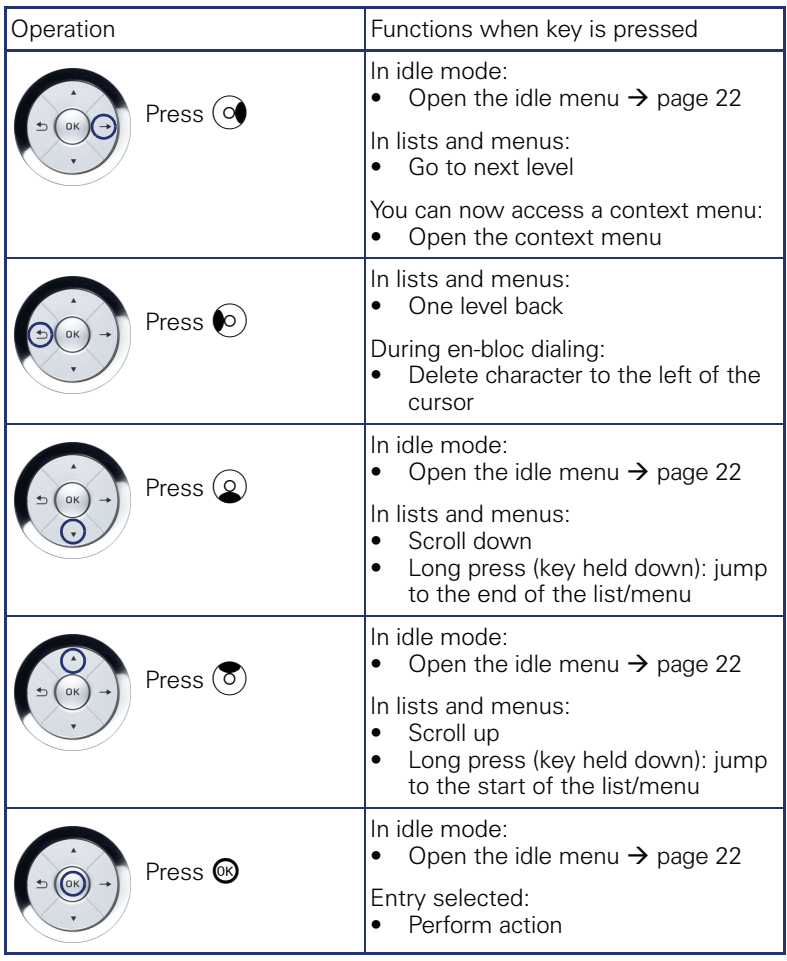

## <span id="page-17-0"></span>**Programmable sensor keys**

Your OpenStage 40 T has six illuminated sensor keys. You can assign functions and phone numbers to them on two levels.

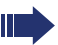

Ш

Increase the number of programmable sensor keys by connecting a key module  $\rightarrow$  [page 14.](#page-13-1)

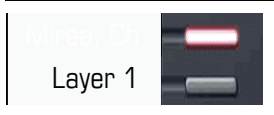

Depending on how they are programmed, you can use the sensor keys as:

- Function keys  $\rightarrow$  [page 67](#page-66-3)
- Repdial keys  $\rightarrow$  [page 72](#page-71-1)
- Procedure keys  $\rightarrow$  page 70

You can program all programmable sensor keys (except "Shift") on two levels. The Shift key  $\rightarrow$  [page 67](#page-66-2) must be configured for this, and extended key functionality must be active (contact your service personnel).

In addition to functions and procedures, external phone numbers and internal numbers without LED display can also be saved on the second level  $\rightarrow$  [page 72.](#page-71-1)

Touch the key to activate the programmed function or dial the stored number.

Press the key to open a menu for programming it  $\rightarrow$  [page 70.](#page-69-1)

A label for the function is displayed to the left of the key. You can define the labeling according to your requirements  $\rightarrow$  [page 73](#page-72-2).

The status of a function is shown by the LED on the corresponding sensor key.

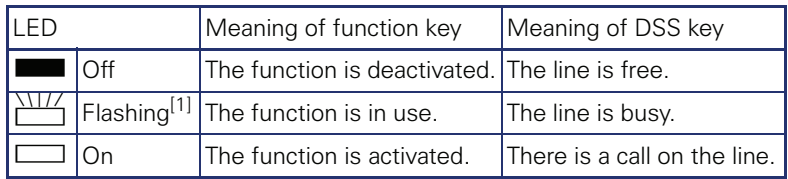

#### **Meaning of LED displays on function keys and DSS keys**

[1] In this manual, flashing sensor keys are identified by this icon, regardless of the flashing interval. The flashing interval represents different statuses, which are described in detail in the corresponding sections of the manual.

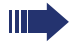

The programmable sensor keys on multi-line phones function as trunk keys  $\rightarrow$  [page 99.](#page-98-2)

## <span id="page-18-0"></span>**Keypad**

In cases where text input is possible, you can use the keypad to input text, punctuation and special characters in addition to the digits 0 to 9 and the hash and asterisk symbols. To do this, press the numerical keys repeatedly.

Example: To enter the letter "h", press the number  $\left|\mathbf{H}_{\text{ghi}}\right|$  key on the keypad twice.

Alphabetic labeling of dial keys is useful when entering vanity numbers (letters associated with the phone number's digits as indicated on the telephone spell a name; e.g. 0700 - PATTERN = 0700 - 7288376).

#### **Multi-function keys**

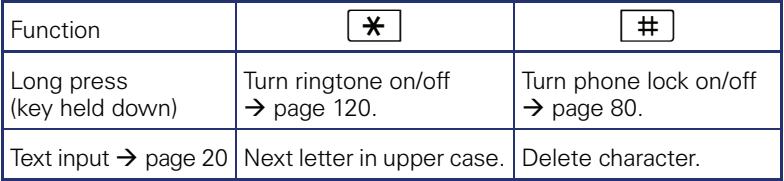

#### **Character overview (depends on the current language setting)**

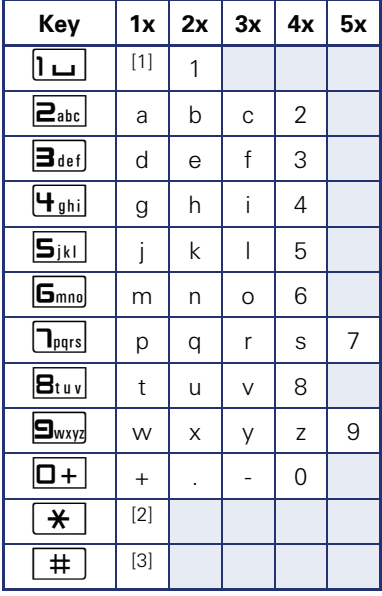

[1] Space [2] Next letter in upper case

[3] Delete character

#### <span id="page-19-0"></span>**Text input**

The current label appears on the first line. Delete it with the  $[\pm]$  key before entering new characters.

Enter the required characters via the keypad.

Select the functions using the keys  $\circled{2}$  and  $\circled{6}$ .

Confirm your entry with  $\mathbf{\odot}$ .

Example: Changing the key label  $\rightarrow$  [page 73.](#page-72-2)

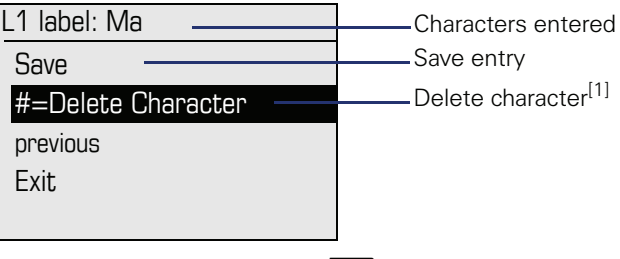

[1] Alternatively, press the key  $\boxed{\texttt{\#}}$ 

# <span id="page-20-0"></span>**Display**

Your OpenStage 40 T comes with a tilt-and-swivel black-and-white LCD display. Adjust the tilt and contrast to suit your needs  $\rightarrow$  [page 118.](#page-117-8)

## <span id="page-20-1"></span>**Idle mode**

If there are no calls taking place or settings being made, your OpenStage 40 T is in idle mode.

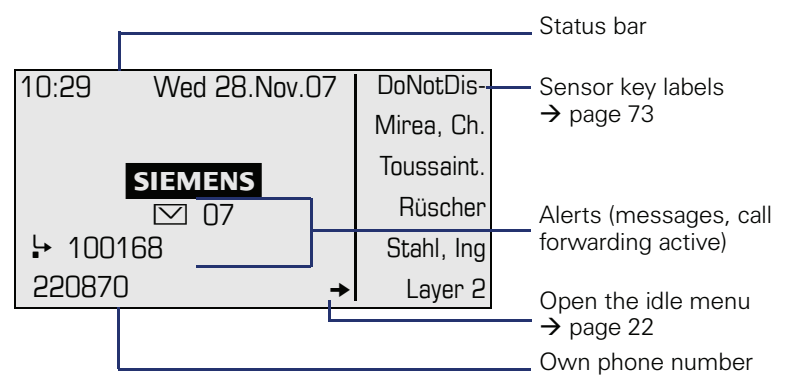

The left area contains the status bar on the first line, followed by a five-line field for additional displays. ?

A logo is displayed in the middle; it can be set up by your service personnel.

Icons that appear under the logo inform you about callback requests, voice messages, and activated call forwarding.

The right area shows the labels of programmable sensor keys.

#### **Explanation of the icons**

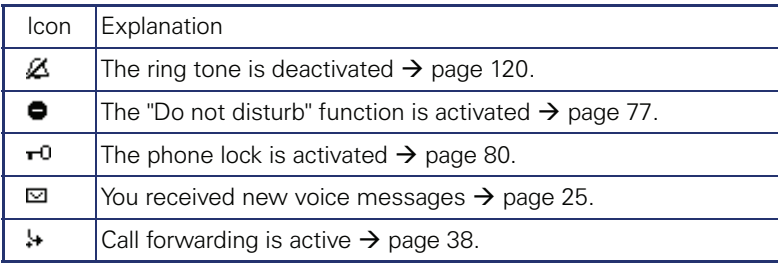

#### <span id="page-21-0"></span>**Idle menu**

When in idle mode, press a key on the 5-way navigator  $\rightarrow$  [page 17](#page-16-0) to display the idle menu. You can call up various functions here. It includes se- $\frac{1}{2}$  lected functions from the Program/Service menu  $\rightarrow$  [page 27.](#page-26-0)

The idle menu may contain the following entries:

- Caller list
- Forwarding on
- Lock phone<br>• DND on<sup>[1]</sup>
- 
- Advisory msg. on
- Ringer cutoff on
- Send message
- View sent message<sup>[2]</sup>
- View callbacks<sup>[3]</sup>
- **Directory**
- HF answerback on
- Suppress call ID
- Waiting tone off
- DISA intern

- 
- 
- [1] Must be activated by service personnel. [2] Only appears when there are messages that the recipient has not yet viewed [3] Only appears if callback requests are saved
- 

## <span id="page-22-0"></span>**Telephony dialogs**

Connection-dependent conditions and situations, e.g. when your telephone rings, when dialing a number, or during a call, are depicted graphically on the display.

Situation-dependent functions that automatically appear on the display can be selected and activated with the 5-way navigator  $\rightarrow$  [page 17.](#page-16-0)

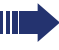

The scope and type of functions that may be offered automatically varies.

When an arrow appears to the right of a selected entry, then another menu level is available, which you can select with the  $\otimes$  or  $\circ$  keys  $\rightarrow$  [page 17](#page-16-0).

#### **Appearance during dialing**

Example: You have deactivated "Call preparation"  $\rightarrow$  [page 28,](#page-27-0) have lifted the handset, or pressed the speaker key.

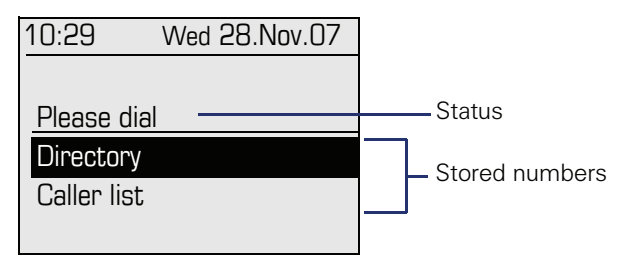

#### **Appearance during en-bloc dialing**

Example: You have deactivated "Call preparation"  $\rightarrow$  [page 28](#page-27-0) and are entering a number.

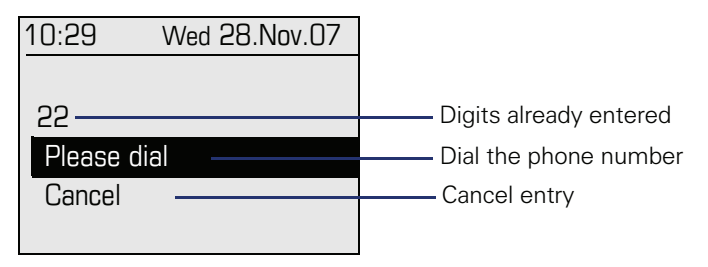

Ш

#### **Appearance during an ongoing call**

Example: You are connected with a caller.

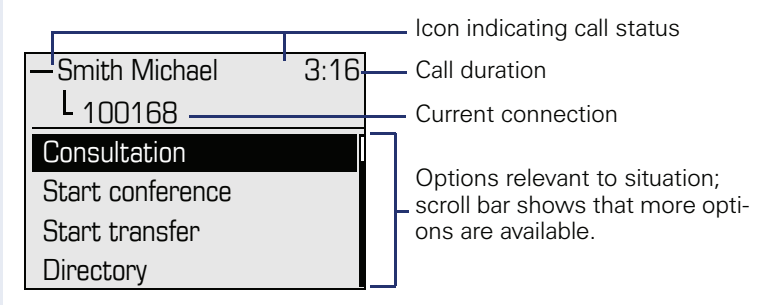

#### **Icons for frequent call states**

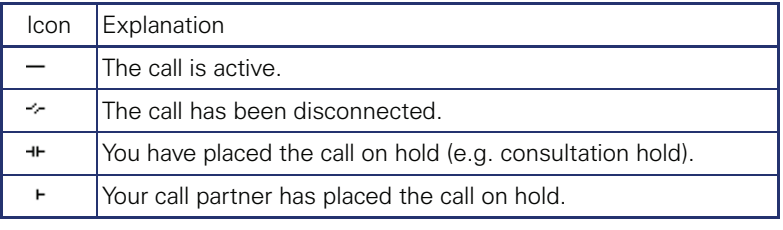

Detailed descriptions of the various functions can be found in the sections "Making calls – basic functions"  $\rightarrow$  [page 30](#page-29-3) and "Making" calls – enhanced phone functions"  $\rightarrow$  [page 43](#page-42-5).

## <span id="page-24-0"></span>**Mailbox**

Depending on the type and configuration of your communications platform (contact the relevant service personnel), messages from services, such as, HiPath Xpressions are displayed in this application in addition to messages received.

## <span id="page-24-1"></span>**Messages**

You can send short text messages to individual internal stations or groups.

In idle mode ( $\rightarrow$  [page 21\)](#page-20-1) the following signals alert you to the presence of new messages:

- $\boxed{\triangleright}$  key LED lights up
- Display  $\rightarrow$  [page 21](#page-20-1).

Press the mailbox key  $\boxed{\boxtimes}$ .

Example:

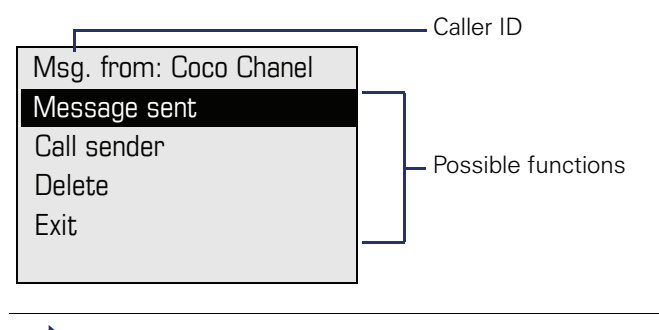

For a description of how to edit the entries  $\rightarrow$  [page 85.](#page-84-1)

## <span id="page-24-2"></span>**Voicemail**

If your telephone is connected to a voicemail system (such as Entry Voice Mail), the Mailbox key will also light up to alert you to any messages that have arrived.

To play back your voicemail, follow the instructions on the display.

# <span id="page-25-0"></span>**Caller list**

If you are unable to accept an external or internal call, the call attempt is stored in the caller list.

You can also store external calls that you have answered in the caller list (contact your service personnel).

Your telephone stores up to ten calls in chronological order. Each call is assigned a time stamp. The most recent entry not yet answered in the list is displayed first. Multiple calls from the same caller do not automatically generate new entries in the caller list. Instead, only the most recent time stamp for this caller is updated and its number incremented.

The caller list is automatically displayed  $\rightarrow$  [page 22](#page-21-0) in the idle menu  $\rightarrow$  [page 48](#page-47-1).

Ш

Callers with suppressed numbers cannot be saved in the call log.

Information is displayed regarding the caller and the time at which the call was placed.

Example:

HI I

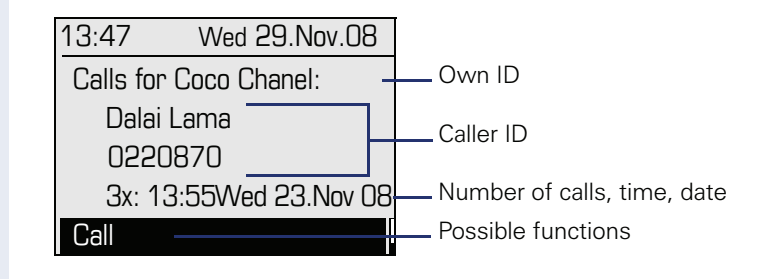

For a description of how to edit the caller list  $\rightarrow$  [page 48](#page-47-1).

## <span id="page-26-0"></span>**Menu**

With the menu key  $\Sigma$ , you can access your communications system's service menu or make telephony-related settings.

The LEDs associated with the menu key  $\sum_{n=1}^{\infty}$  and the loudspeaker key  $\boxed{\leq}$  stay red as long as you are in the menu.

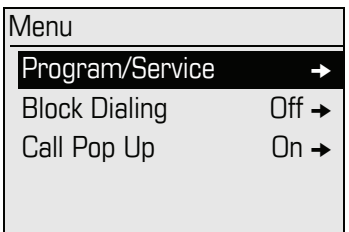

## <span id="page-26-1"></span>**Program/Service menu**

#### **Accessing the menu**

There are three ways to open the Program/Service menu on your communication system:

- 1. Press the menu key  $\boxed{\geq}$  and confirm the selected entry "Service Menü" with the key  $\overline{\omega}$ .
- 2. Press  $\overline{Q}$  and select a function from the idle menu  $\rightarrow$  [page 22.](#page-21-0)
- 3. In idle mode, press  $\boxed{\#}$  or  $\boxed{\ast}$  and the code for the function you want.

Example:

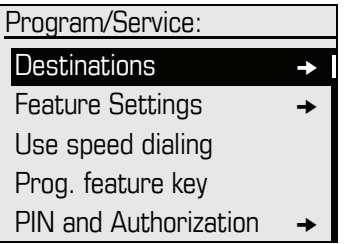

The menu structure comprises several levels. The first line in this structure shows the menu currently selected while the second line shows an option from this menu. An arrow next to an entry indicates additional options for this entry.

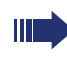

For an overview of the maximum functions available, with corresponding codes, see  $\rightarrow$  [page 131.](#page-130-1)

## <span id="page-27-0"></span>**Call preparation**

Activate the function "Call preparation" to use en-bloc dialing on your OpenStage 40 T.

This means: You engage the line only after you have fully entered the number and confirmed.

#### **Activate/deactivating en-bloc dialing**

Press the  $\boxed{\geq}$  menu key, select "Block Dialing On" or "Block Dialing Off" using the 5-way navigation key and confirm with  $\mathbf{\odot}$ .

Example: "Call preparation" menu view.

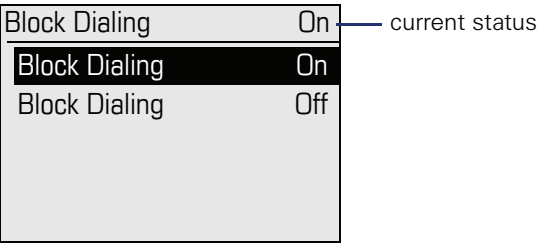

Ш

An example of the display during en-bloc dialing is on  $\rightarrow$  page 23. For a description of en-bloc dialing, see  $\rightarrow$  [page 47.](#page-46-2)

## <span id="page-28-0"></span>**Call pop-up**

Activate the function "Call pop up" so that if you are on a call you are notified on the display by a popup about a second incoming call.

#### **Activating/deactiviating call pop up**

**Prerequisite:** "Second call" must be activated  $\rightarrow$  [page 56](#page-55-2).

Press the  $\geq$  menu key, select "Call Pop Up On" or "Call Pop Up Off" using the 5-way navigation key and confirm with  $\omega$ .

#### **Showing and processing a second call**

Example: second call when call pop-up is on

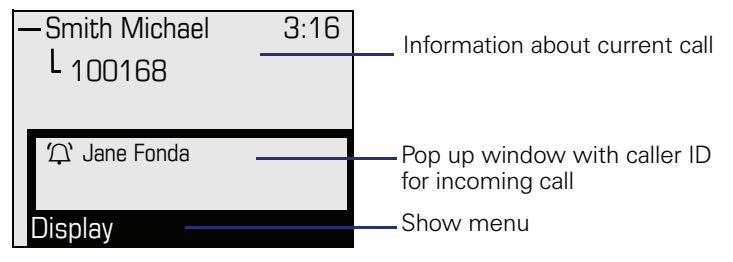

- 1. While talking to the first party confirm the entry "Display" using the  $\circledR$ key.
- 2. From the menu that appears, select an action for dealing with the second party:
	- Consultation  $\rightarrow$  [page 36](#page-35-2)
	- Take call  $\rightarrow$  [page 56](#page-55-2)
	- Start conference  $\rightarrow$  [page 60](#page-59-1)
	- Start transfer  $\rightarrow$  [page 37](#page-36-1)
	- Phonebook  $\rightarrow$  [page 49](#page-48-1)
	- Put the call on hold
	- Quit and return

## **Step by Step**

# <span id="page-29-3"></span><span id="page-29-0"></span>**Basic functions**

Please read the introductory chapter "Getting to know your OpenStage phone"  $\rightarrow$  [page 12](#page-11-2) carefully before performing any of the steps described here on your phone.

## <span id="page-29-1"></span>**Answering a call**

Your OpenStage phone rings with the tone signal set when an incoming call is received. The call is also visually signaled on the call display.

- When you receive an internal call, your telephone rings once every four seconds (single-tone sequence).
- When you receive an external call, your telephone rings twice in rapid succession every four seconds (dual-tone sequence).
- When you receive a call from the entrance telephone, your telephone rings three times in rapid succession every four seconds (triple-tone sequence).
- If a call is waiting, you hear a short tone (beep) every six seconds.

Your service personnel can adjust the ring cadence for external and internal calls for you. In other words, different ring cadences can be set for different internal callers.

If transmitted, calling party information (name, phone number) appears on the graphic display.

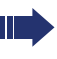

Ш

An incoming call will interrupt any ongoing telephone setting operations.

## <span id="page-29-2"></span>**Answering a call via the handset**

The phone is ringing. The caller appears on the screen.

Lift the handset.

**if nec.**  $\boxed{+}$  or  $\boxed{-}$  Set the call volume. Keep pressing the key until the desired volume is set.

<span id="page-30-2"></span><span id="page-30-1"></span><span id="page-30-0"></span>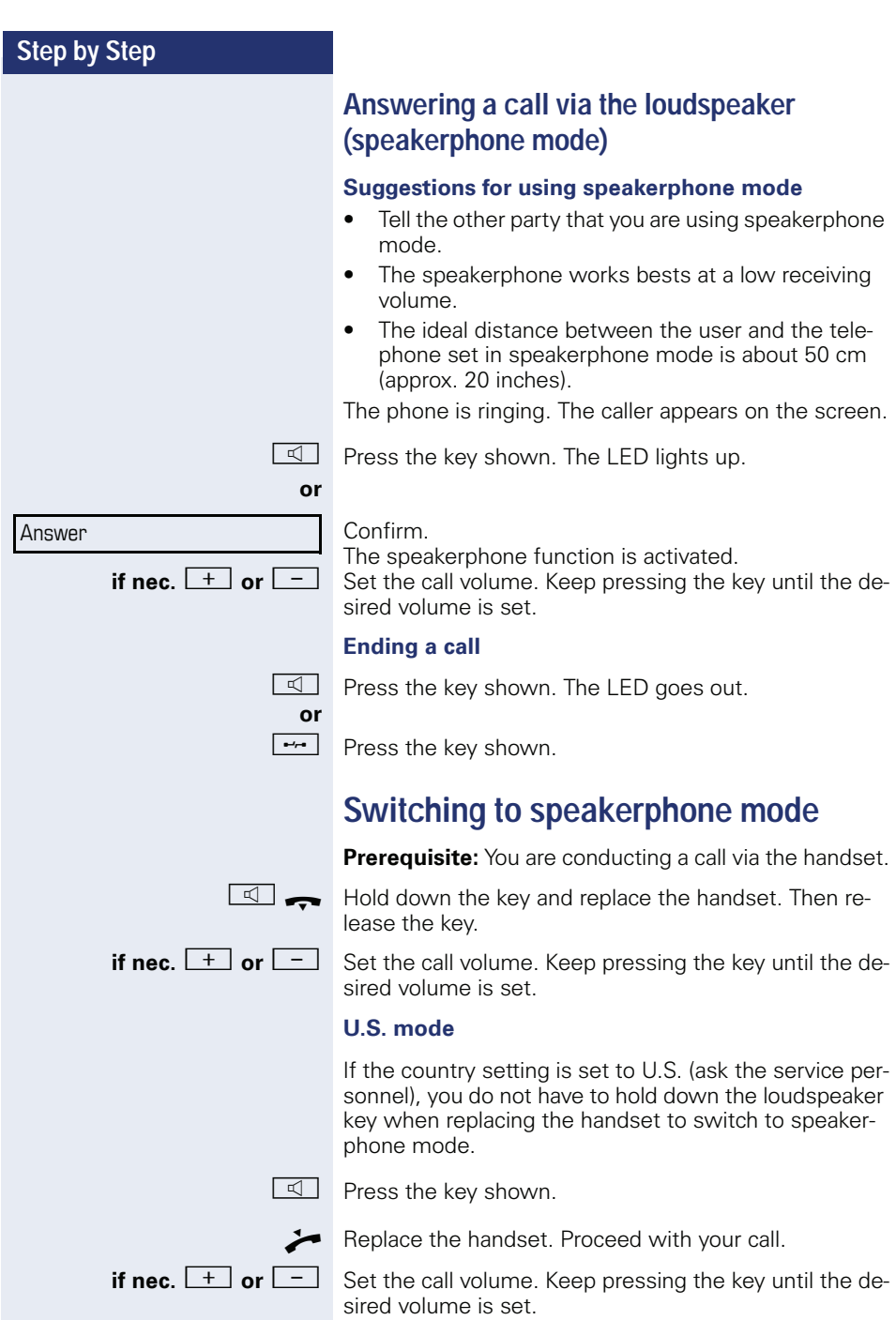

<span id="page-31-1"></span><span id="page-31-0"></span>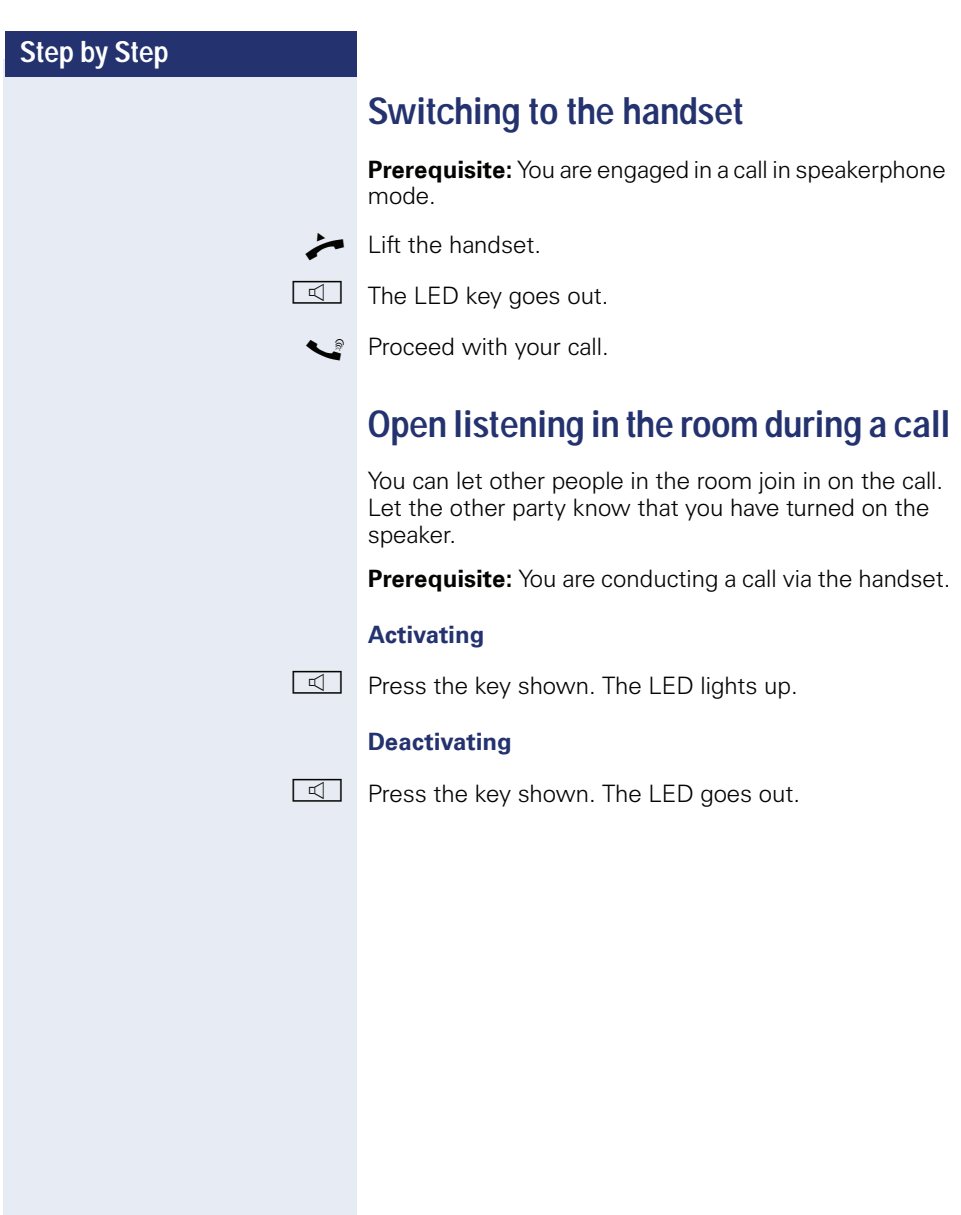

## **Step by Step**

# <span id="page-32-0"></span>**Making calls**

## <span id="page-32-1"></span>**Off-hook dialing**

 $\blacktriangleright$  Lift the handset.

**IN** Internal calls: Enter the station number. External calls: Enter the external code and the station number.

#### **The called party does not answer or is busy**

 $\blacksquare$  Replace the handset.

## <span id="page-32-2"></span>**On-hook dialing**

IN Internal calls: Enter the station number. External calls: Enter the external code and the station number.

> Your system may also be programmed so that you have to press the Internal key before you dial an internal number. To call an external party, you have to enter an external code before dialing the party's telephone number (Prime Line is not active; contact your

#### **The other party answers with speaker**

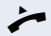

- $\blacktriangleright$  Lift the handset.
- **or** On-hook dialing: Speakerphone mode.

service personnel).

#### **The called party does not answer or is busy**

**n** Press the key shown. The LED goes out.

<span id="page-33-2"></span><span id="page-33-1"></span><span id="page-33-0"></span>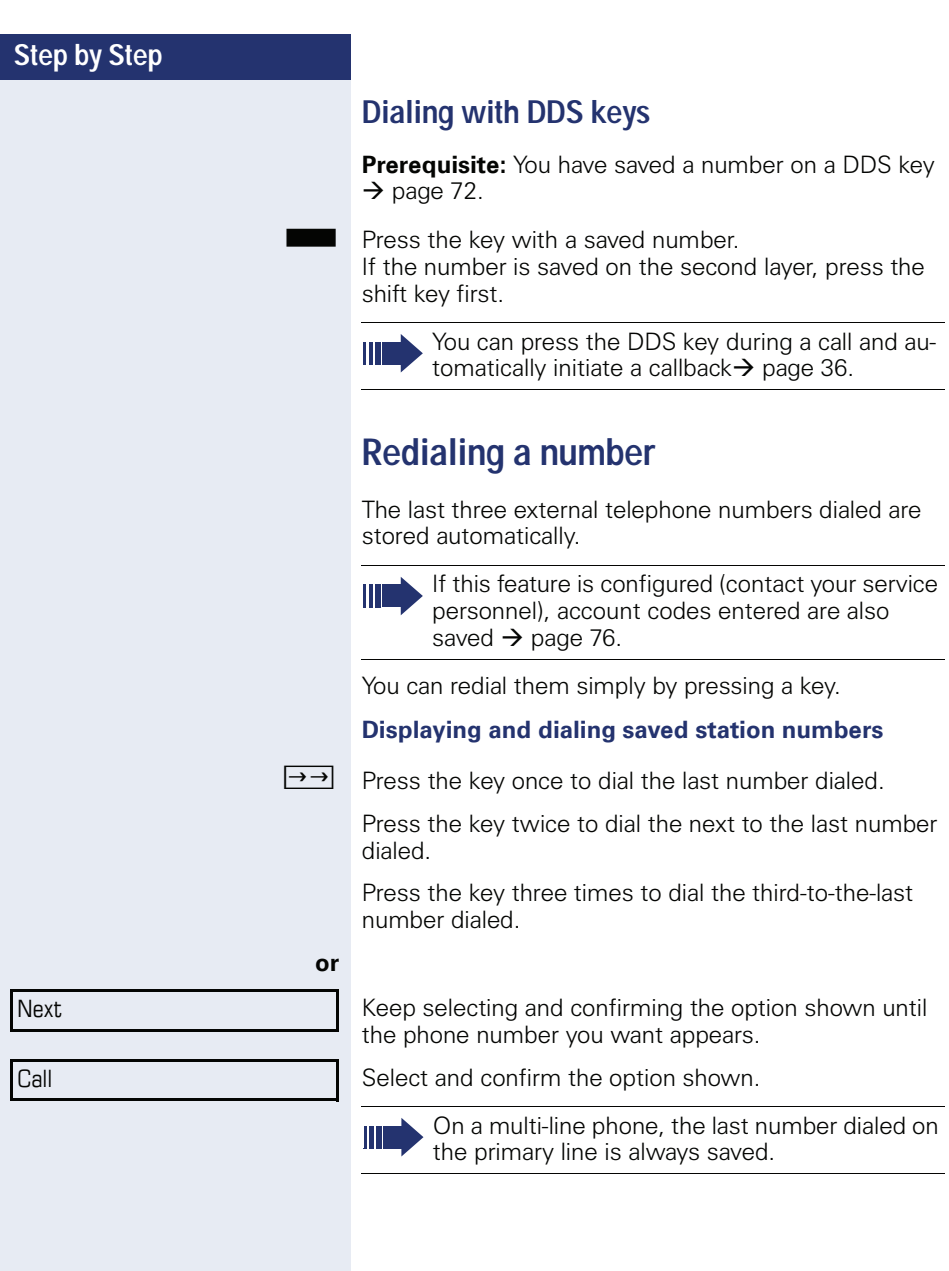

<span id="page-34-4"></span><span id="page-34-3"></span><span id="page-34-2"></span><span id="page-34-1"></span><span id="page-34-0"></span>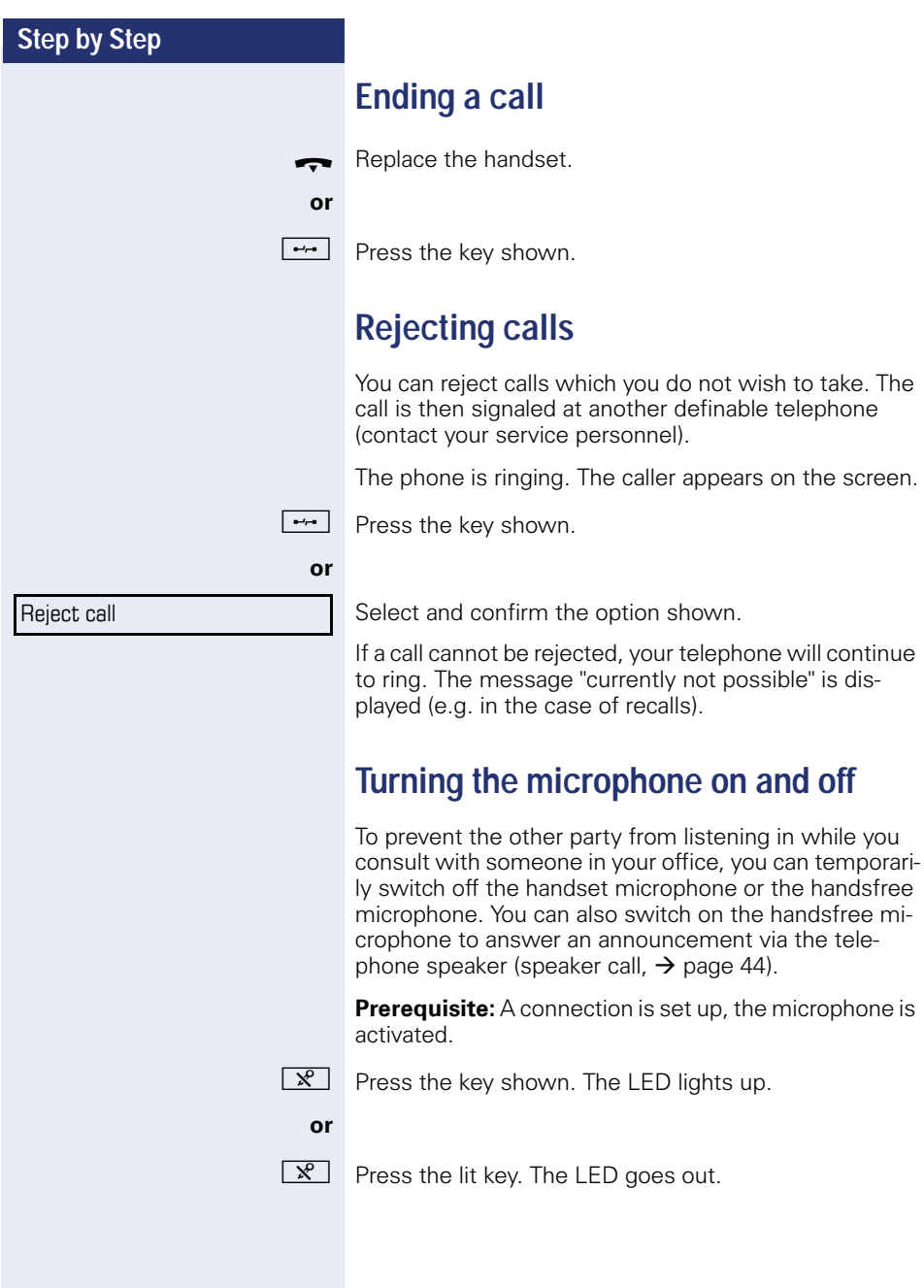

<span id="page-35-2"></span><span id="page-35-0"></span>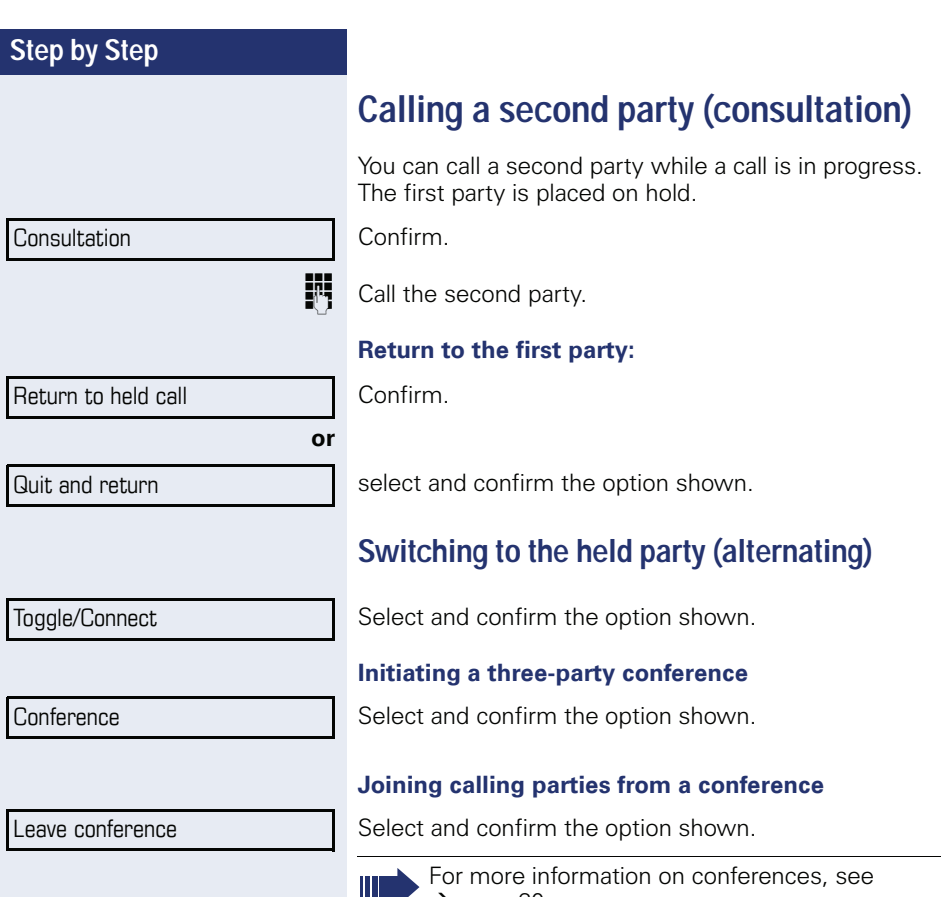

<span id="page-35-1"></span> $\rightarrow$  [page 60](#page-59-0).
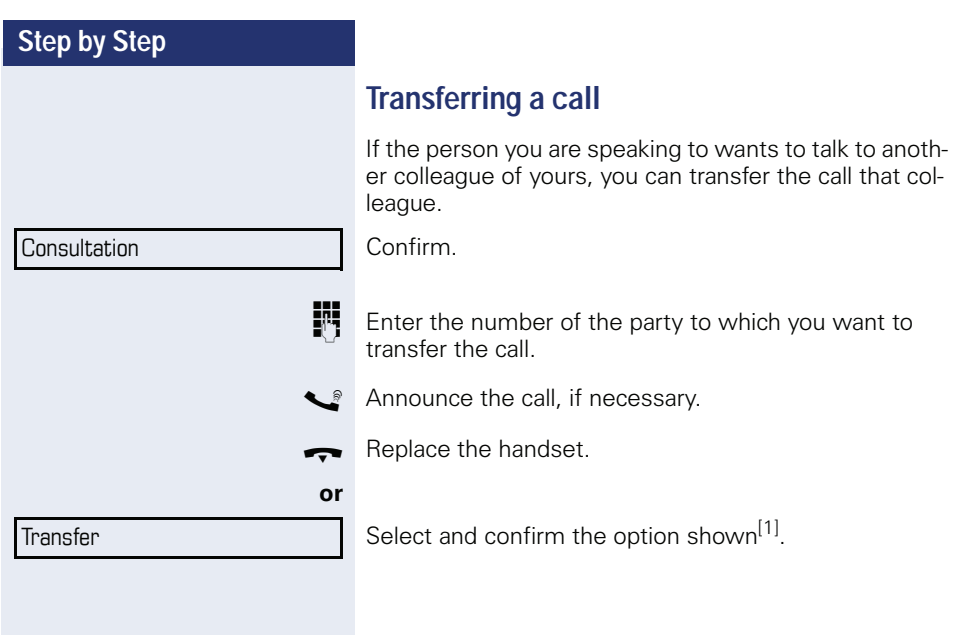

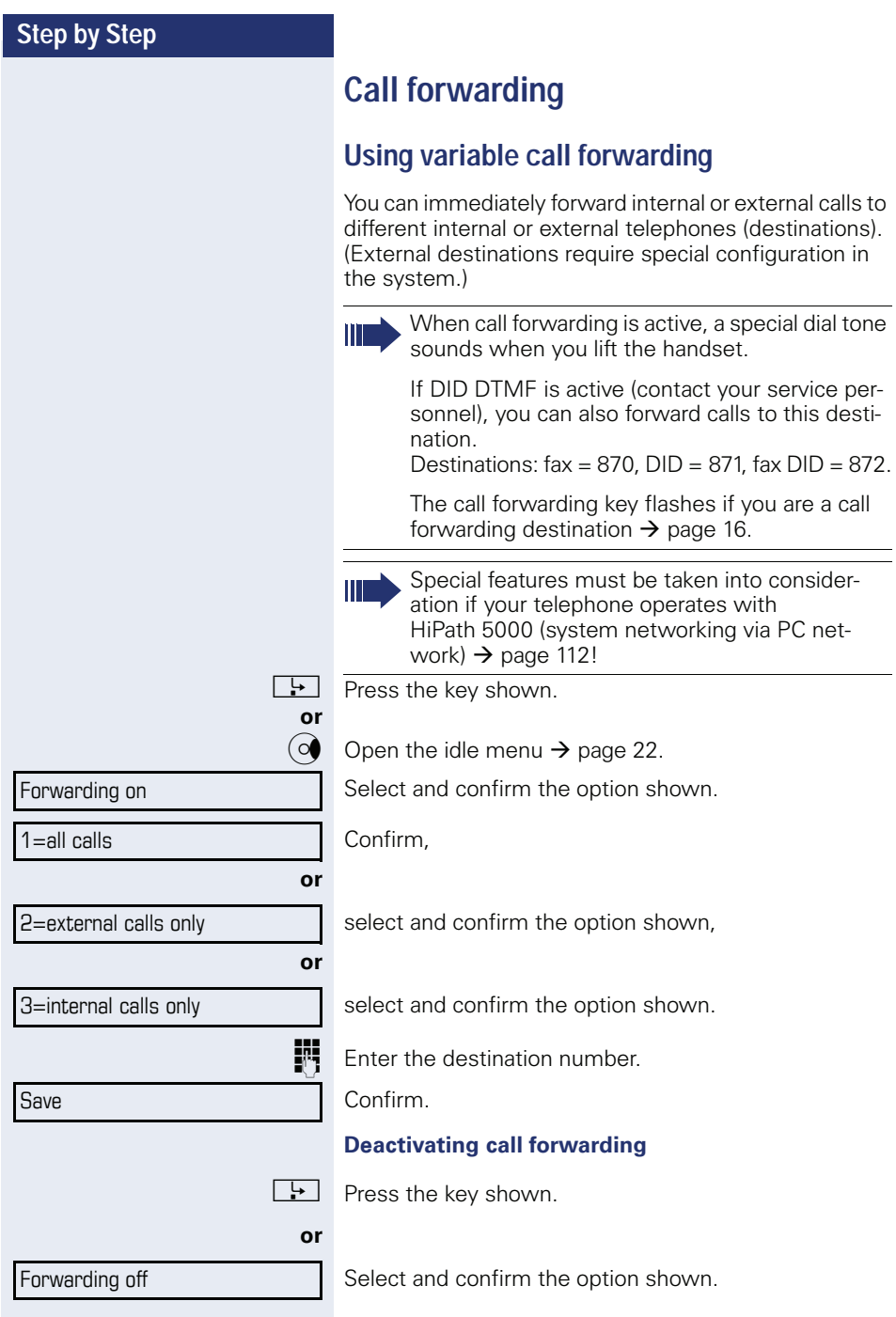

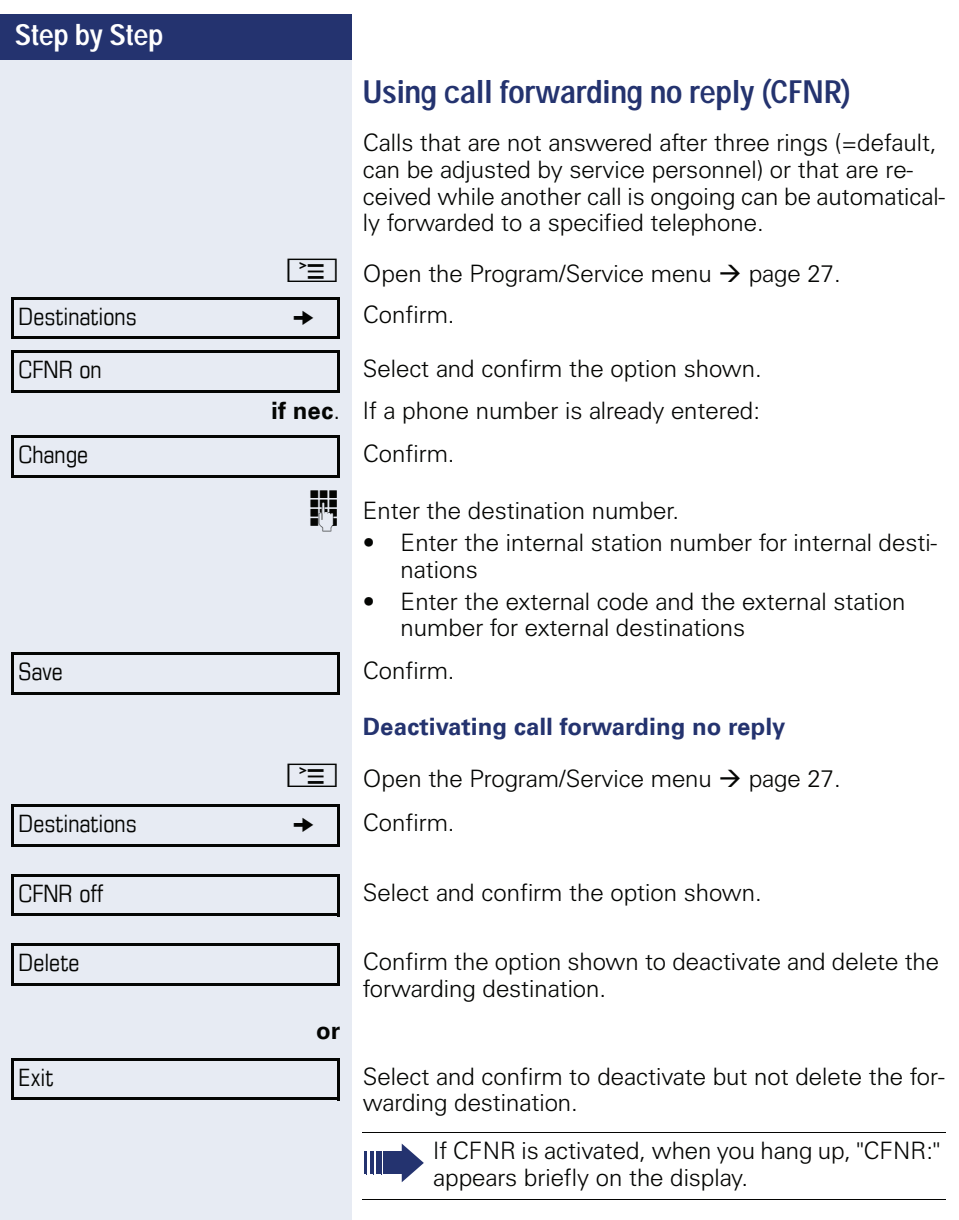

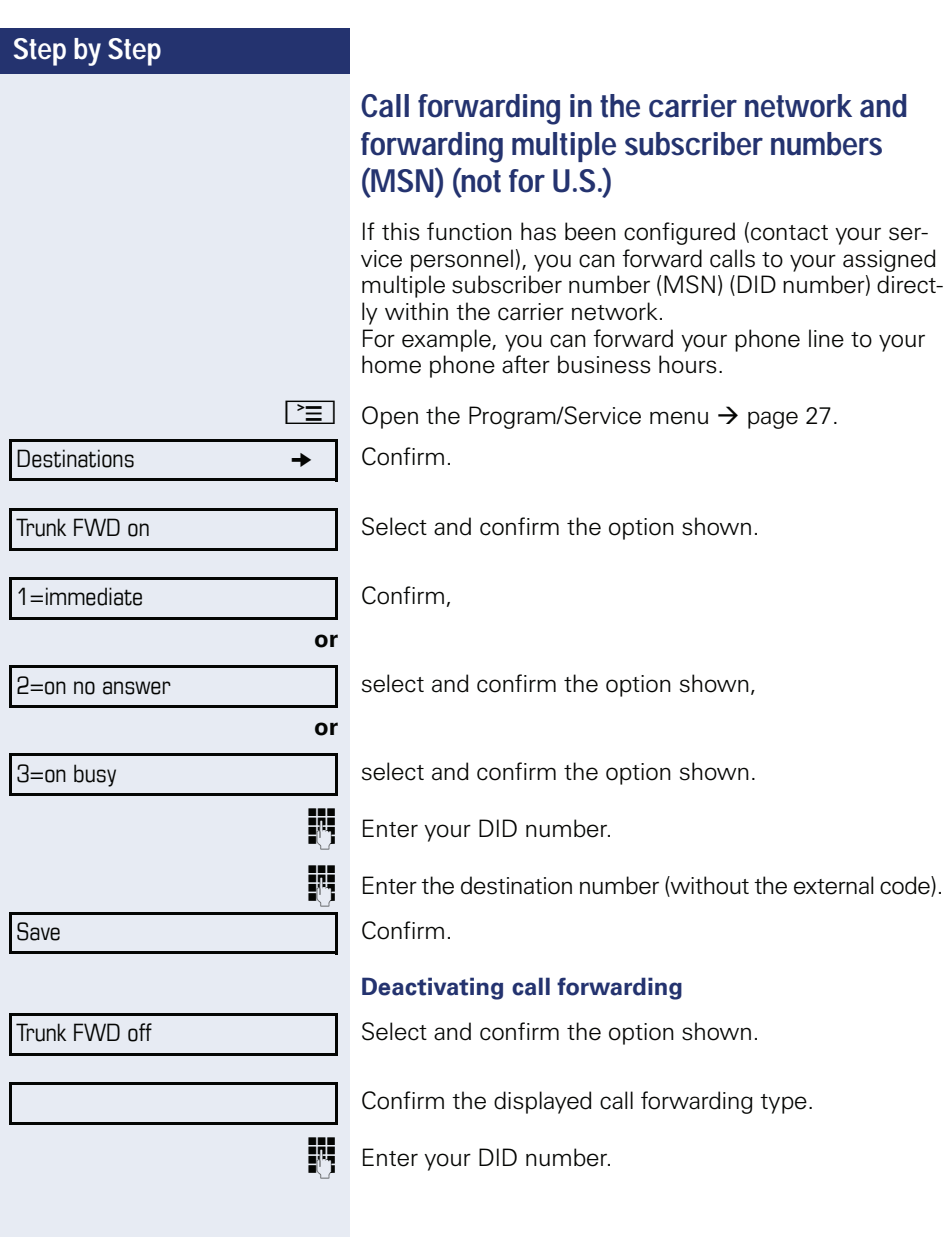

# **Step by Step Using callback** You can request a callback if the internal station called is busy or if nobody answers. This also applies for external calls via ISDN exchanges. This feature saves you from having to make repeated attempts to reach the user. You receive a callback When the other party is no longer busy, • When the user who did not answer has conducted another call. **Storing a callback Prerequisite:** You have reached a busy line or no one answers. Confirm. **Accepting a callback Prerequisite:** You have saved a callback. Your telephone rings. "Callback: ..." appears on the display. Lift the handset. **or**  $\boxed{1}$  Press the key shown. The LED lights up. **or** Select and confirm the option shown. You hear a ring tone. When configured (contact your service personnel), all callback requests are automatically deleted over night. **Callback** Answer

#### **Basic functions**

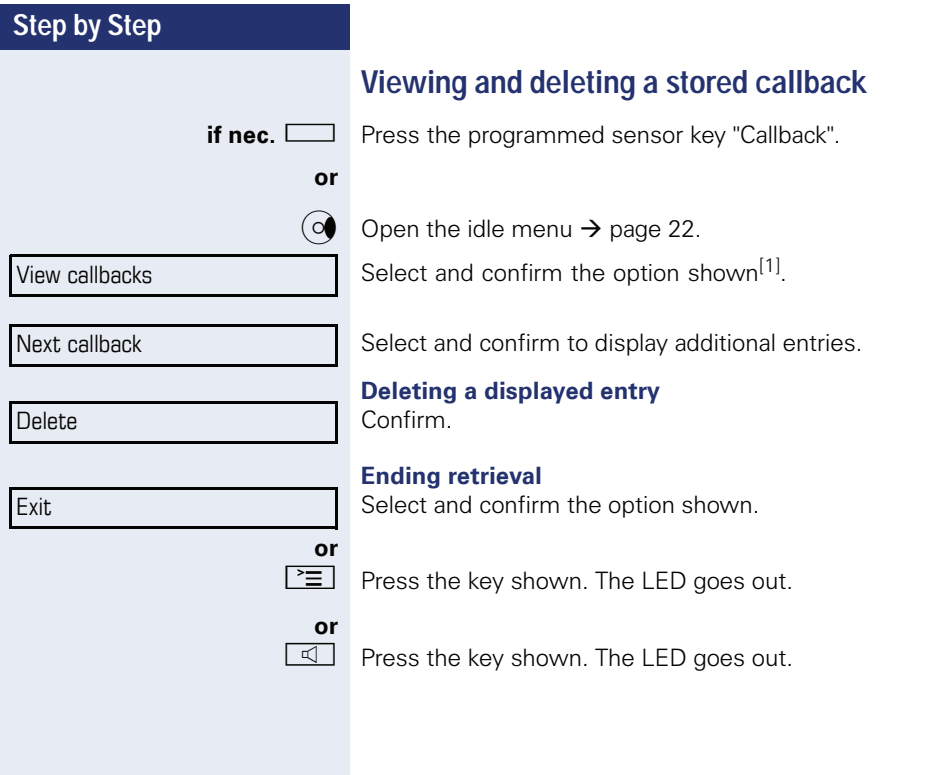

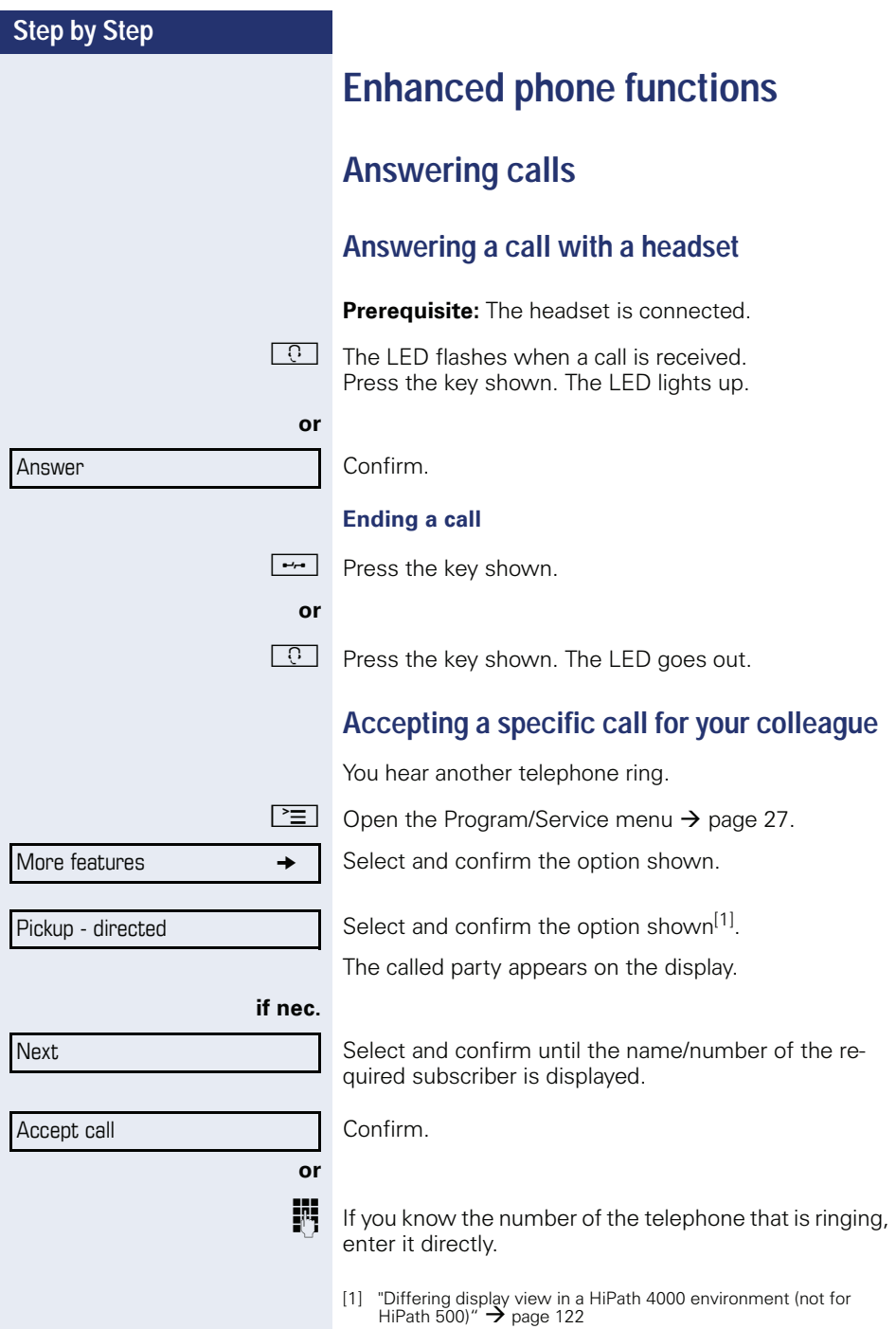

<span id="page-43-0"></span>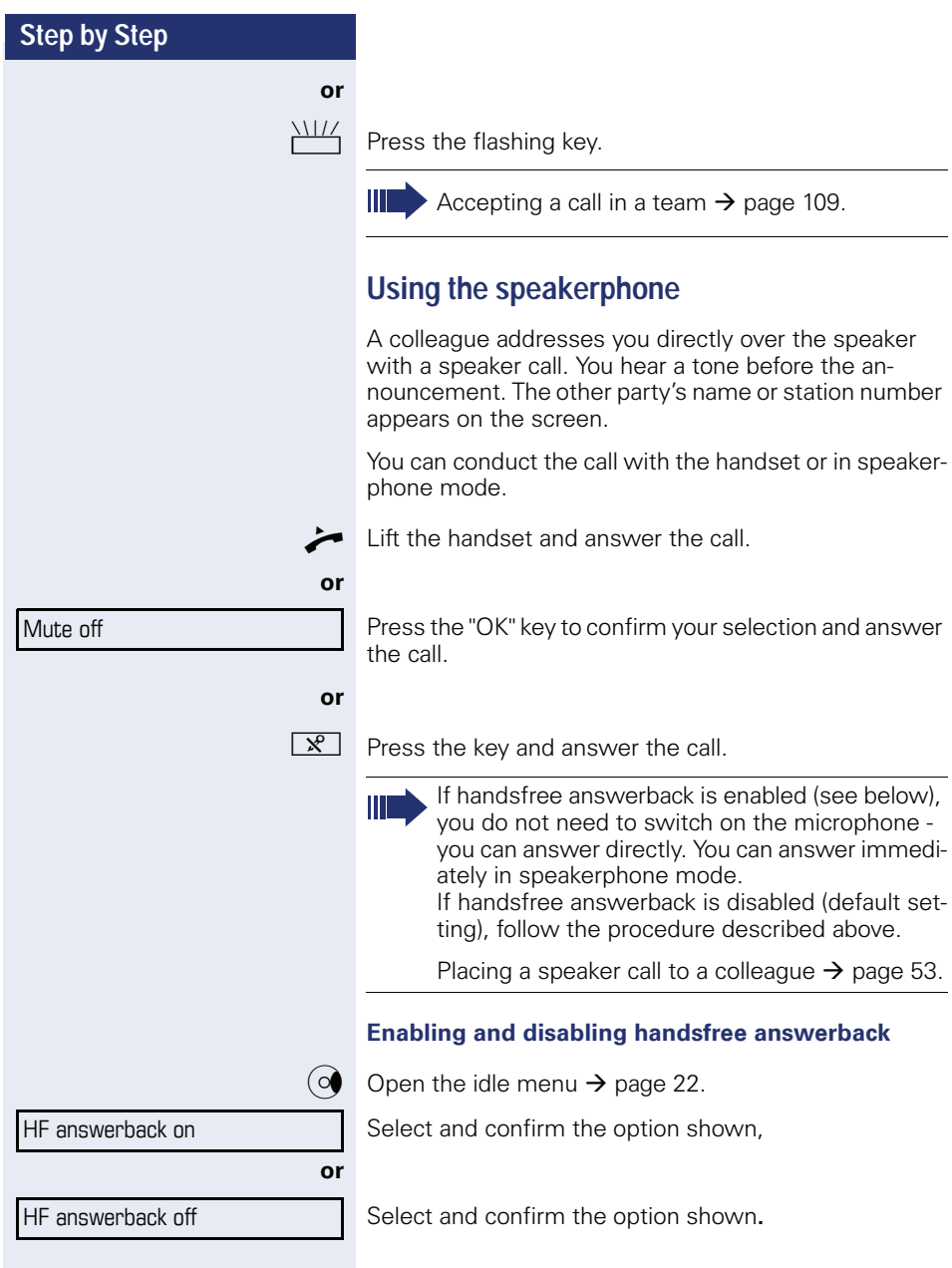

# **Answering calls from the entrance telephone and opening the door**

If an entrance telephone has been programmed, you can use your telephone to speak to someone at the entrance telephone and to activate a door opener. If you have the proper authorization (contact your service personnel), you can activate the **door opener**, enabling visitors to open the door themselves by entering a 5-digit code (using a DTMF transmitter or installed keypad).

#### **Speaking to visitors via the entrance telephone**

**Prerequisite:** Your telephone rings.

**Lift the handset within thirty seconds. You are connect**ed to the entrance telephone immediately.

#### **or**

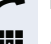

Lift the handset after more than thirty seconds.

**FF** Dial the entrance telephone number.

#### **Opening the door from your telephone during a call from the entrance telephone**

Confirm.

#### **Opening the door from your telephone without calling the entrance telephone**

 $\geq$  Open the Program/Service menu  $\rightarrow$  [page 27.](#page-26-0)

Select and confirm the option shown.

Select and confirm the option shown.

**jij** Dial the entrance telephone number.

Special features must be taken into consideration if your telephone operates with HiPath 5000 (system networking via PC network)  $\rightarrow$  [page 112](#page-111-0)!

Open door

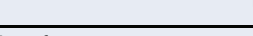

More features  $\rightarrow$ 

Open door

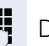

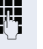

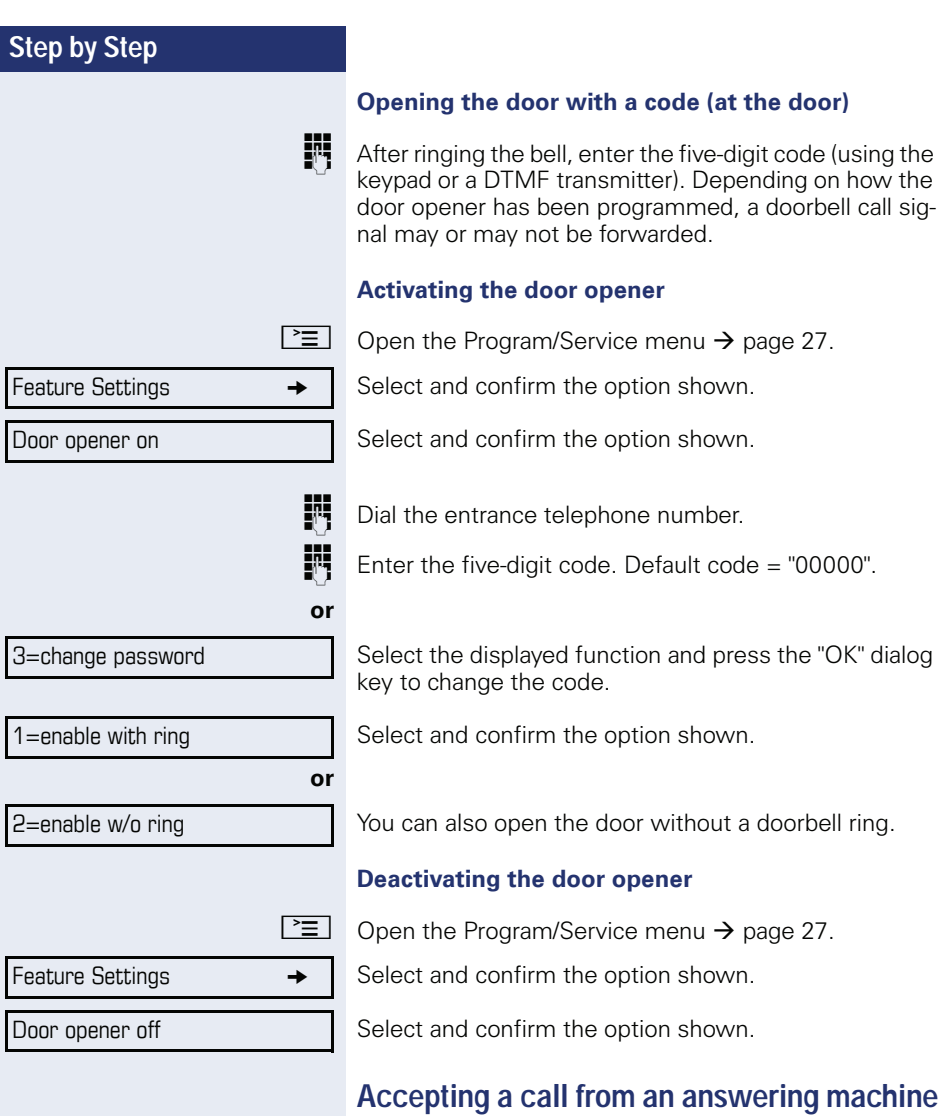

If an answering machine is connected to your system (ask the responsible technician) and you have programmed the answering machine's internal number on  $\alpha$  key  $\rightarrow$  [page 67,](#page-66-0) you can accept the call from the answering machine.

 $\Box$  The LED lights up. Press the key shown.

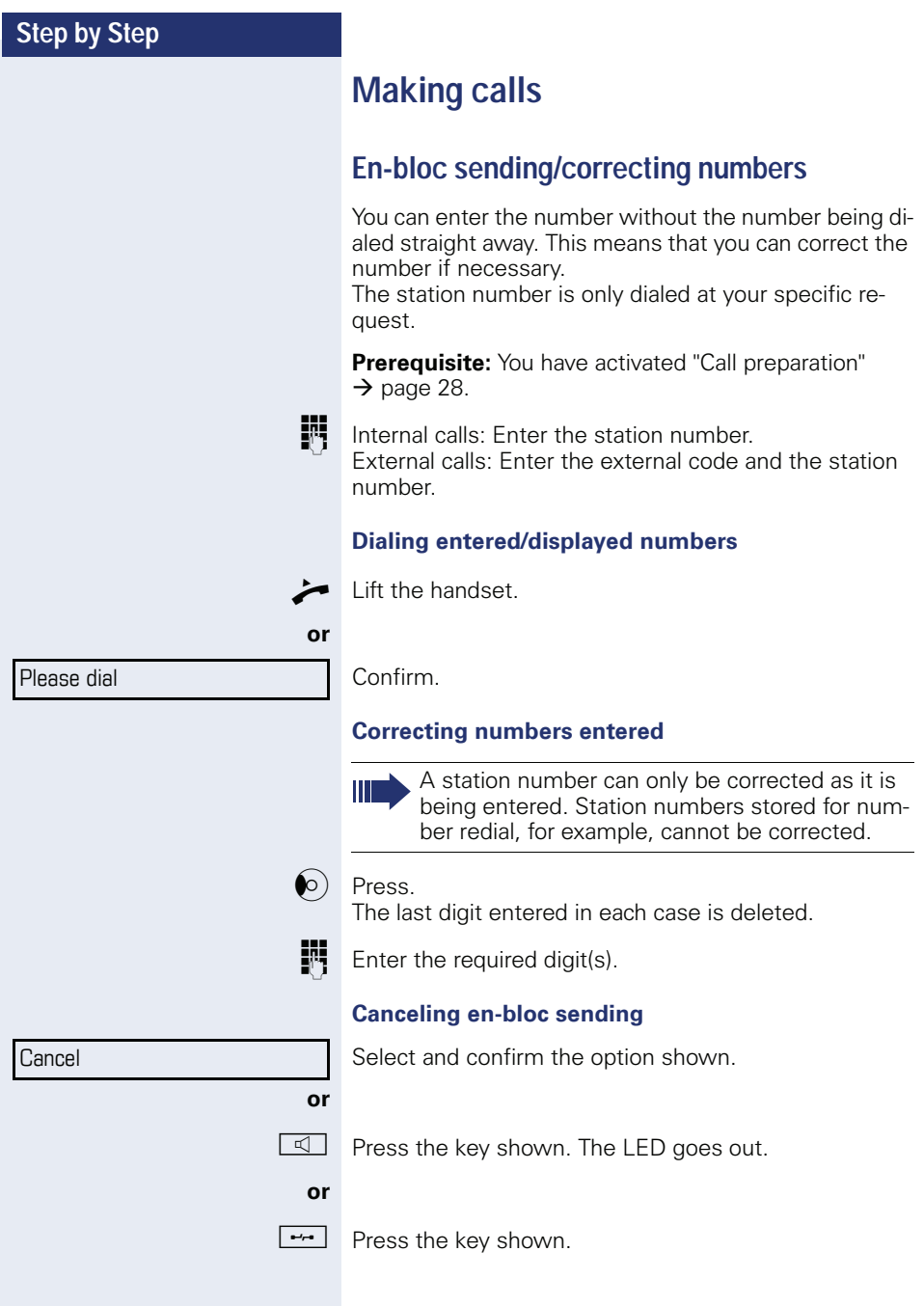

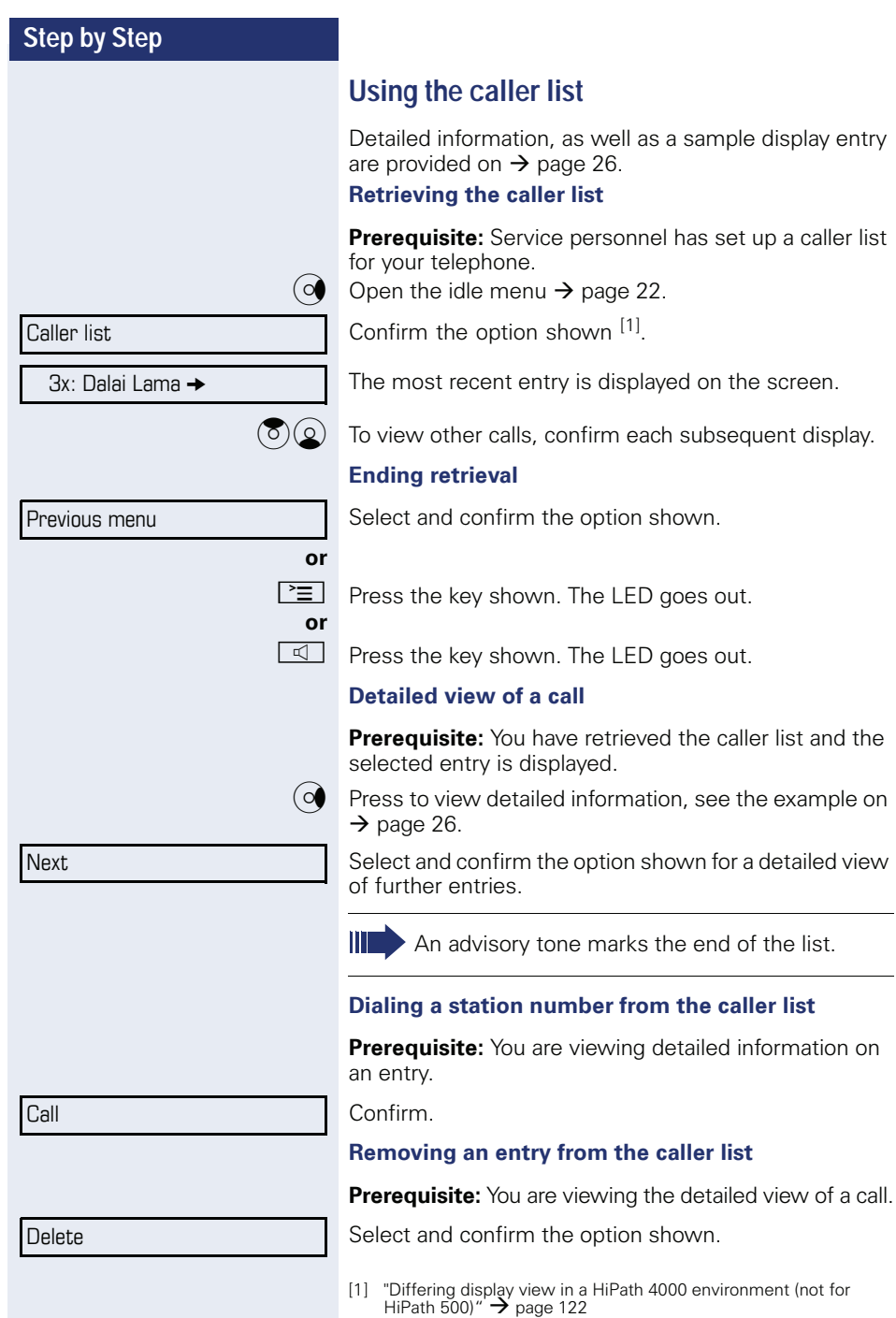

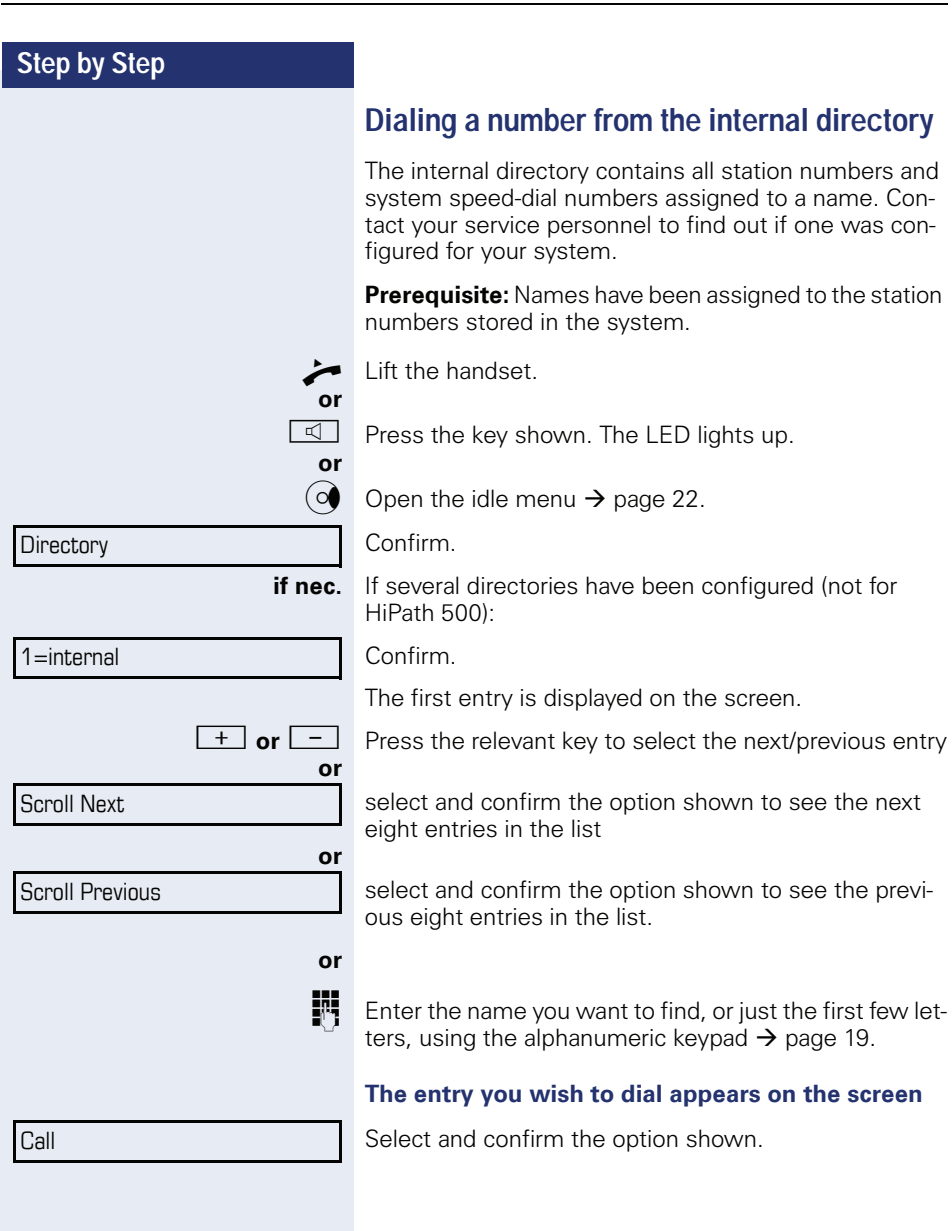

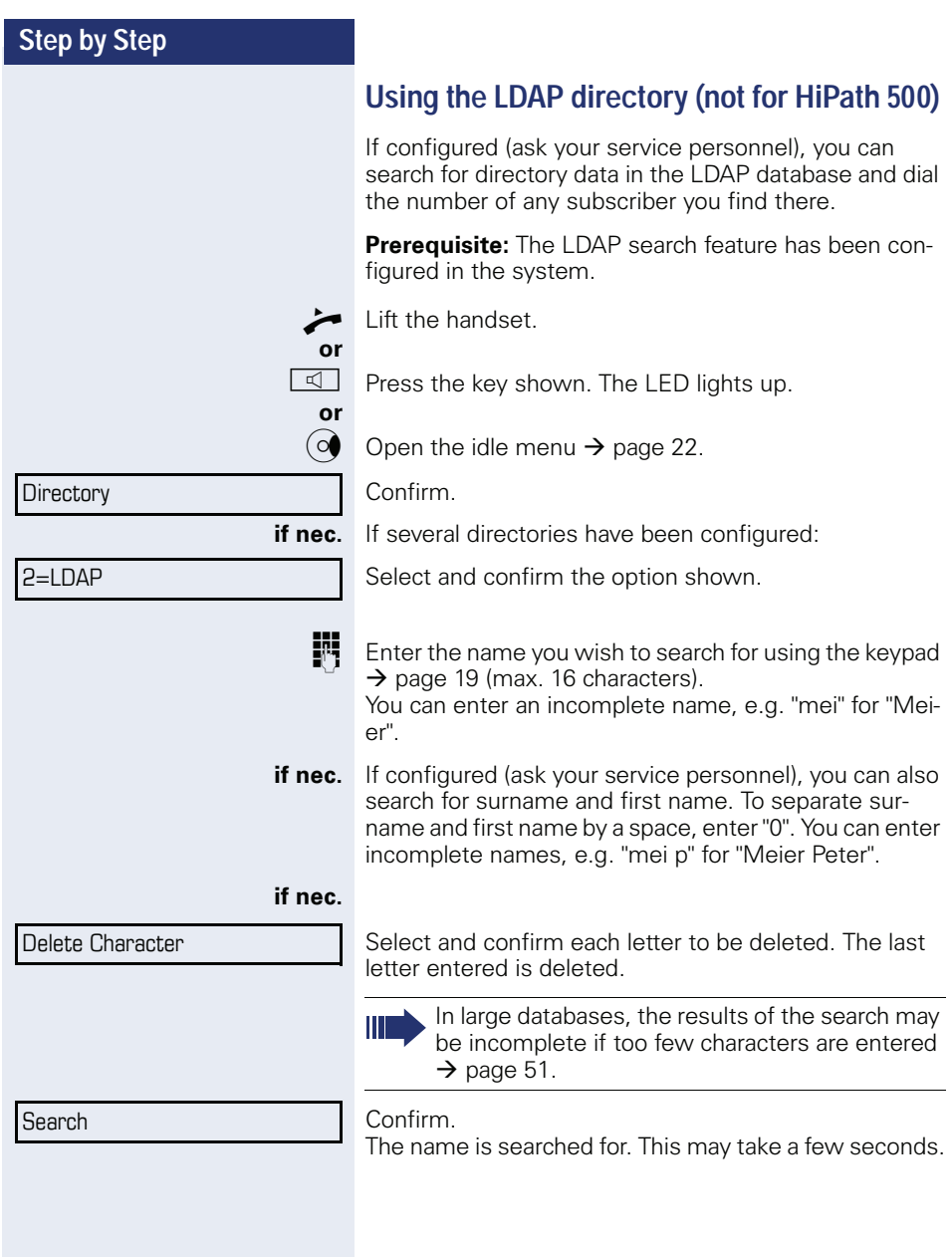

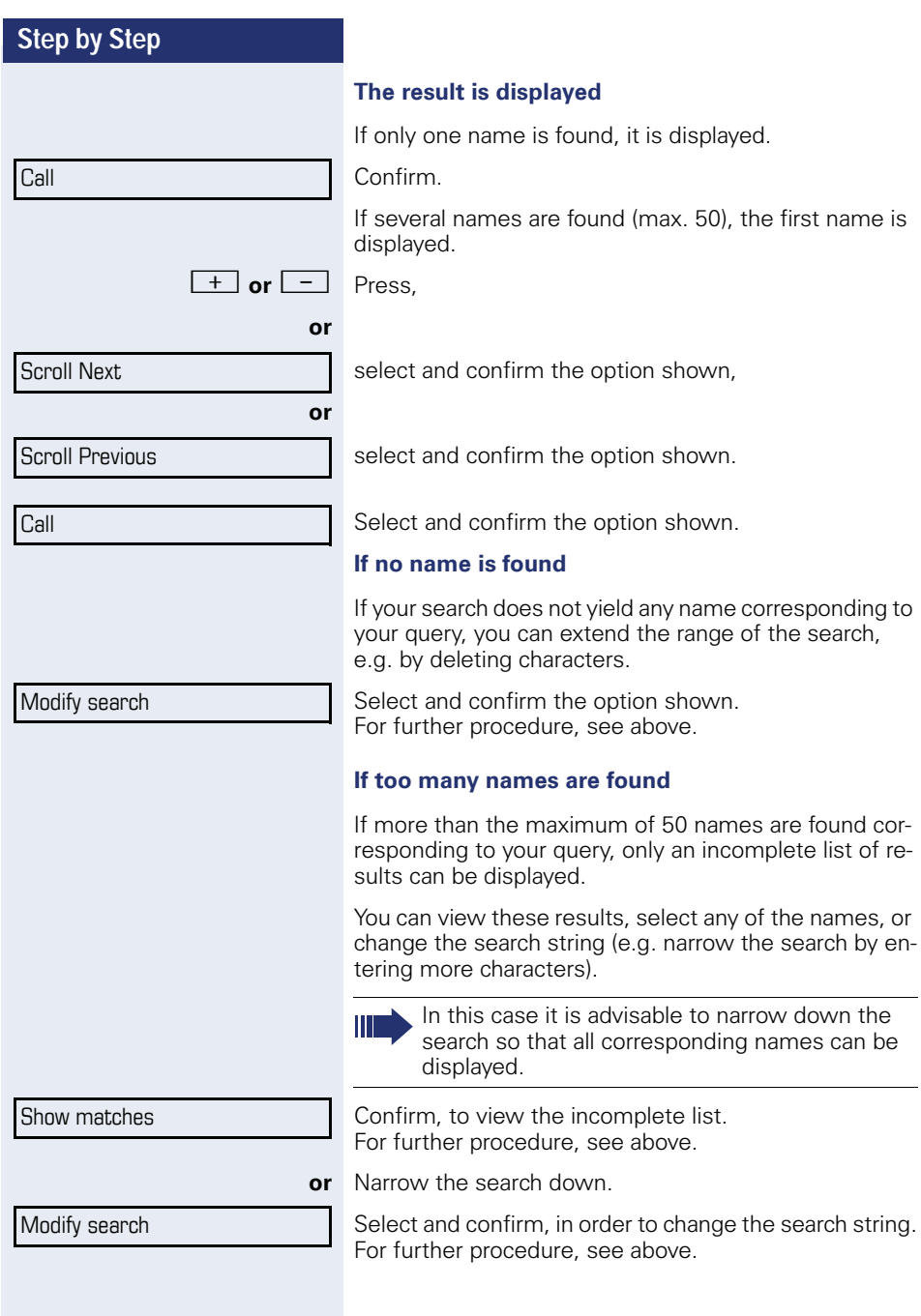

<span id="page-51-0"></span>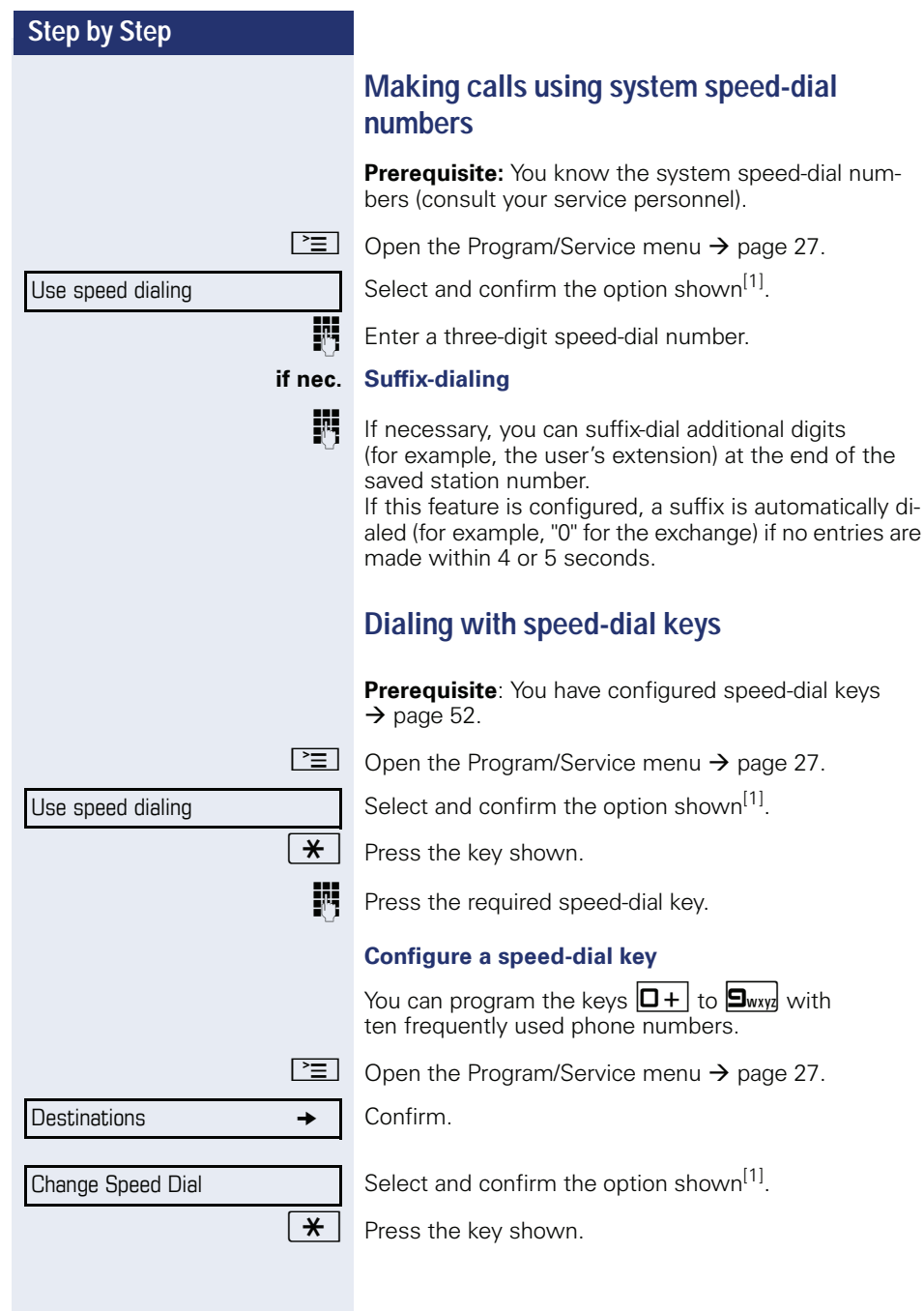

[1] "Differing display view in a HiPath 4000 environment (not for<br>HiPath 500)″ → page 122

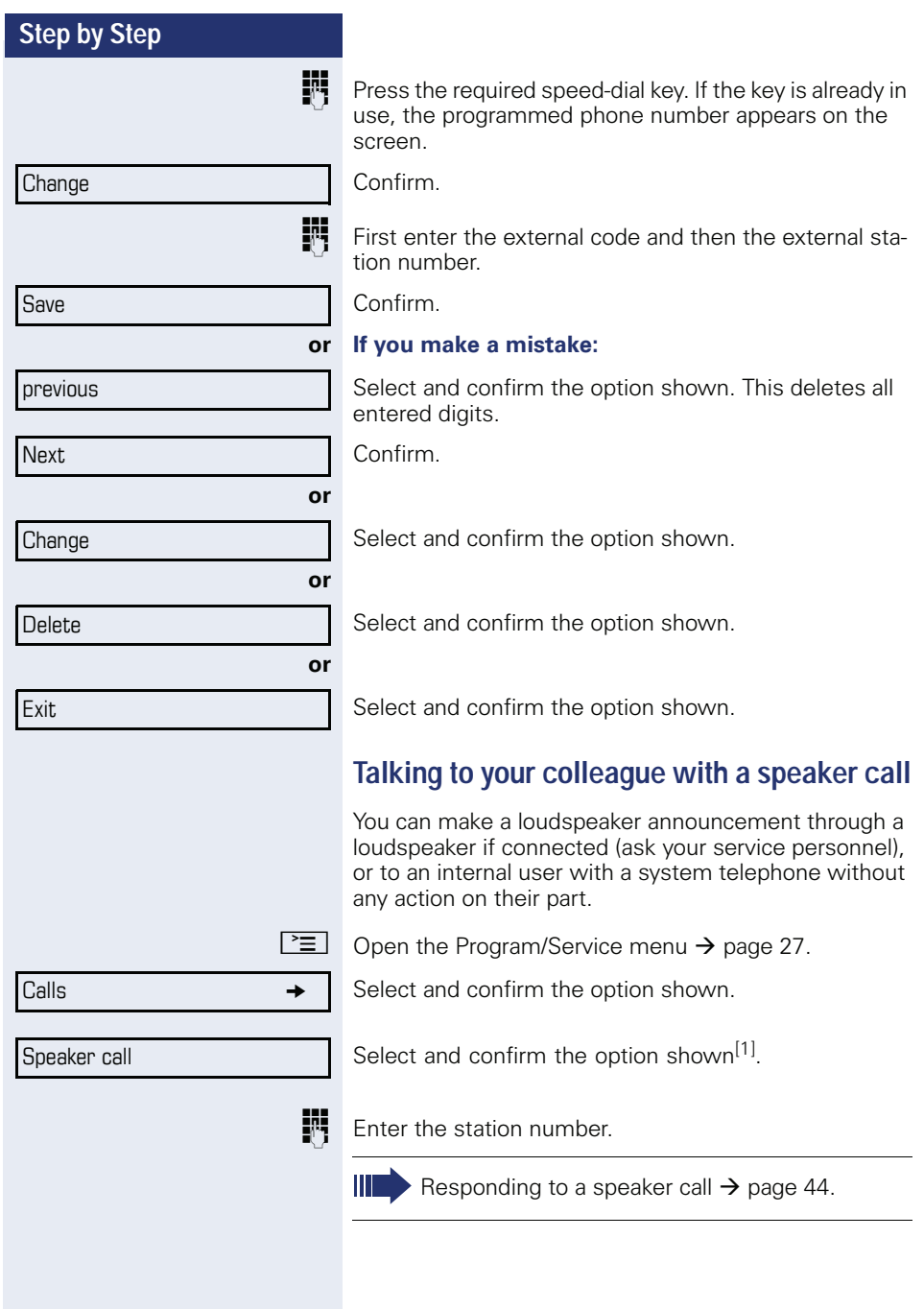

<span id="page-52-0"></span>[1] "Differing display view in a HiPath 4000 environment (not for<br>HiPath 500)″ → page 122

# **Talking to your colleague with discreet calling (not for HiPath 500)**

If this function has been configured (ask your service personnel), you can join an ongoing call conducted by an internal user at a system telephone with display. You can listen in unnoticed and speak to the internal user without being overheard by the other party (discreet calling).

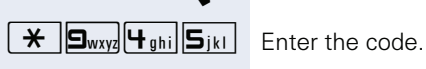

Lift the handset

**FR** Enter your internal station number.

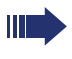

Your service personnel can protect your telephone against discreet calling.

# **Automatic connection setup (hotline)**

If this function is configured (contact your service personnel), the system automatically sets up a connection to a preset internal or external destination.

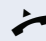

^ Lift the handset.

Depending on the setting, the connection is either set up **immediately** or only **after** a preset **period of time** ( hotline after a timeout).

# **Reserving a trunk**

If configured (ask your service personnel), you can reserve an occupied trunk for yourself.

When the line is free, you receive a call and a note on the display.

**Prerequisite:** "Currently busy" appears on the display.

Confirm.

#### **Reserved line is free:**

Your telephone rings and the display shows "Trunk is free".

I ift the handset. You will hear the dial tone.

Enter the external phone number.

#### Reserve trunk

Temporary MSN

# **Assigning a station number (not for U.S.)**

If this function has been configured (contact your service personnel), you can selectively assign a specific number (DID number) to your telephone before making an external call. The assigned number then appears on the called party's display.

 $\boxed{\geq}$  Open the Program/Service menu  $\rightarrow$  [page 27.](#page-26-0)

Select and confirm the option shown<sup>[1]</sup>.

**Enter the DID number you wish to use.** 

 $\mathbb{F}$  Dial the external number.

# **Associated dialing/dialing aid**

If this function has been configured (contact your service personnel), you can use a dialing aid to dial numbers and set up calls for your telephone.

The operating procedure depends on whether the dialing aid is connected to the **S<sub>0</sub> bus** or the **a/b (T/R) port.** 

You can also use your system telephone as a dialing aid for other telephones.

#### **Dialing aid on the S<sub>0</sub> bus:**

On the PC, select a destination and start dialing. The speaker on your telephone is switched on. Lift the handset when the other party answers.

#### **Dialing aid at the a/b (T/R) port:**

On the PC, select a destination and start dialing.

"Lift the handset" appears on the PC screen.

Lift the handset.

#### **Dialing aid from your telephone for another telephone:**

 $\boxed{\geq}$  Open the Program/Service menu  $\rightarrow$  [page 27.](#page-26-0)

Select and confirm the option shown.

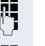

Enter the internal station number ("Dial for:").

Enter the number you wish to dial.

[1] "Differing display view in a HiPath 4000 environment (not for [HiPath 500\)"](#page-121-0)  $\rightarrow$  page 122

#### Associated dial

<span id="page-55-0"></span>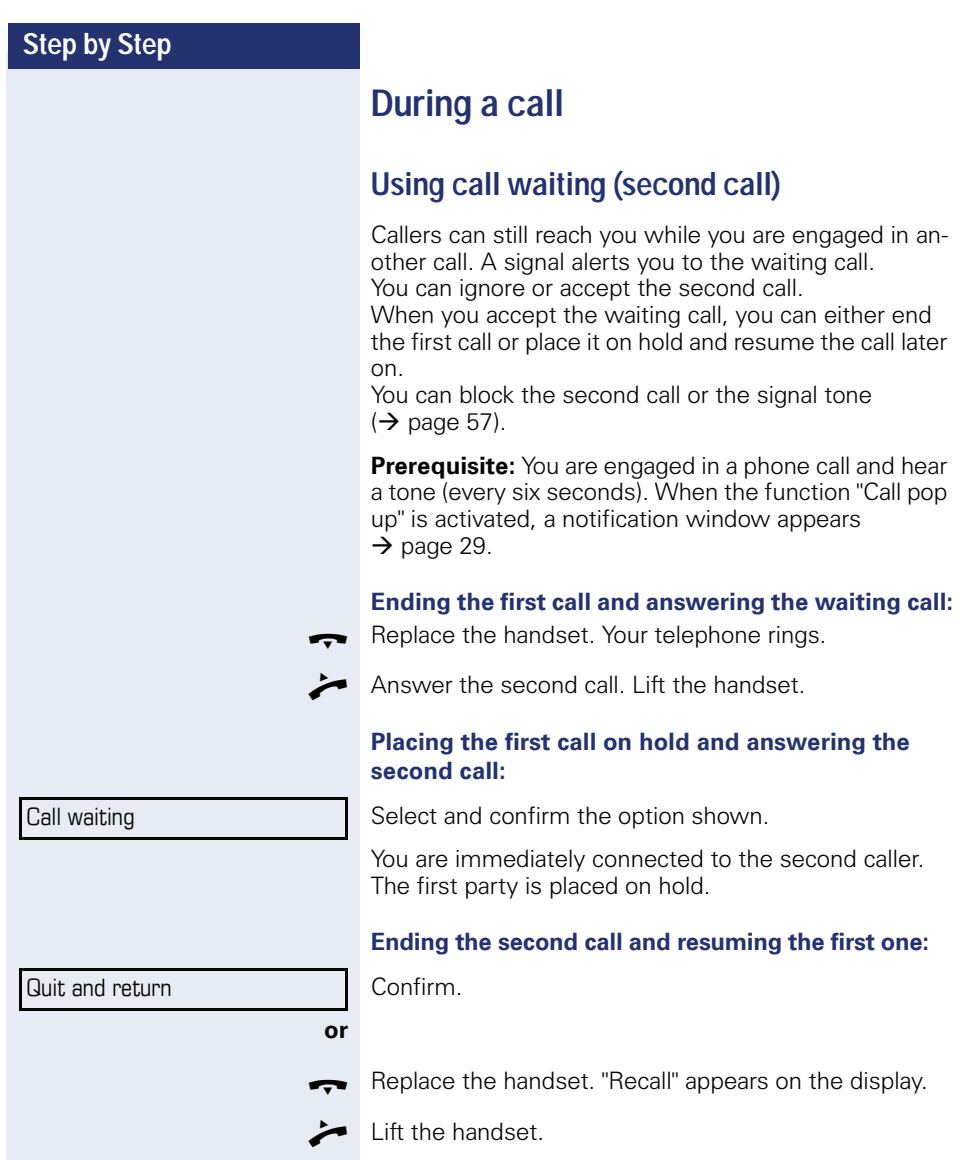

You are reconnected with the first party.

**56**

<span id="page-56-0"></span>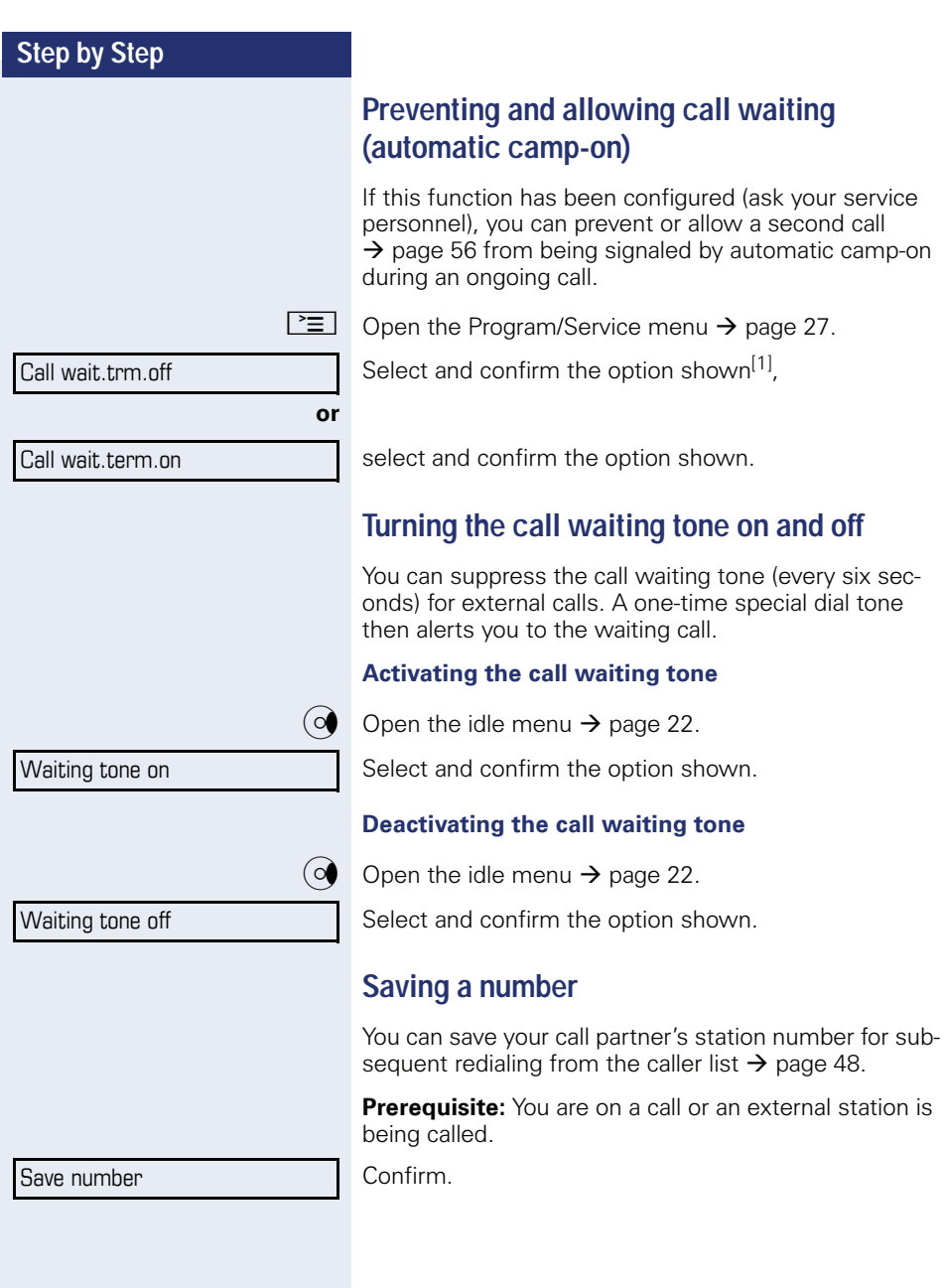

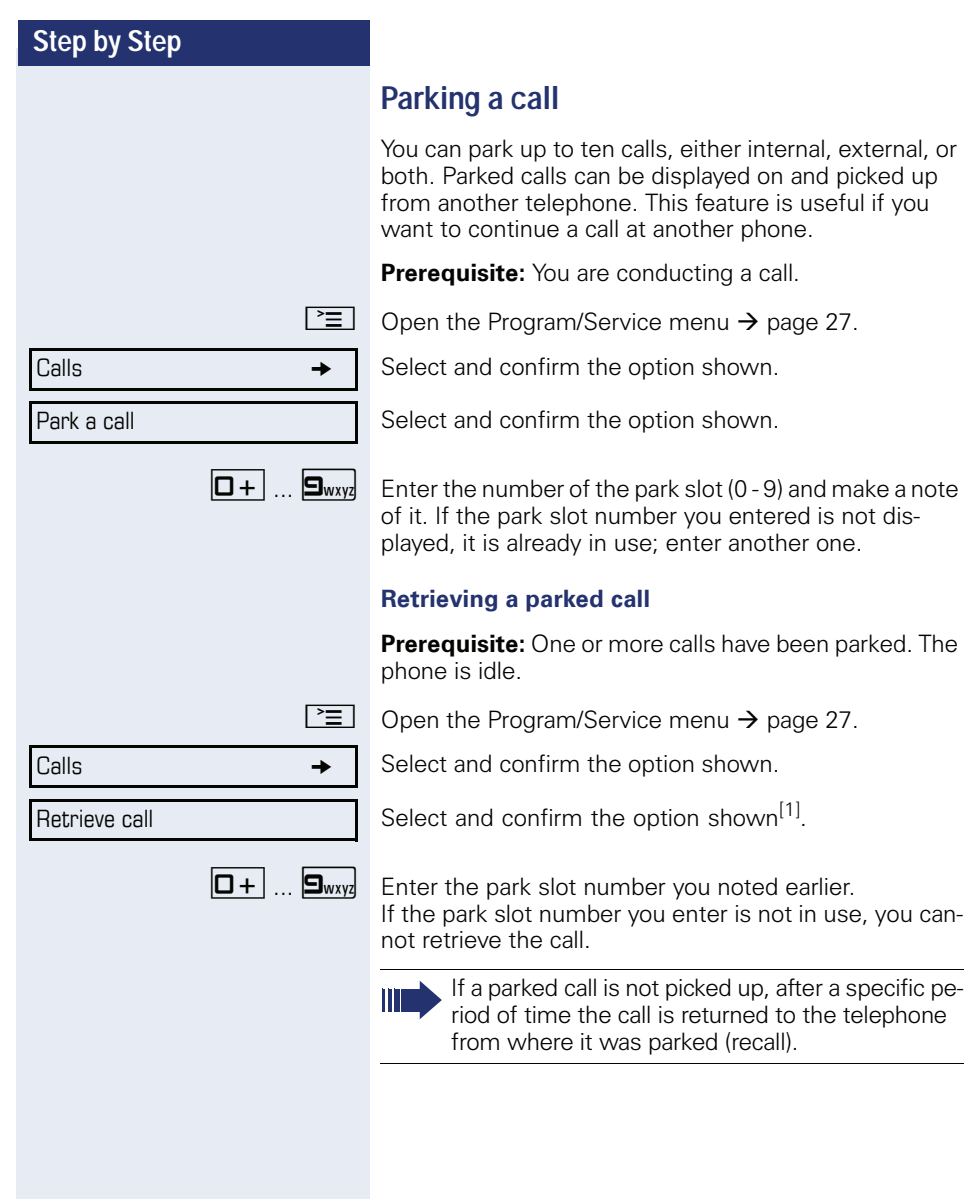

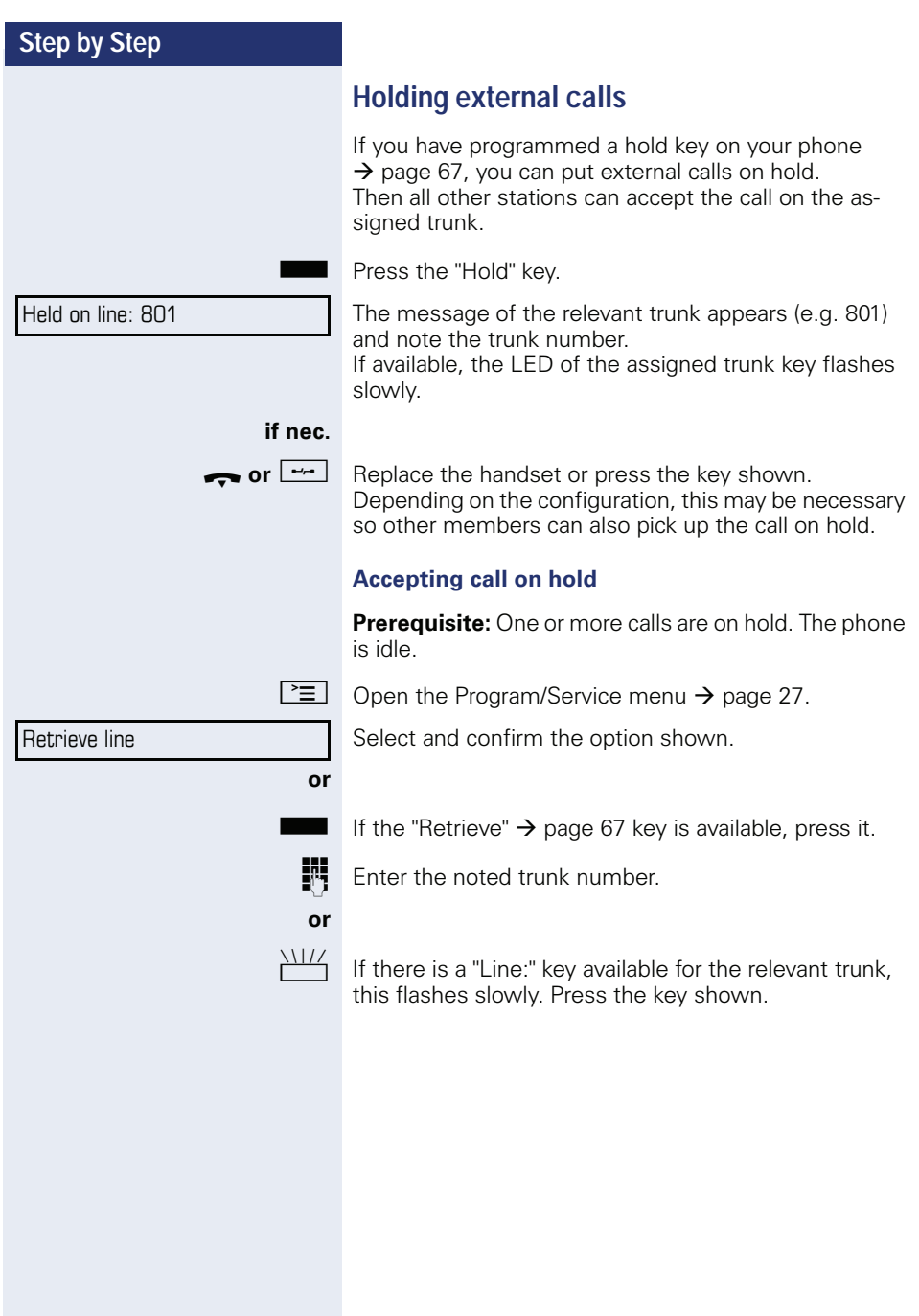

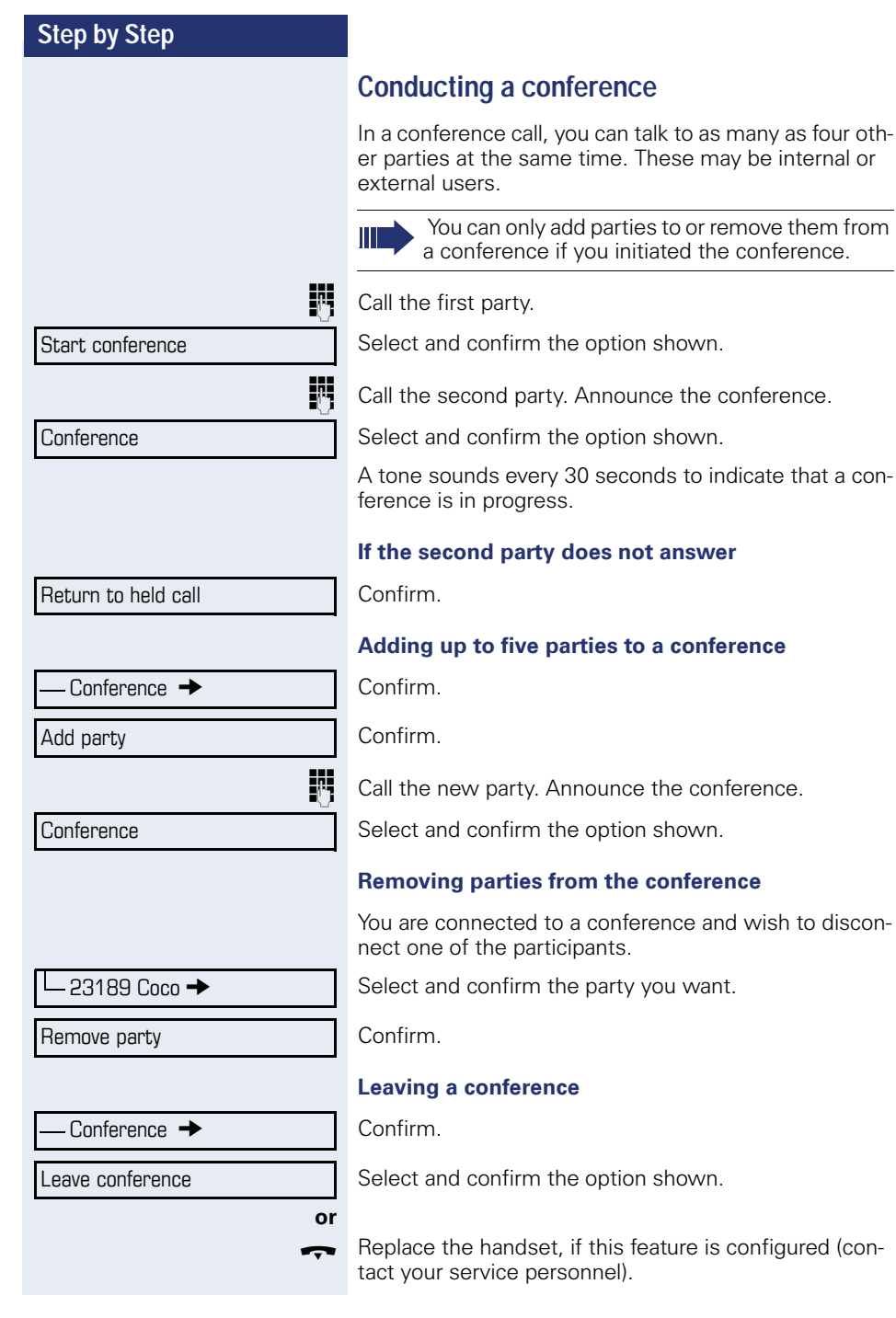

<span id="page-60-0"></span>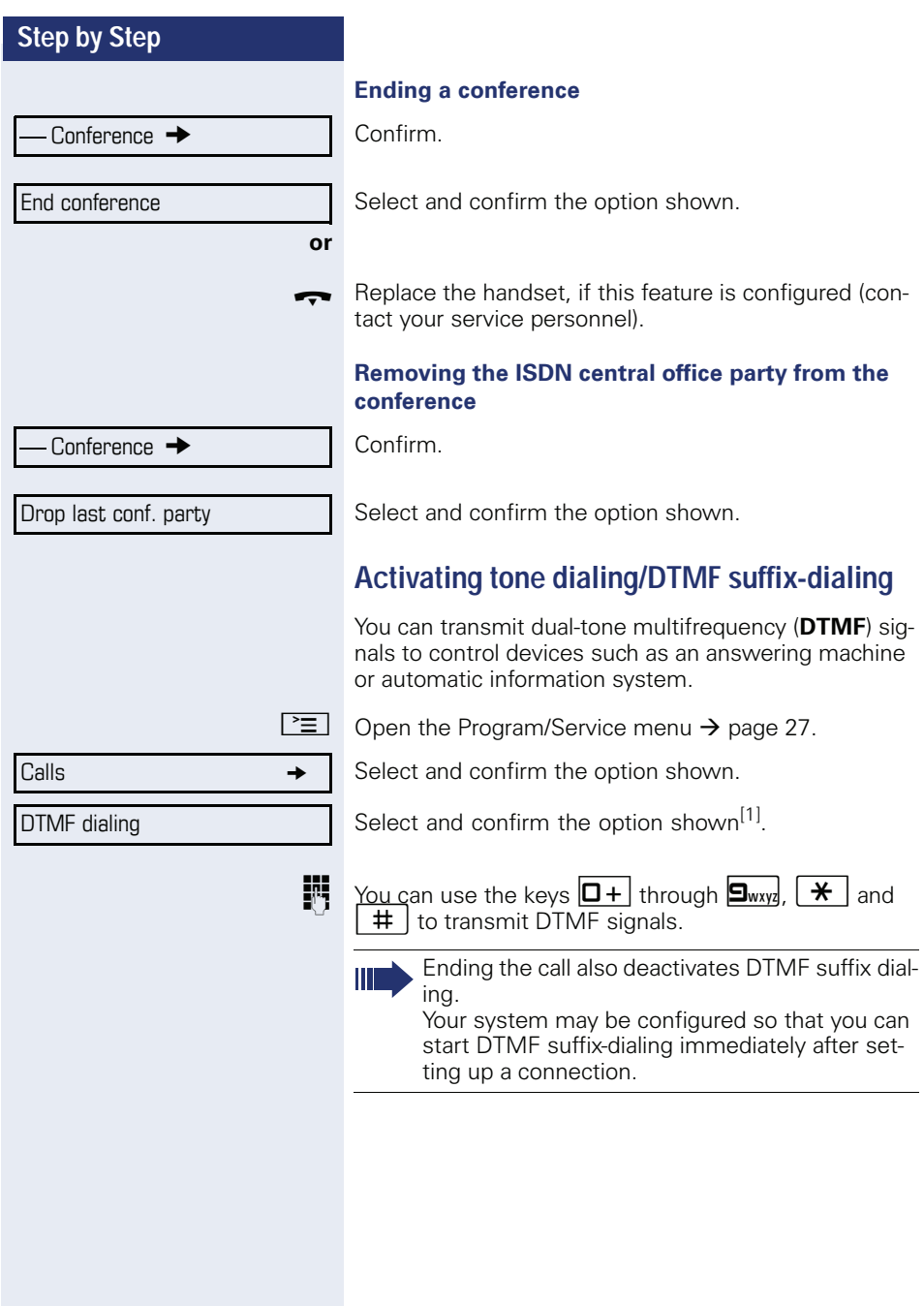

### **Recording a call**

If configured (contact your service personnel for details), you can record an active call.

**Prerequisite:** You are on a call, the "Recording" key is configured  $\rightarrow$  [page 67.](#page-66-0)

Press the "Recording" key. The LED lights up.

You and the other party hear an announcement that recording has started and as long as recording is still running, you hear an acoustic signal approx. every 15 seconds.

During recording, it is not possible to add further call parties.

#### **Stopping recording**

Ш

Press the "Recording" key which lights up. The LED goes out.

#### **Listening to a recording**

Playback of the recording depends on the voice recording system used (see the associated user guide).

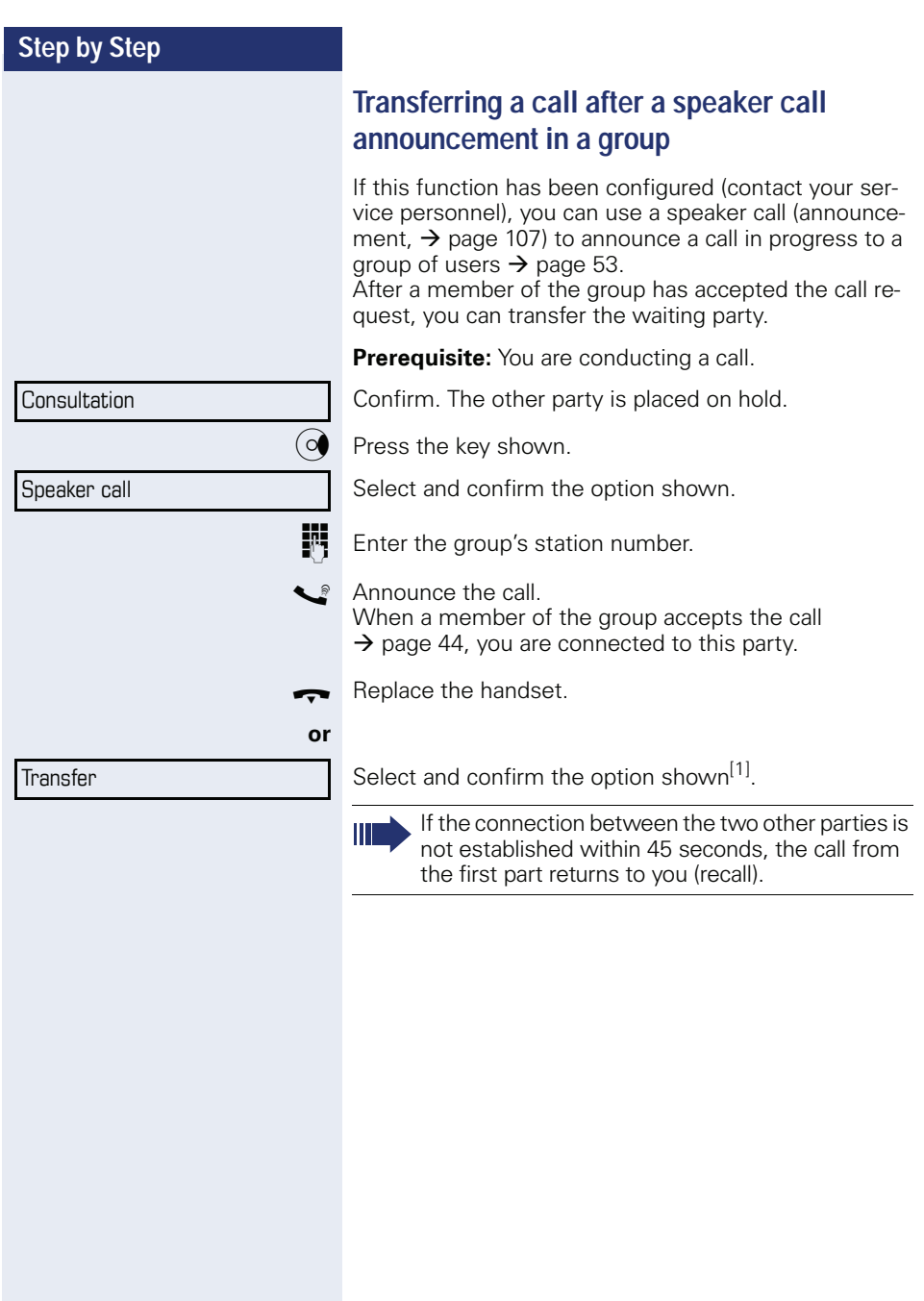

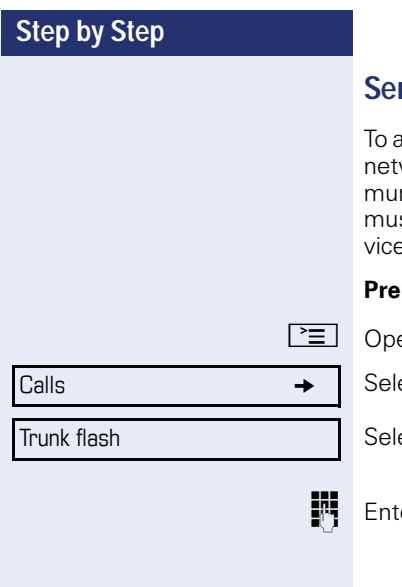

# **Send trunk flash (not for HiPath 500)**

ictivate ISDN-type services and features through the work carrier's analog trunks or those of other comnications platforms (such as "consultation hold"), you st send a signal to the trunks before dialing the sere code or telephone number.

**requisite:** You have set up an external connection.

en the Program/Service menu  $\rightarrow$  [page 27](#page-26-0).

ect and confirm the option shown.

ect and confirm the option shown<sup>[1]</sup>.

er the service code and/or telephone number.

Camp-on

Override

# **If you cannot reach a destination**

# **Call waiting (camp-on)**

**Prerequisite:** You have dialed an internal number and hear a busy signal. It is important that you reach the called party.

Wait (approx. 5 seconds) until "Camp-on" appears on the display and the busy tone is followed by the ring tone.

The called party can then respond  $\rightarrow$  [page 56.](#page-55-0)

The called party can prevent automatic call waiting  $\rightarrow$  [page 57](#page-56-0).

If this feature is configured (contact your service personnel), you will hear the ring tone and the message "Camp-on" is immediately displayed.

# **Busy override – joining a call in progress**

This function is only available if it has been configured by the service technician (contact your service personnel).

**Prerequisite:** You have dialed an internal number and hear a busy signal. It is important that you reach the called party.

Select and confirm the option shown.

The called party and person to whom this party is talking hear an alerting tone every two seconds.

If the called party has a system telephone with display, the following appears on the screen: "Override: (Number or name)".

You can now start talking.

# **Using night answer**

When night answer mode is active, for example during a lunch break or after office hours, all external calls are immediately forwarded to a specific internal telephone (night station). The night station can be defined by service personnel ( standard night answer service) or by you ( temporary night answer service).

Ш

Special features must be taken into consideration if your telephone operates with HiPath 5000 (system networking via PC network)  $\rightarrow$  [page 114](#page-113-0)!

#### **Activating**

Select and confirm the option shown.

Press the "OK" dialog key to confirm ( standard night answer service).

#### **or**

Enter the destination number ( temporary night answer service).

Confirm.

#### **Deactivating**

Select and confirm the option shown.

Service personnel can also configure an "automatic night answer service". The automatic night answer service activates at specific times for your telephone depending on how it is programmed.

You can deactivate the automatic night answer service or replace it with a night answer service you configured (see above).

Night answer on

 $*$ =default

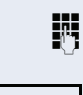

Save

Night answer off

<span id="page-66-0"></span>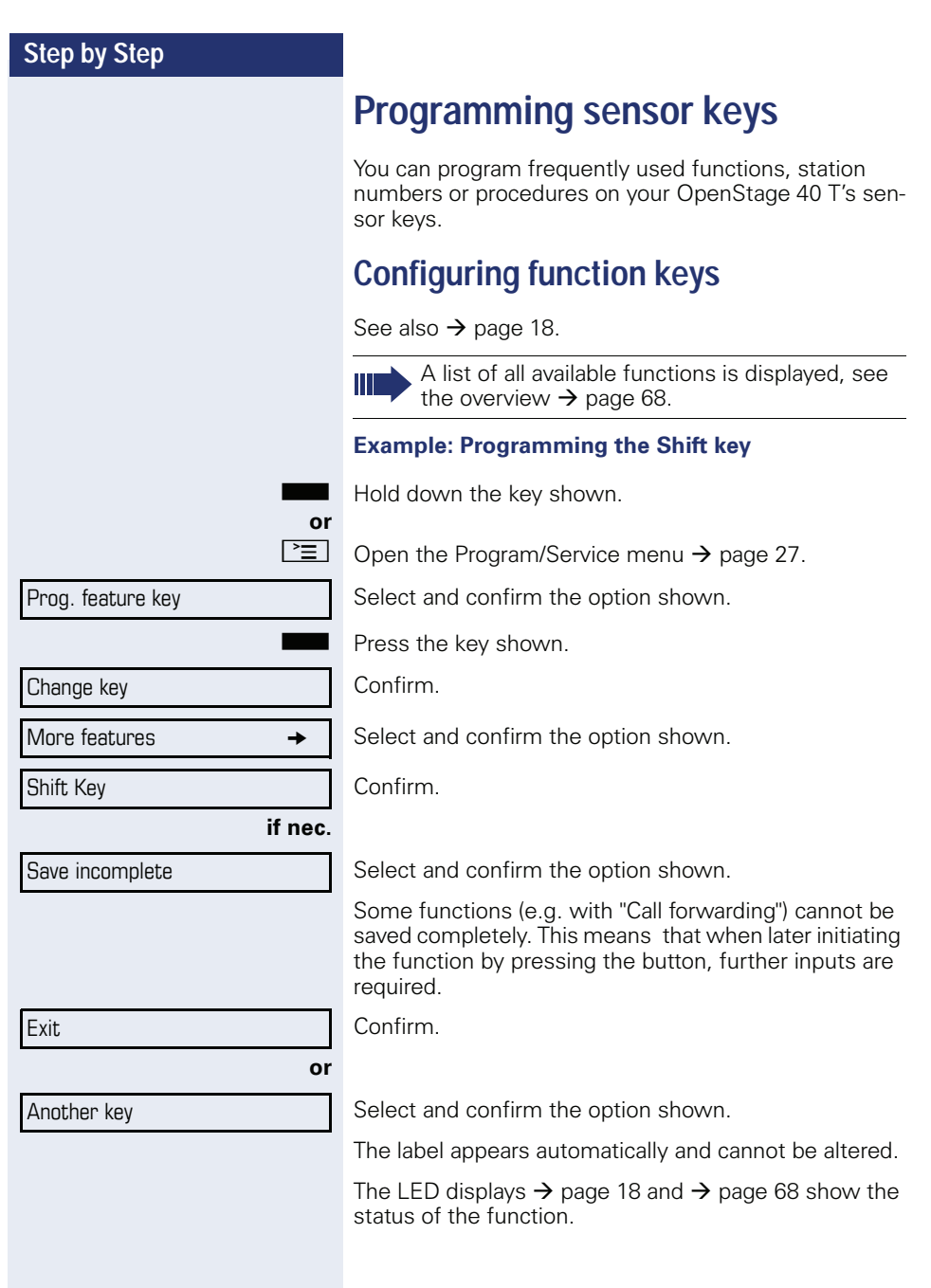

# <span id="page-67-0"></span>**Overview of functions**

The functions are split into the following menus:

- Destinations
- Feature Settings
- PIN and Authorization
- Calls
- More features

The available functions depend on your configuration. If a function is missing, contact your service personnel.

#### **Saved function LED messages**

**Call forwarding, Forwarding - trunk, Forward Line, Night answer, Do not disturb, Telephone lock, Advisory message, Ringer cutoff, HF answerback on/off, Join/leave group, Caller ID suppression, Call wait.term., Waiting tone off, Ring Transfer, Recording, Door opener on/off, Control Relay (only for HiPath 3000), Ringing group on, Shift Key, UCD (Available on/off, Work on/off), Night answer on/off, MULAP Privacy Release:**

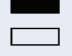

Saved function is not activated.

 $\Box$  Saved function is activated.

#### **Callback:**

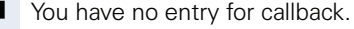

 $\Box$  You have an entry for callback.

#### **Repdial key (Internal), Direct station select:**

Party not on a call.

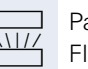

Party is on a call or has activated DND.

Flashing quickly - I'm being called, please accept. Flashing slowly - another party is being called and has not yet answered.

#### **Call key, General call key, Trunk key, MULAP Key, Temporary MSN:**

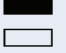

No call via corresponding trunk.

 $\Box$  Active call via the corresponding trunk.

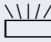

 $\frac{1117}{100}$  Flashing quickly - call on the relevant trunk, call pickup is possible by pressing the sensor key.

Flashing slowly - a call is placed on hold on the relevant trunk.

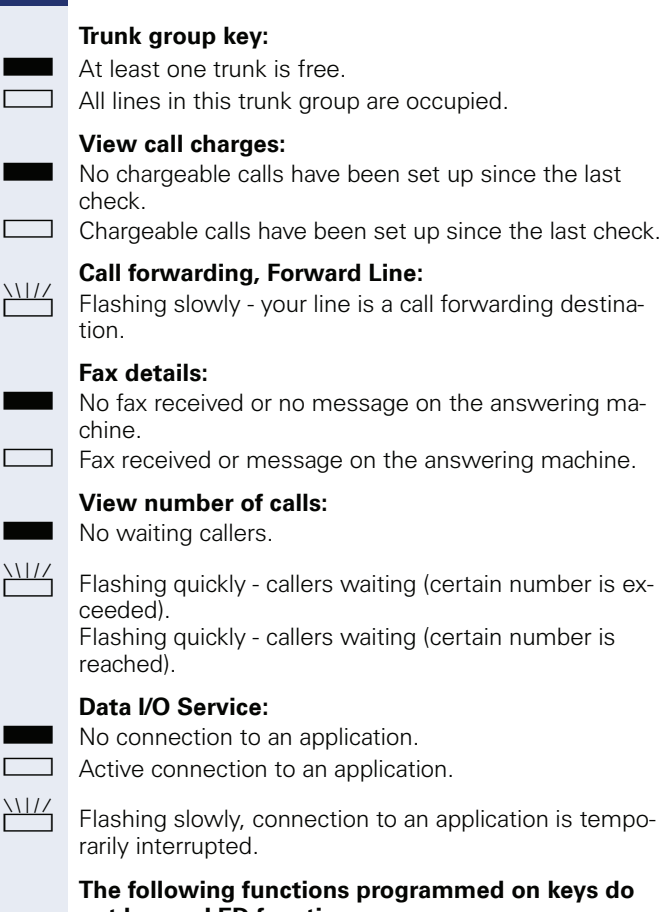

# **not have a LED function:**

Repdial key (external), Procedure key, Trace call, Speed dial, Clear, Lock all phones, Send message, Directory (1=internal, 2=LDAP (not for HiPath 500), Call waiting, Toggle/Connect, Conference, Speaker call, Retrieve line, Reserve trunk, Release trunk, Temporary Phone, Override, Park a call, Pickup - directed, Pickup - group, Account code, Show call charges, Page (not for HiPath 500), Answer page, Timed reminder, Open door, DTMF dialing, Recall-key, Room monitor, Hold key, Consult internal, Consultation, Associated dial, Associated serv., Tel. data service, Relocate, Discreet Call (not for HiPath 500).

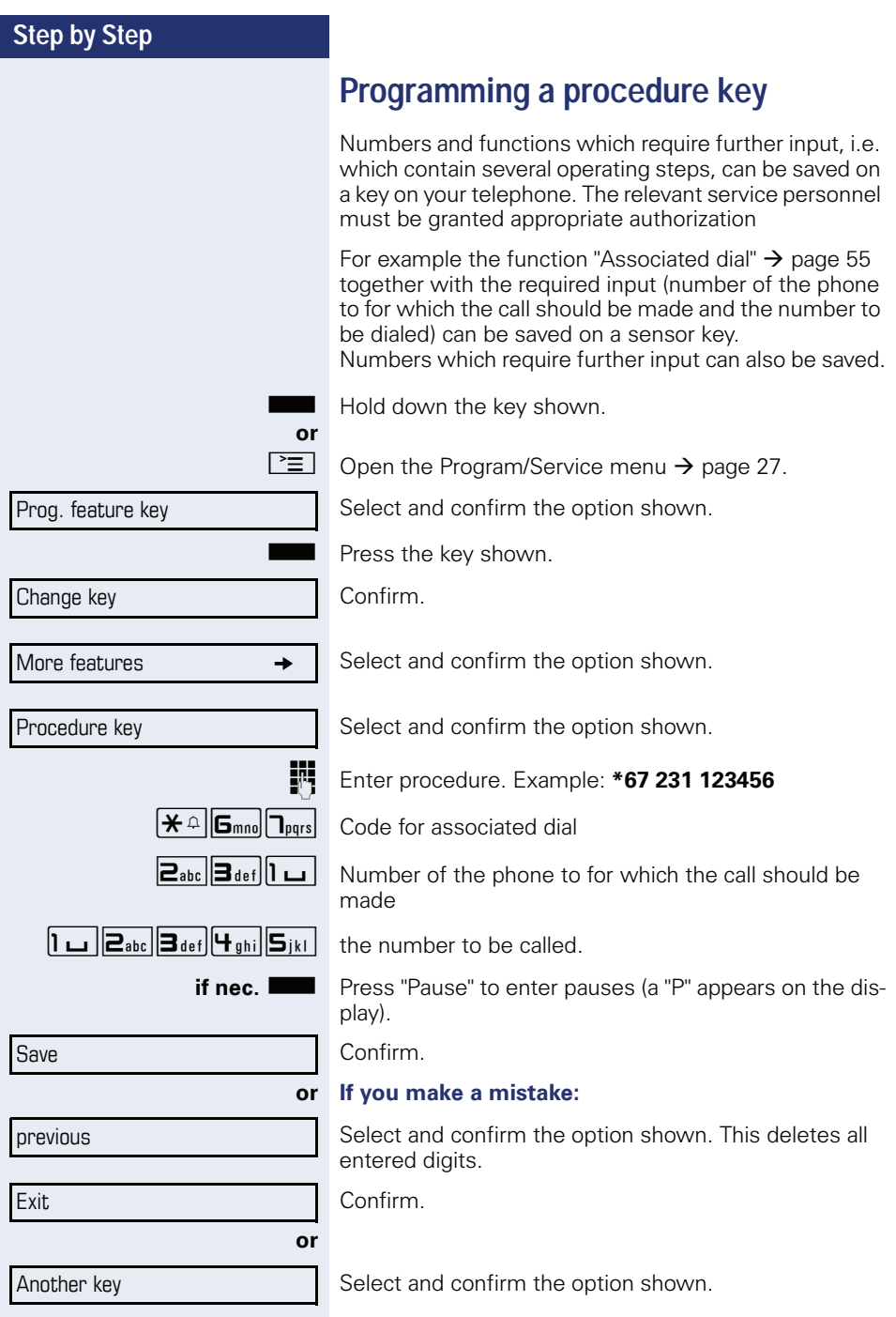

Π

Select the saved procedure by pressing the key. Procedures with activatable/deactivatable functions are activated with one press of the button and deactivated with the next.

You can press the procedure key during a call to automatically send the saved digits as DTMF signals  $\rightarrow$  [page 61](#page-60-0). For display messages when saving procedures, see  $\rightarrow$  [page 123](#page-122-0).

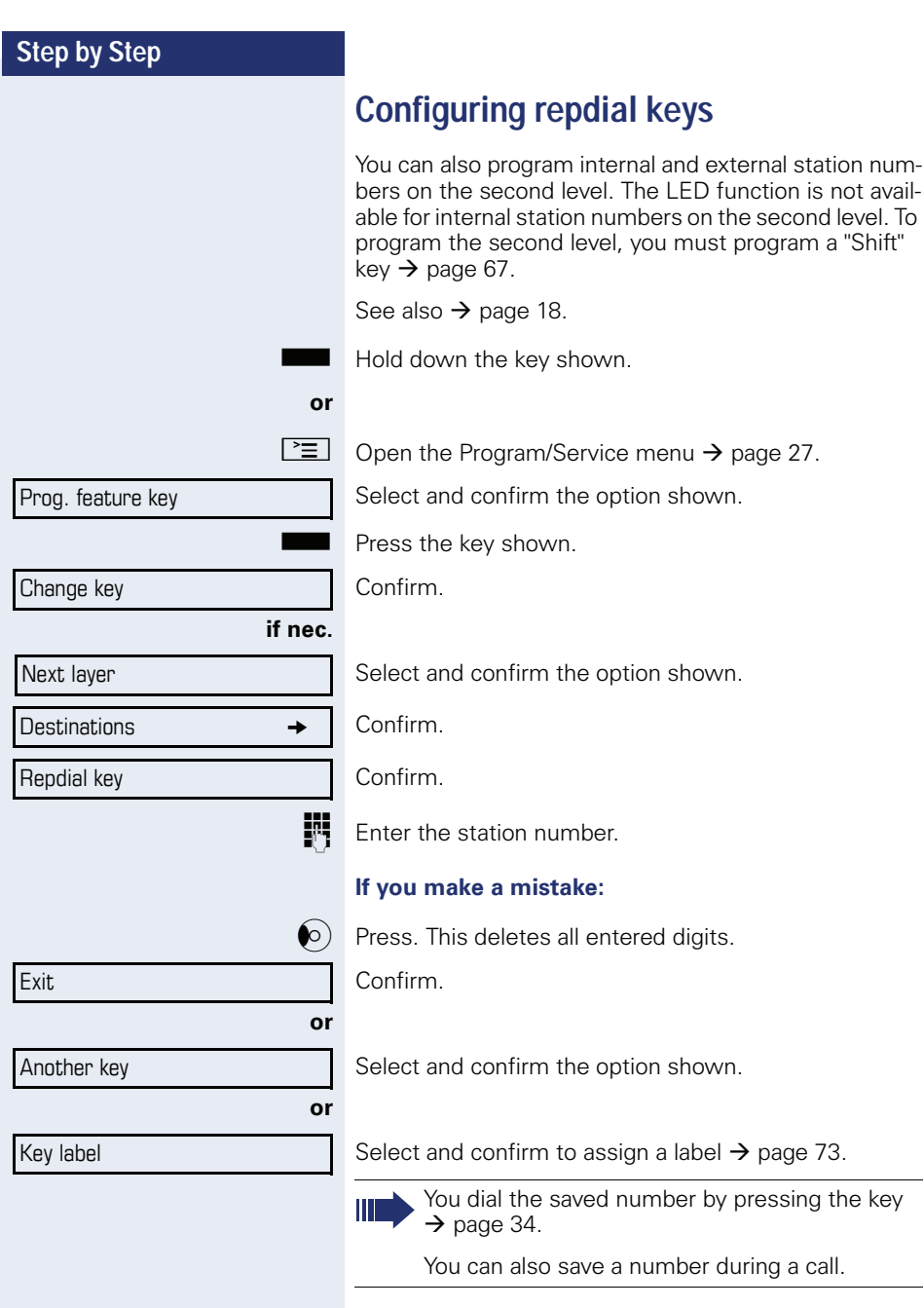
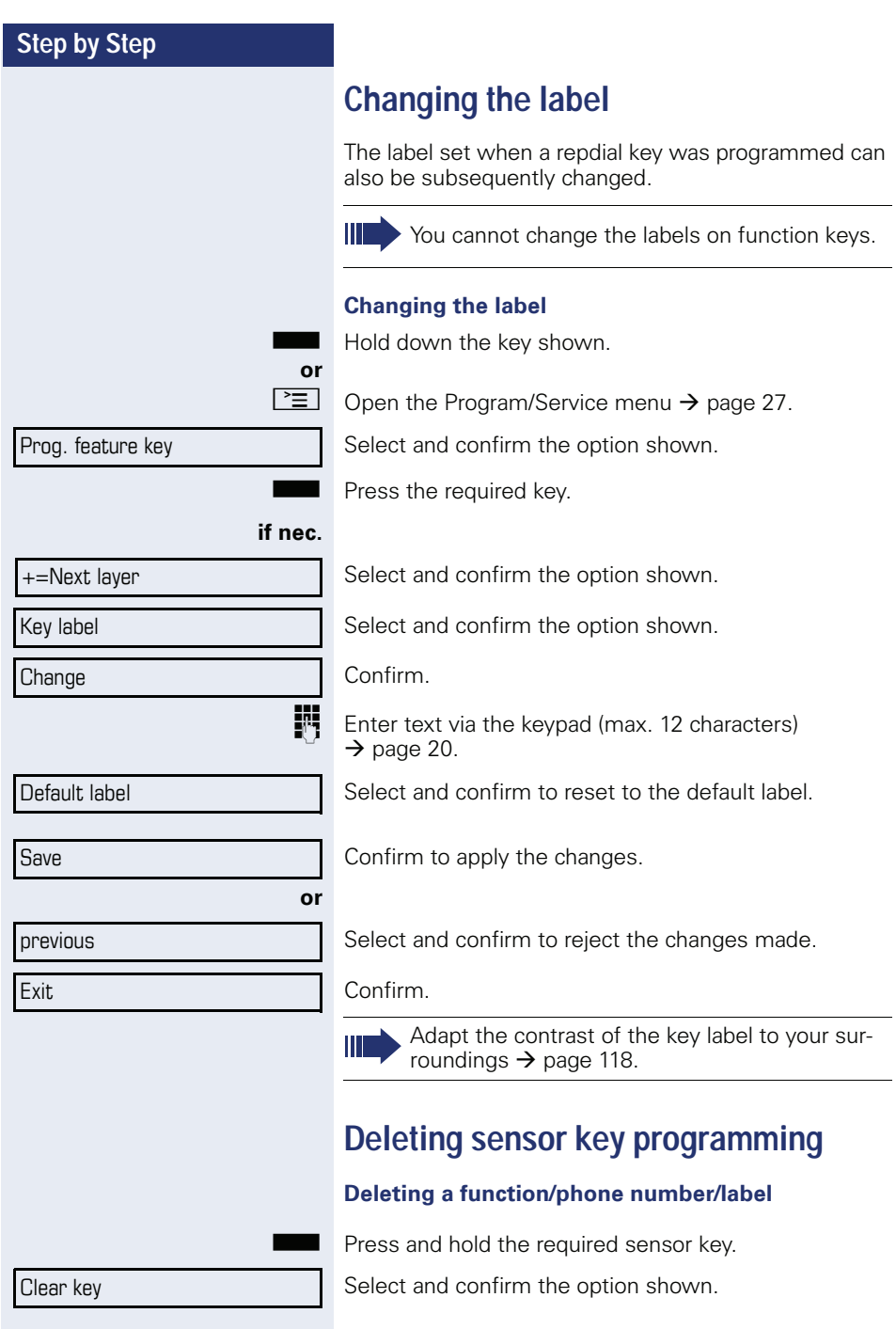

# **Displaying and assigning call charges**

## **Displaying call charges (not for U.S.)**

#### **For the current call**

Call charges are shown by default on the display when a call ends.

If you want to display call charges as they occur during a chargeable call, your service personnel must request this option from the network operator.

Call charge display must be requested from the network operator and configured by the relevant service personnel.

Depending on the setting, call charges are displayed during or after a call.

Depending on the network operator, free external calls are also displayed. The message "Free of Charge" appears on the screen either before or during the call.

If the cost indication facility has not been installed, the display will show the dialed number and/or the length of the telephone call.

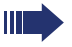

If a call is forwarded, call charges are assigned to the destination of the call transfer operation.

#### **For all calls and for the last call**

Connection charges for the last chargeable call made are displayed first. After five seconds, the accumulated connection charge (total) is displayed.

 $\boxed{\geq}$  Open the Program/Service menu  $\rightarrow$  [page 27](#page-26-0).

Select and confirm the option shown.

Select and confirm the option shown<sup>[1]</sup>.

[1] ["Differing display view in a HiPath 4000 environment \(not for](#page-121-0)  [HiPath 500\)"](#page-121-0)  $\rightarrow$  page 122

More features  $\rightarrow$ 

Show call charges

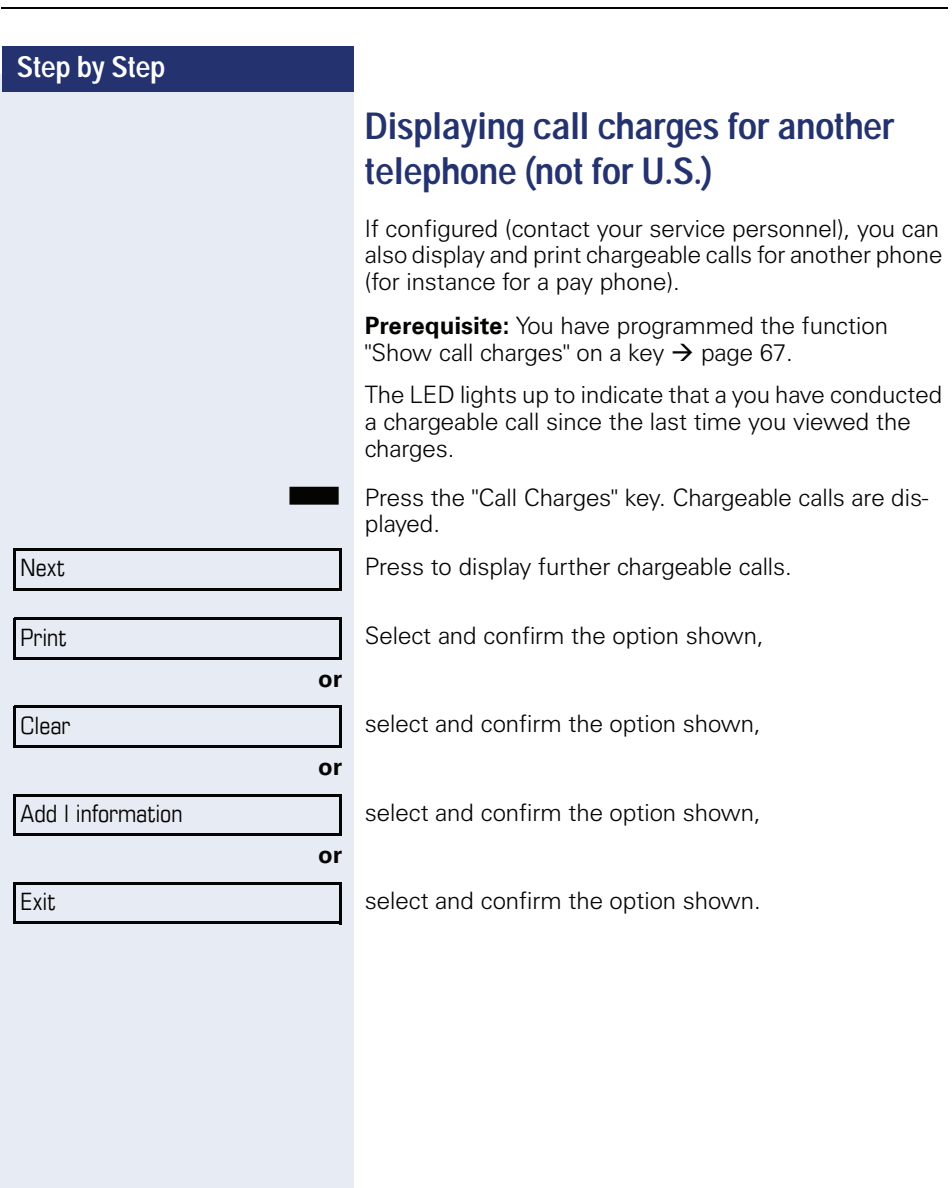

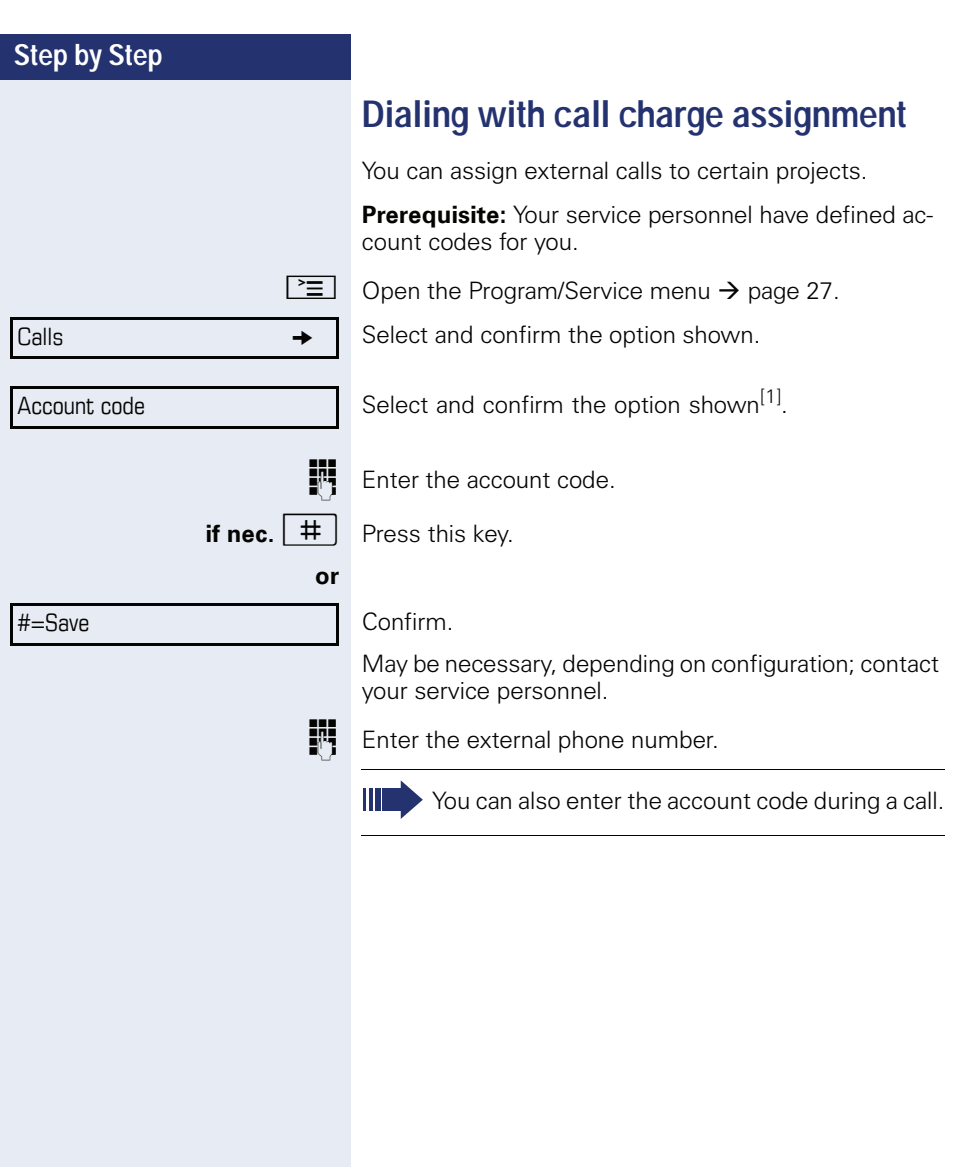

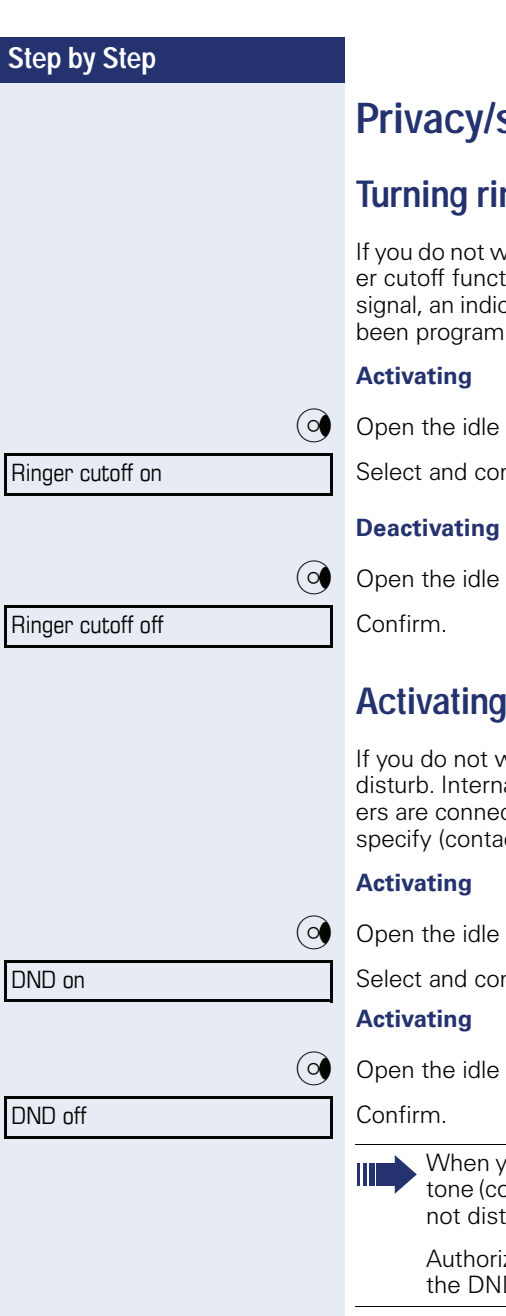

# **security**

# <span id="page-76-1"></span>**The ring cutoff on and off**

ish to take calls, you can activate the ringion. Calls are only identified by **one** ring ation on the display, and a key which has med to flash (such as a trunk key).

menu  $\rightarrow$  [page 22.](#page-21-0)

 $S$  ofirm the option shown $^{\left[ 1\right] }$ 

menu  $\rightarrow$  [page 22.](#page-21-0)

# <span id="page-76-0"></span>Activating "Do not disturb"

vish to take calls, you can activate do not al callers hear the busy tone, external callcted to another phone, which you can ct your service personnel).

menu  $\rightarrow$  [page 22.](#page-21-0)

ifirm the option shown.

menu  $\rightarrow$  [page 22.](#page-21-0)

ou lift the handset, you will hear a special ontinuous buzzing) reminding you that "Do urb" is activated.

zed internal callers automatically override D feature after five seconds.

[1] ["Differing display view in a HiPath 4000 environment \(not for](#page-121-0)  [HiPath 500\)"](#page-121-0)  $\rightarrow$  page 122

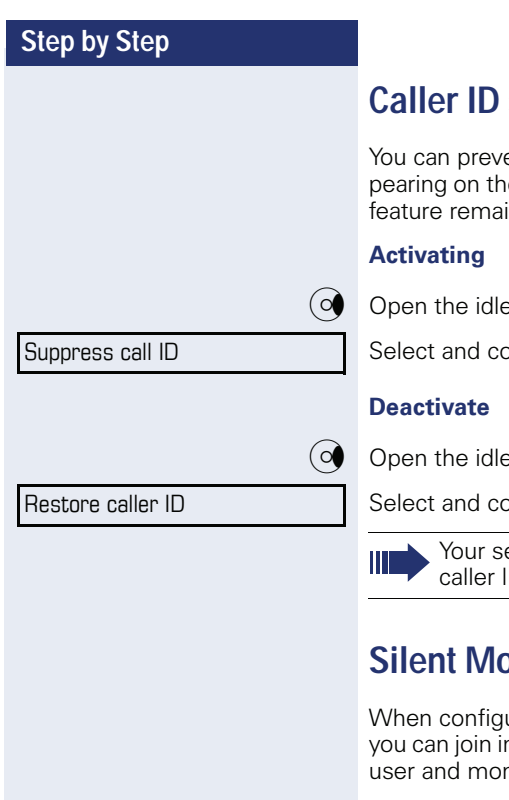

## <span id="page-77-0"></span>**Suppression**

ent your station number or name from ape displays of external parties you call. The ins active until you deactivate it.

e menu  $\rightarrow$  [page 22.](#page-21-0)

onfirm the option shown.

e menu  $\rightarrow$  [page 22.](#page-21-0)

onfirm the option shown.

ervice personnel can activate/deactivate D suppression for all phones.

## **Shilter (not for HiPath 500)**

ured (ask responsible service personnel), n an on-going call conducted by an internal nitor silently and unnoticed.

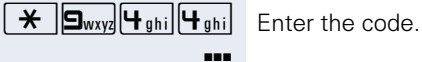

**Enter your internal station number.** 

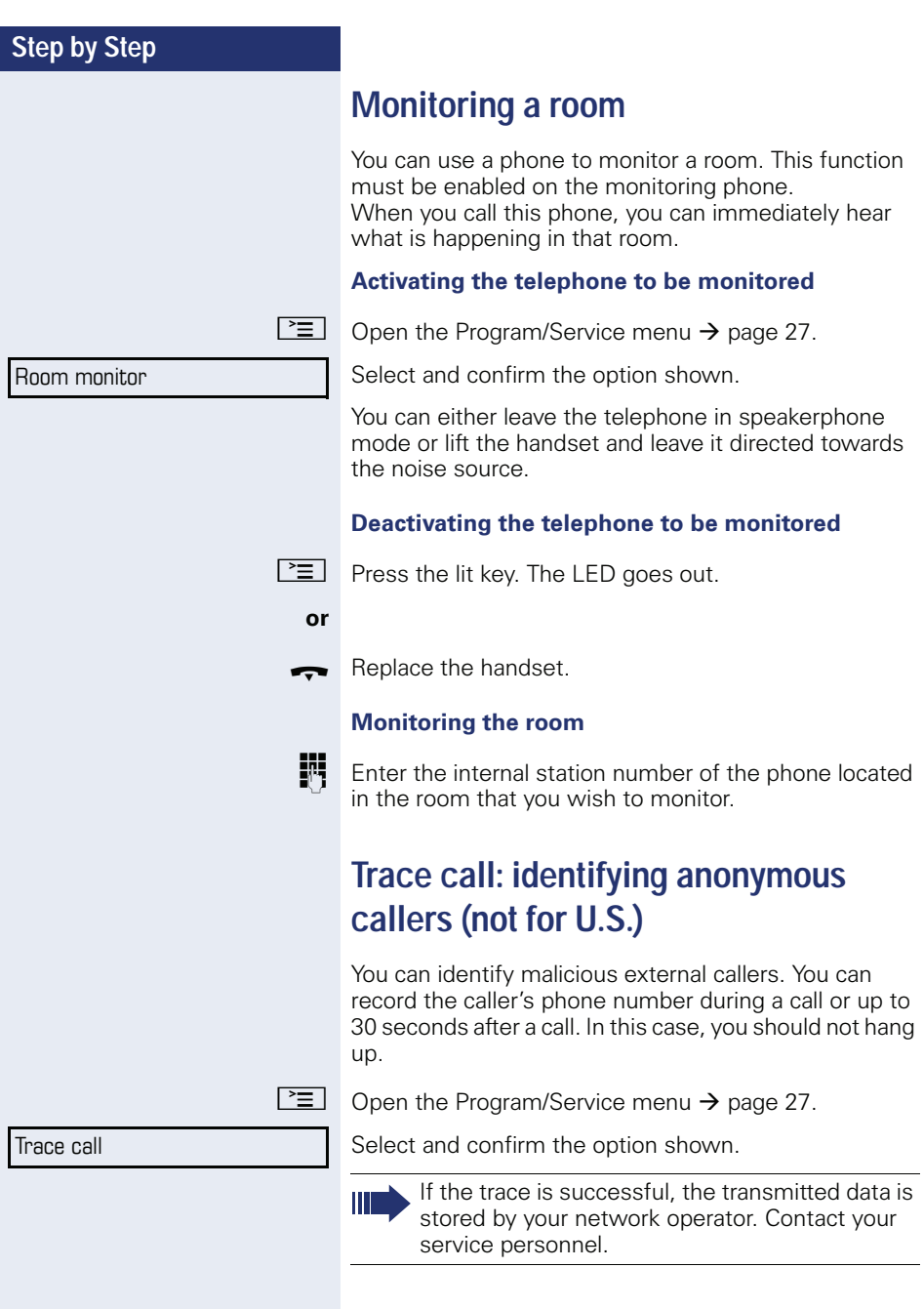

<span id="page-79-0"></span>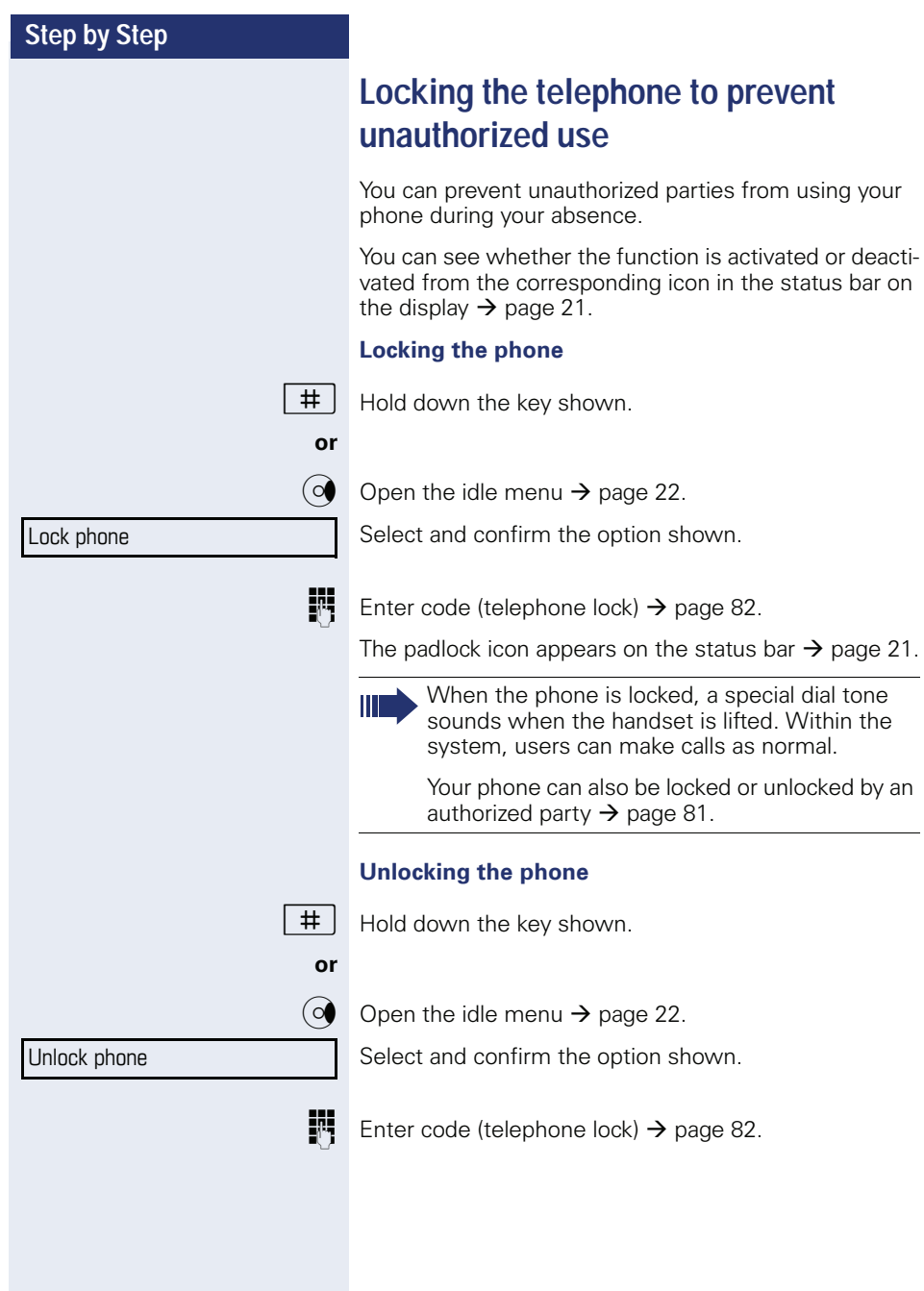

<span id="page-80-0"></span>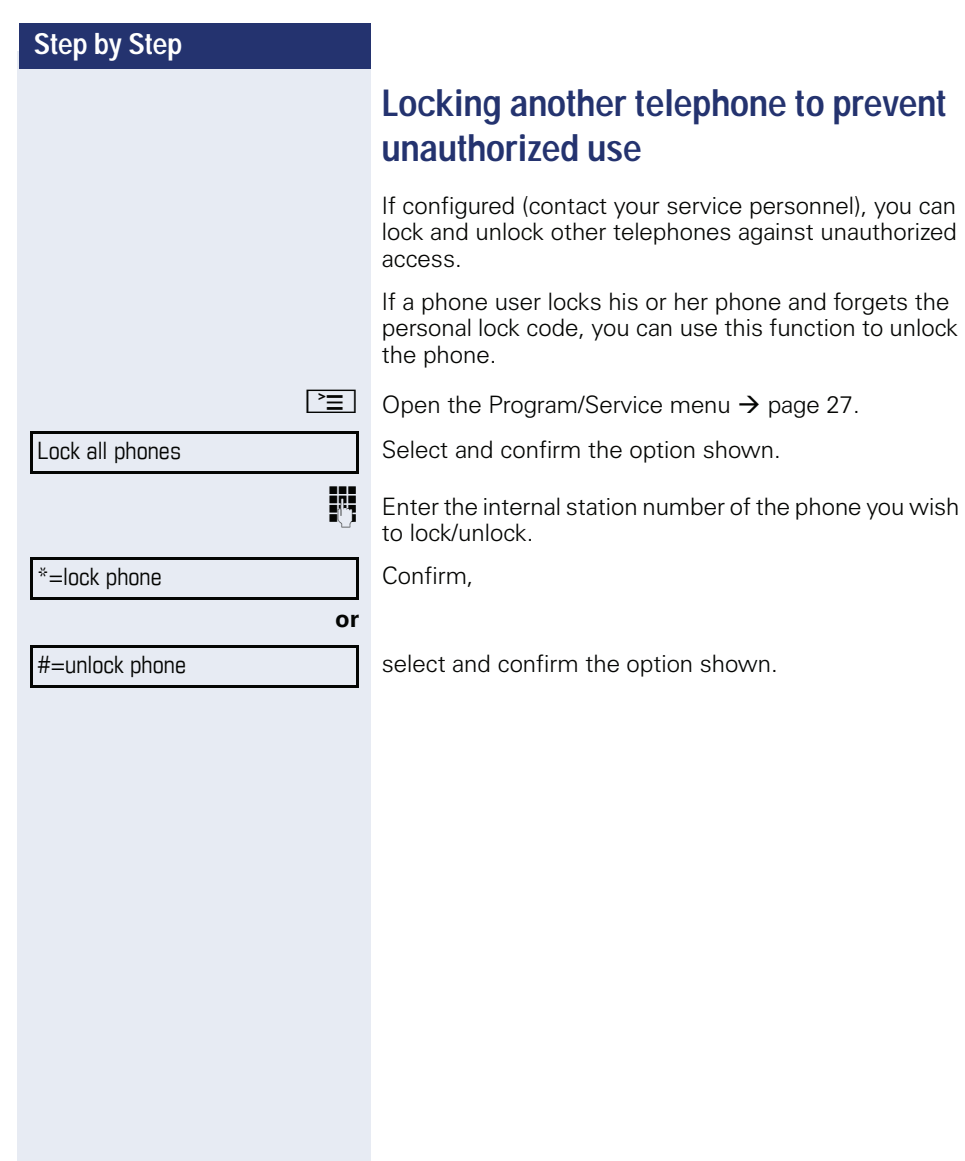

<span id="page-81-0"></span>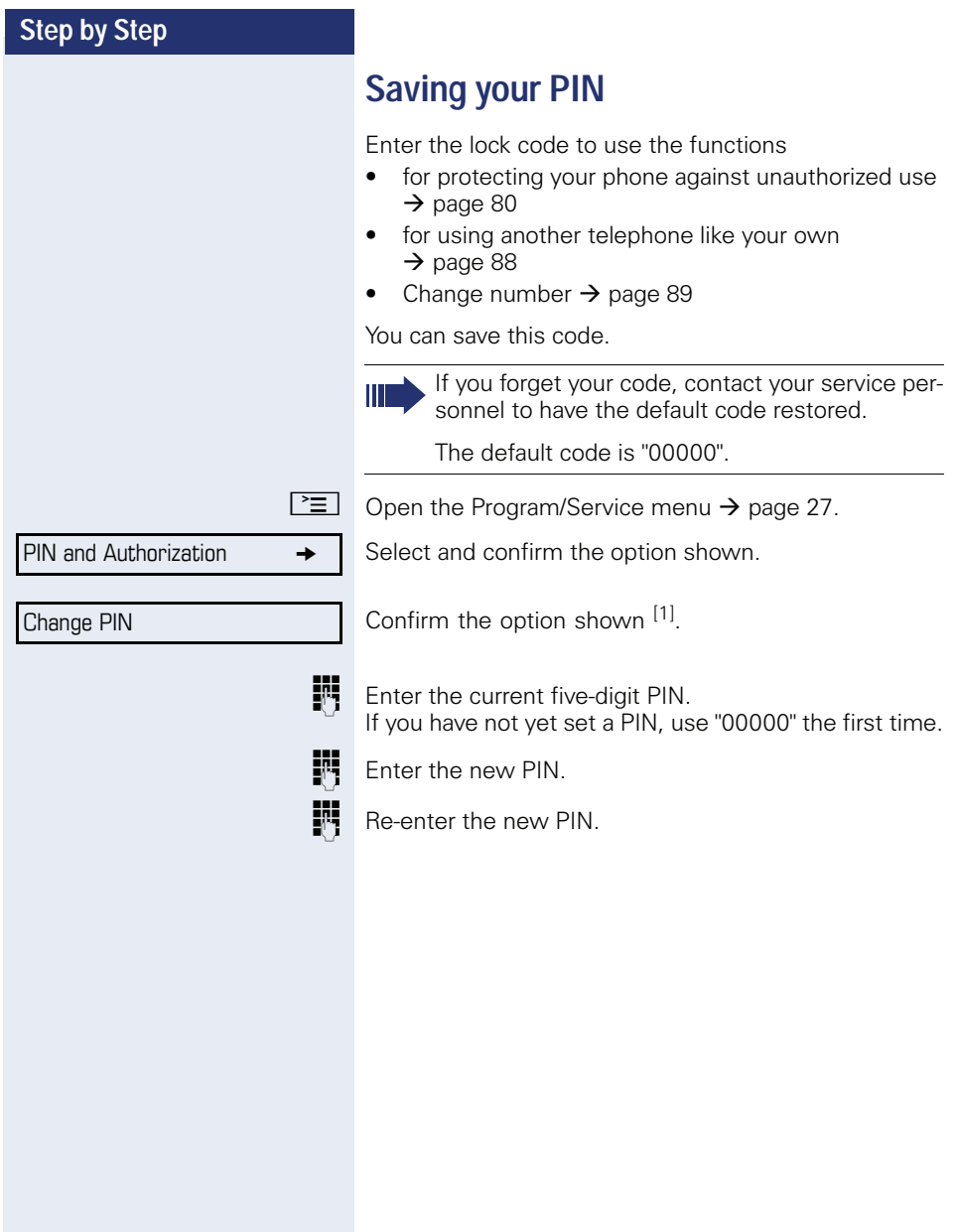

Timed reminder on

One time only

Timed reminder off

Daily

Save

# **More functions/services**

## **Appointments function**

You can configure your phone to call you to remind you about appointments  $\rightarrow$  [page 84.](#page-83-0)

You must save the required call times. You can enter a single appointment that will take place in the next twenty-four hours or you can enter a daily recurring appointment.

### <span id="page-82-0"></span>**Saving appointments**

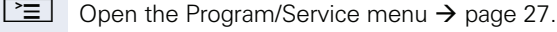

Select and confirm the option shown.

Enter a 4-digit time, such as 0905 for  $9.05 (= 9.05 \text{ a.m.})$ or 1430 for  $14.30 (= 2.30 p.m.).$ 

**if nec.**  $\boxed{2_{abc}}$  or  $\boxed{1_{pqrs}}$  If the selected language is "US English"  $\rightarrow$  [page 121](#page-120-0), you can enter the code 2 for "am" or 7 for "pm" (default  $=$  "am").

Confirm.

**or**

Select and confirm the option shown.

Confirm.

#### **Deleting and checking a saved appointment**

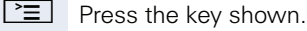

Select and confirm the option shown.

Confirm.

**or**

**Exit** 

Delete

Select and confirm the option shown.

<span id="page-83-1"></span><span id="page-83-0"></span>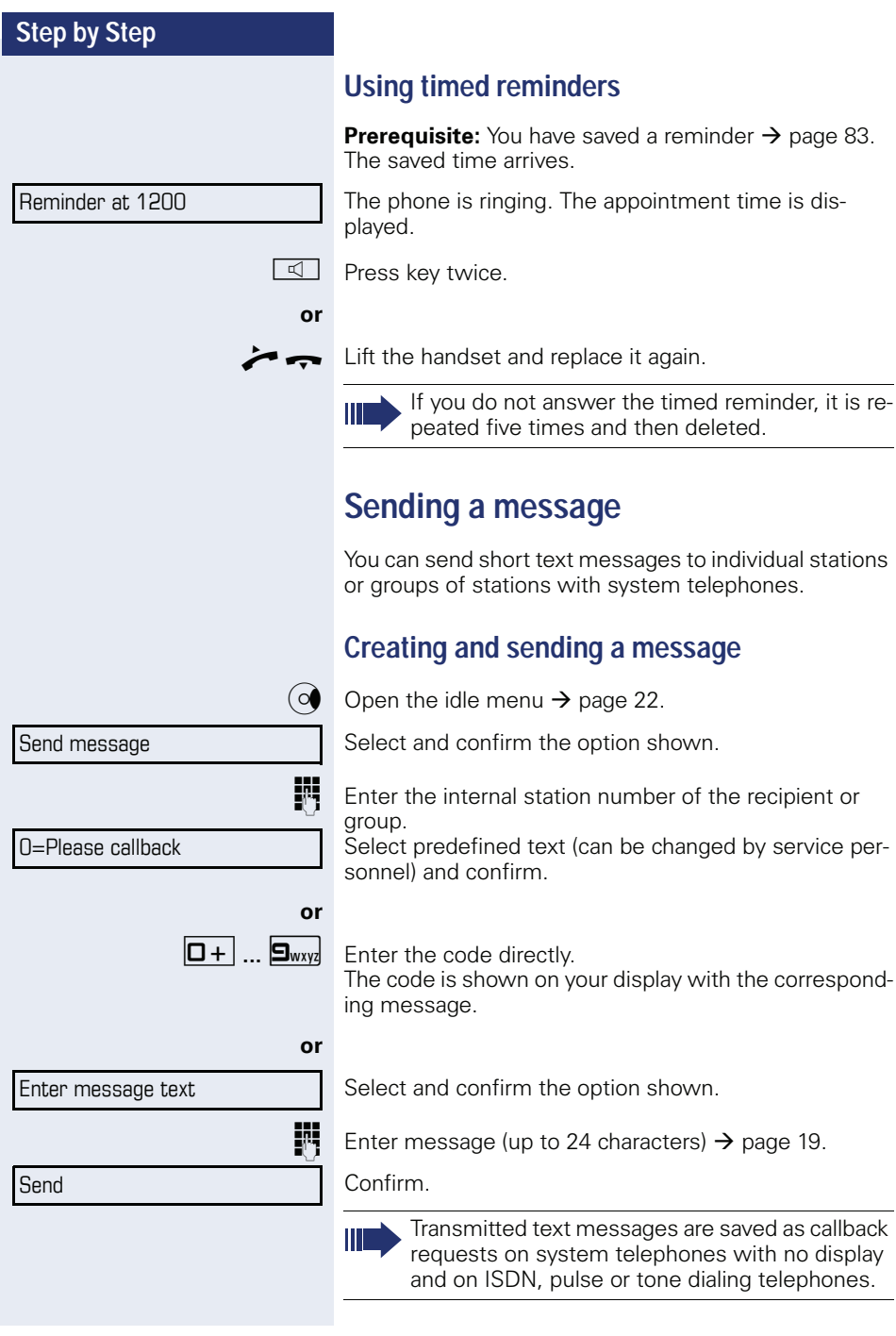

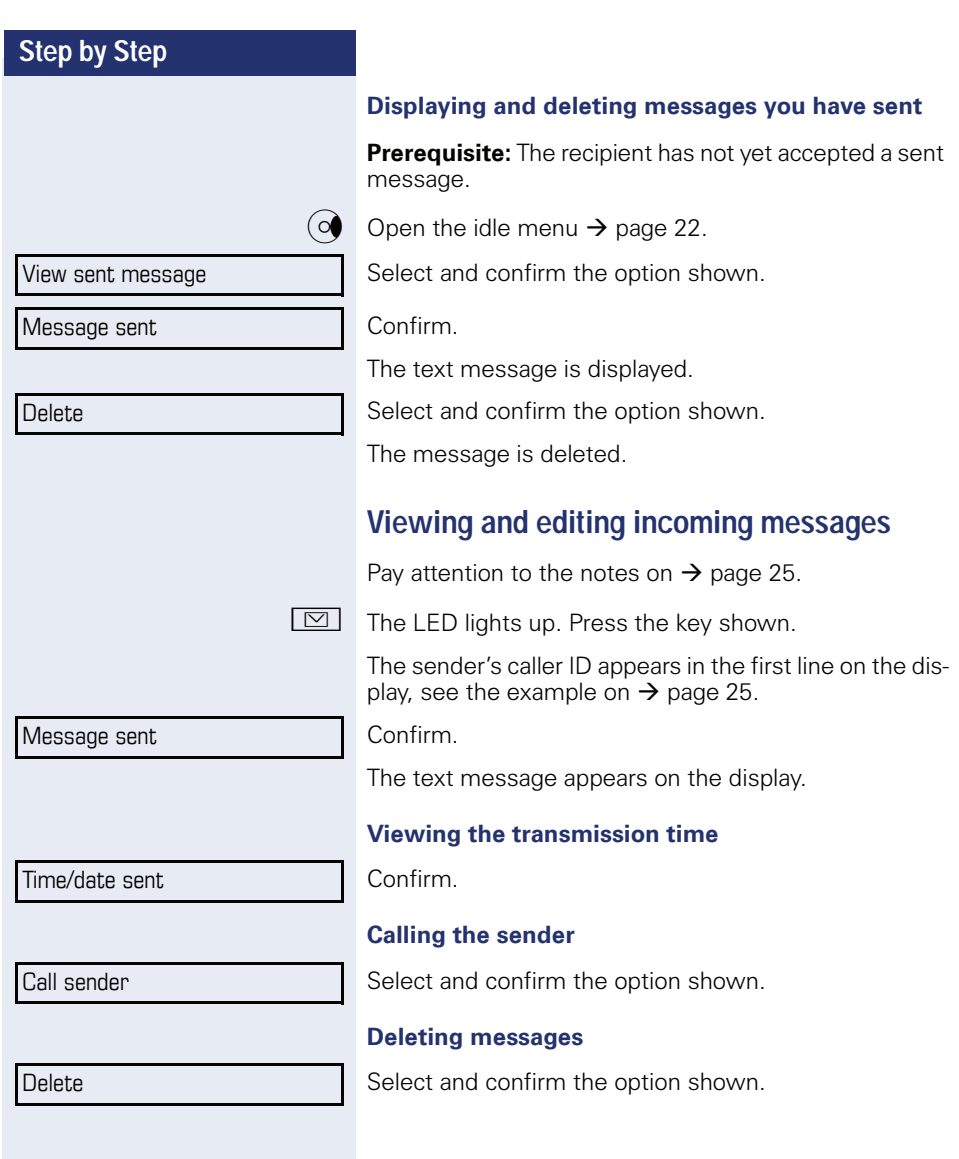

<span id="page-85-0"></span>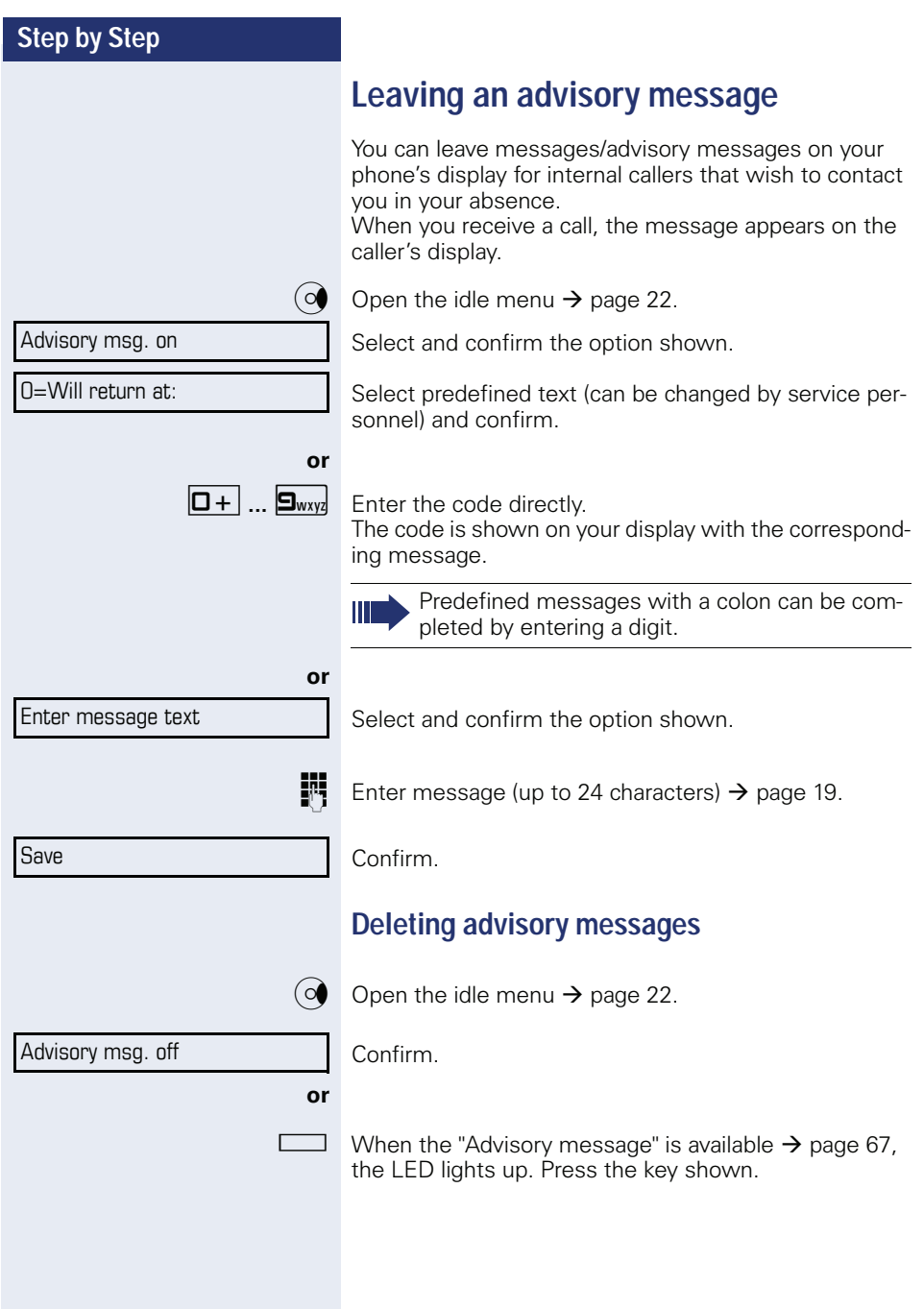

## **Displaying the number of waiting calls/ overload display**

You can show the number of external waiting calls on the display if you programmed the "View number of calls" key  $\rightarrow$  [page 67](#page-66-0).

 $\Box$  Press the " Calls in Q" key.

If the number of waiting calls exceeds a preset limit while you are engaged in another call (overload), the LED on the key lights up. Contact your service personnel to find out the waiting call limit.

- $\bullet$  LED off: There are no waiting calls.
- LED is flashing slowly: The set limit has been reached.
- LED is flashing quickly: The limit has been exceeded (overload).

<span id="page-87-0"></span>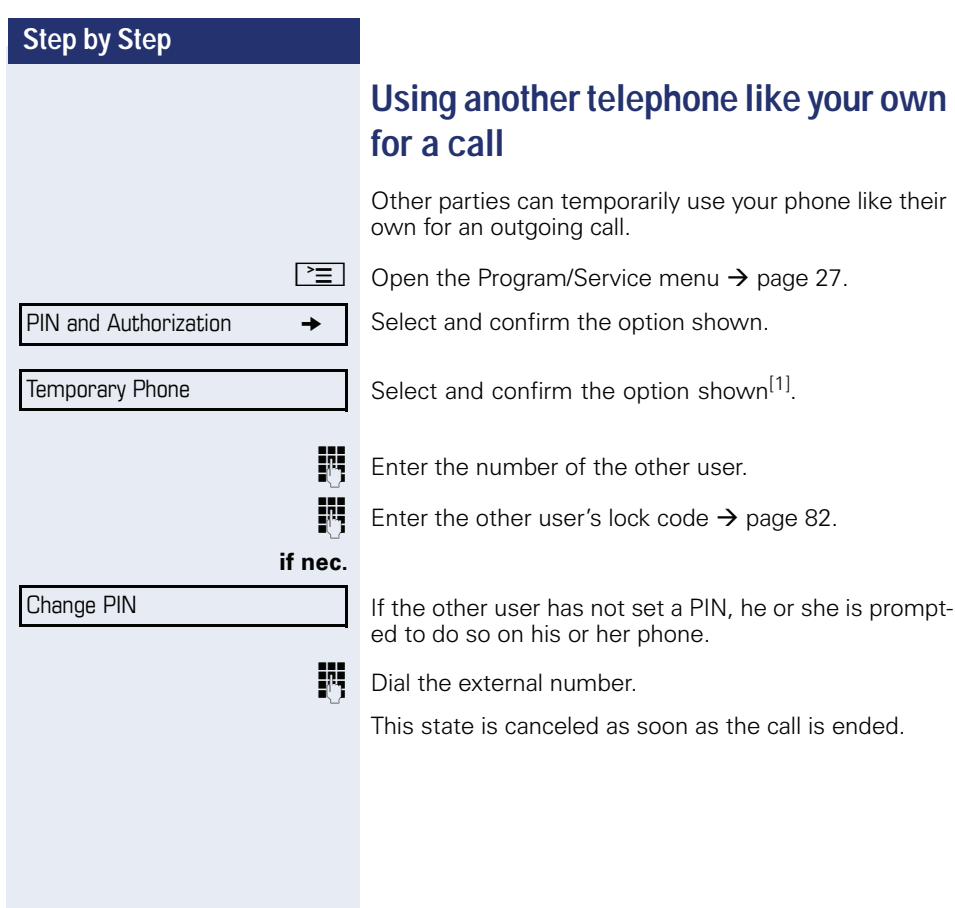

<span id="page-88-0"></span>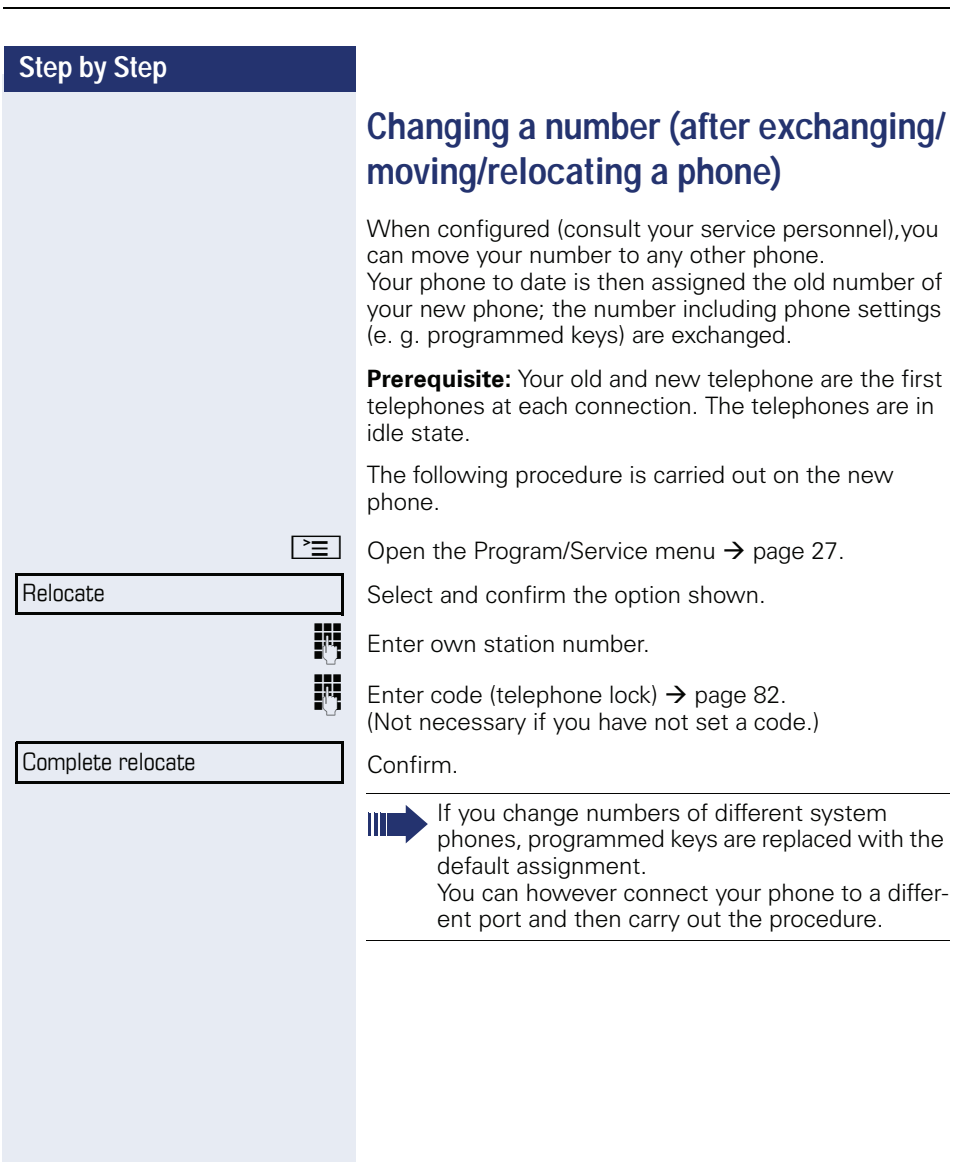

## **Fax details and message on answering machine**

If a fax or answering machine is connected to your system and you have assigned the "Fax details" function to a programmable key  $\rightarrow$  [page 67](#page-66-0), the key lights up when a fax or a message has been received.

#### **Deactivating signaling**

Press the flashing key "Fax service". The LED goes out.

## <span id="page-89-0"></span>**Resetting services and functions (system-wide cancellation for a telephone)**

A general reset procedure is available for initiated functions. The following functions are deleted, if enabled:

- Forwarding on
- Advisory msg. on
- Ringing group on
- Hunt group off
- Suppress call ID
- Call waiting tone off
- Do not disturb on
- Ringer cutoff on
- Received messages
- View callbacks

 $\boxed{\geq}$  Open the Program/Service menu  $\rightarrow$  [page 27](#page-26-0).

Select and confirm the option shown.

Select and confirm the option shown<sup>[1]</sup>.

More features  $\rightarrow$ 

Reset services

[1] ["Differing display view in a HiPath 4000 environment \(not for](#page-121-0)  [HiPath 500\)"](#page-121-0)  $\rightarrow$  page 122

## <span id="page-90-0"></span>**Activating functions for another telephone**

If configured (contact your service personnel), you can activate and deactivate the following functions for other phones (associated service):

- Do not disturb. code:  $*97/\#97 \rightarrow$  [page 77](#page-76-0)
- Call forwarding, code  $*11$ ,  $*12$ ,  $*13$ ,  $*13$   $\rightarrow$  [page 38](#page-37-0)
- Lock and unlock phone, code  $*66/\#66 \rightarrow$  [page 80](#page-79-0)
- Ringing group code  $*81/\#81 \rightarrow$  [page 107](#page-106-0)
- Leave an advisory message, code  $*69/\#69 \rightarrow$  [page 86](#page-85-0)
- Group call, code  $*85/\#85 \rightarrow$  [page 107](#page-106-0)
- Reset services and functions. code #0  $\rightarrow$  [page 90](#page-89-0)
- Control relays. code  $*90/\#90 \rightarrow$  [page 96](#page-95-0)
- Night answer, code  $*44/#44 \rightarrow$  [page 66](#page-65-0)
- Timed reminders. code  $*46/\#46 \rightarrow$  [page 83](#page-82-0)
- $\boxed{\geq}$  Open the Program/Service menu  $\rightarrow$  [page 27.](#page-26-0)

Select and confirm the option shown.

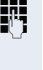

**Fig.** Enter the internal station number of the phone where you wish to activate the function.

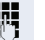

**in** Enter code (for example, \*97 for "Do not disturb on").

For any additional input, follow the instructions on your display.

Associated serv.

## **Using system functions from outside DISA (direct inward system access)**

If configured (contact your service personnel), you can use an external phone like an internal station to set up an outgoing external connection via the system. You can also activate or deactivate the following system functions:

- Reset services and functions code #0 → [page 90](#page-89-0)
- Call forwarding, code  $*1/\#1 \rightarrow$  [page 38](#page-37-0)
- Lock and unlock phone, code \*66/#66 → [page 80](#page-79-0)
- Save your PIN, code ∗93 → [page 82](#page-81-0)
- Send a message. code ∗68/#68 → [page 84](#page-83-1)
- Leave an advisory message, code ∗69/#69 → [page 86](#page-85-0)
- Ringing group, code  $*81/\#81$  → [page 107](#page-106-0)
- Group call, code  $*85/#85 \rightarrow$  [page 107](#page-106-0)
- Caller ID suppression. code \*86/#86 → [page 78](#page-77-0)
- Camp-on tone, code  $*87/#87$   $\rightarrow$  [page 57](#page-56-0)
- Open door, code  $*61 \rightarrow$  page 45
- Release door opener, code  $*89/#89 \rightarrow$  [page 46](#page-45-0)
- Control relays, code \*90/#90 → [page 96](#page-95-0)
- Do not disturb, code  $*97/\#97$   $\rightarrow$  [page 77](#page-76-0)
- Ringer cutoff, code  $*98/498 \rightarrow$  [page 77](#page-76-1)
- Dial using speed dial, code  $*7$   $\rightarrow$  [page 52](#page-51-0)
- Associated service, code  $*83 \rightarrow$  [page 91](#page-90-0)

**Prerequisite:** Your phone supports tone dialing (DTMF) or you can switch your phone to tone dialing. The phone is not connected to the system.

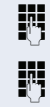

**Fig.** Establish a connection to the system. Enter the station number (contact your service personnel).

Wait for the continuous tone (if necessary, switch phone to tone dialing) and enter the internal number assigned to you and the corresponding PIN.

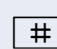

 $\#$  | Enter the code (only required if programmed in the system).

Wait for the dial tone and enter the code for example, \*97 for Do not disturb on. If necessary, make further entries; refer also to the user guide for dial pulse/DTMF phones.

#### **or**

 $\mathbf{E}$  Dial the external number.

You can only perform one function/establish one outgoing connection at a time.

The connection is cleared as soon as the function is successfully activated.

In the case of an external call, the connection is cleared as soon as one of the call partners hangs up.

## **Using functions in ISDN via code dialing (keypad dialing)**

If authorized (contact your service personnel), you can access ISDN functions in some regions using codes.

 $\boxed{\geq}$  Open the Program/Service menu  $\rightarrow$  [page 27.](#page-26-0)

Confirm.

**Fi** Enter the required trunk number (contact your service personnel).

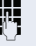

**FF** Entering a code for required ISDN function (contact your service personnel).

> Contact your network provider to find out which ISDN functions can be code-operated in your country.

Siemens Enterprise Communications GmbH & Co. KG shall not be liable for damages/ costs which may be incurred by fraudulent activities or remote operation (such as toll fraud).

Keypad dialing

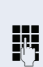

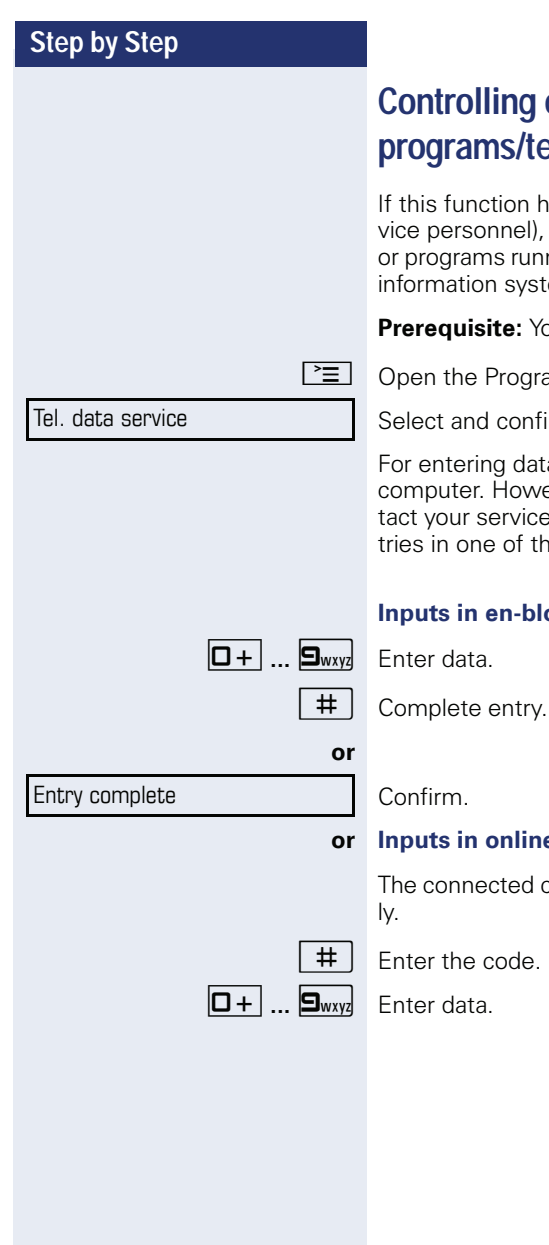

# **Controlling connected computers/ programs/telephone data service**

If this function has been configured (contact your service personnel), you can control connected computers or programs running on them, such as hotel services or information systems, from your telephone.

**Prerequisite:** You have set up a connection.

 $\boxed{\geq}$  Open the Program/Service menu  $\rightarrow$  [page 27](#page-26-0).

Select and confirm the option shown.

For entering data, you are guided by the connected computer. However, depending on configuration (contact your service personnel), you must activate your entries in one of the following ways:

#### **Inputs in en-bloc mode**

#### **or Inputs in online mode**

The connected computer processes your entries direct-

## **Step by Step Communicating with PC applications over a CSTA interface** If configured (contact your service personnel), you can use your phone to communicate with PC applications (CSTA = **C**omputer **S**upported **T**elecommunications **A**pplications). You send information to the application and receive information from the application, for example, via your phone display. Press the "Data I/O" key. (Key programming  $\rightarrow$  [page 67\)](#page-66-0) Enter the three-digit ID for the application you wish to control.  $\boxed{+}$  $\boxed{-}$  $\boxed{ \boxed{+} }$  ...  $\boxed{\Box_{\text{wvyl}} }$  Use the relevant keys to communicate with the application. **Temporarily interrupting communication with the application** The phone is ringing. You answer the call. The "Data I/O" key flashes: Communication to the application is automatically interrupted. **Resuming communication with the application** Press the flashing "Data I/O" key. The LED lights up. **Ending communication with the application** Select and confirm the relevant CSTA message. **or** Lift the handset and replace it again.

## <span id="page-95-0"></span>**Controlling relays (only for HiPath 3000)**

If this function has been configured (contact your service personnel), you can use up to four relays to enable/ disable different devices (such as a door opener). Depending on how you program the relays, you can activate and deactivate them manually them or configure them to activate and deactivate automatically (after timeout).

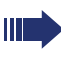

Special features must be taken into consideration if your telephone operates with HiPath 5000 (system networking via PC network)  $\rightarrow$  [page 116](#page-115-0)!

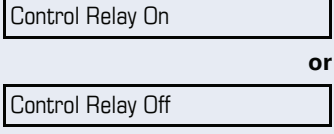

Select and confirm the option shown,

select and confirm the option shown.

 $\boxed{1 \square}$  ...  $\boxed{4 \text{ hii}}$  Enter the relay.

## **Sensors (HiPath 33x0/35x0 only)**

If configured (contact your service personnel), sensors are able to recognize signals, call your phone, and display an appropriate message on the screen.

## **Paging persons (not for USA, not for HiPath 500)**

If radio paging equipment (PSE) is connected to your system (contact your service personnel), you can locate people via their pocket receivers.

Pocket receivers signal a call request to the person you want to page. This person can then answer the page at the nearest phone.

#### **Paging persons**

To ensure that you can be found, you must have enabled a ringing group  $\rightarrow$  [page 109,](#page-108-0) call forwarding  $\rightarrow$  [page 38](#page-37-0) or call forwarding-no answer (service technician) to the internal station number of your PSE. A call request is signaled automatically.

#### **Answering the page from the nearest telephone**

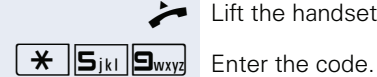

^ Lift the handset.

**FR** Enter own station number.

# <span id="page-97-1"></span>**Making calls in the team/executive/ secretary configuration**

If configured (consult your service personnel), you belong to a team of subscribers with multiple lines (multiline  $\rightarrow$  [page 11](#page-10-0)). Your phone features trunk keys (MU-LAP keys)  $\rightarrow$  [page 99.](#page-98-0)

### **Lines**

A distinction is made between primary and secondary lines. Each of these line types can be used on a private or shared basis  $\rightarrow$  [page 98.](#page-97-0)

#### **Primary line**

All multi-line telephones have a primary line. This line can be reached in the usual manner via your public phone number. Incoming calls are signaled on this line.

#### **Secondary line**

The secondary line on your phone is used as a primary line by another subscriber. Your primary line, which is configured on another telephone, simultaneously functions as the secondary line on that telephone.

### <span id="page-97-0"></span>**Line utilization**

#### **Private line**

A line that is used by a single telephone. This line cannot be used as a secondary line by another telephone.

#### **Shared line**

A line that is configured on multiple telephones. The line status (if configured) is displayed for all telephones that share this line. If, for example, a shared line is being used by a telephone, a status message indicating that this line is busy is displayed on all other telephones.

#### **Direct call line**

A line with a direct connection to another telephone. You can see the status of the line from the LED.

### **Line seizure**

Line seizure must be configured (consult your service personnel). If automatic line seizure is configured, a trunk is automatically assigned when you lift the handset or press the trunk key.

## <span id="page-98-0"></span>**Trunk keys**

The programmable sensor keys on multi-line phones function as trunk keys. Every sensor key programmed as a "Trunk key" (key label: Transfer Trk) corresponds to a trunk with the result that you can configure up to six trunks in OpenStage 40 T.

As a team member, you can independently program the following functions on sensor keys  $\rightarrow$  [page 67:](#page-66-1)

- Direct station select
- Join/leave group (not available on executive phone in an executive/ secretary team)
- Ring Transfer: On/Off (only in an executive/secretary team)

You can also program a sensor key with the function "Forward Line" (call forwarding) for each line.

#### **LED displays on trunk keys**

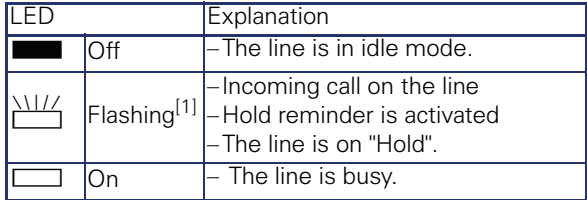

[1] In this manual, flashing sensor keys are identified by this icon, regardless of the flashing interval. The flashing interval represents different statuses, which are described in detail in the corresponding sections of the manual.

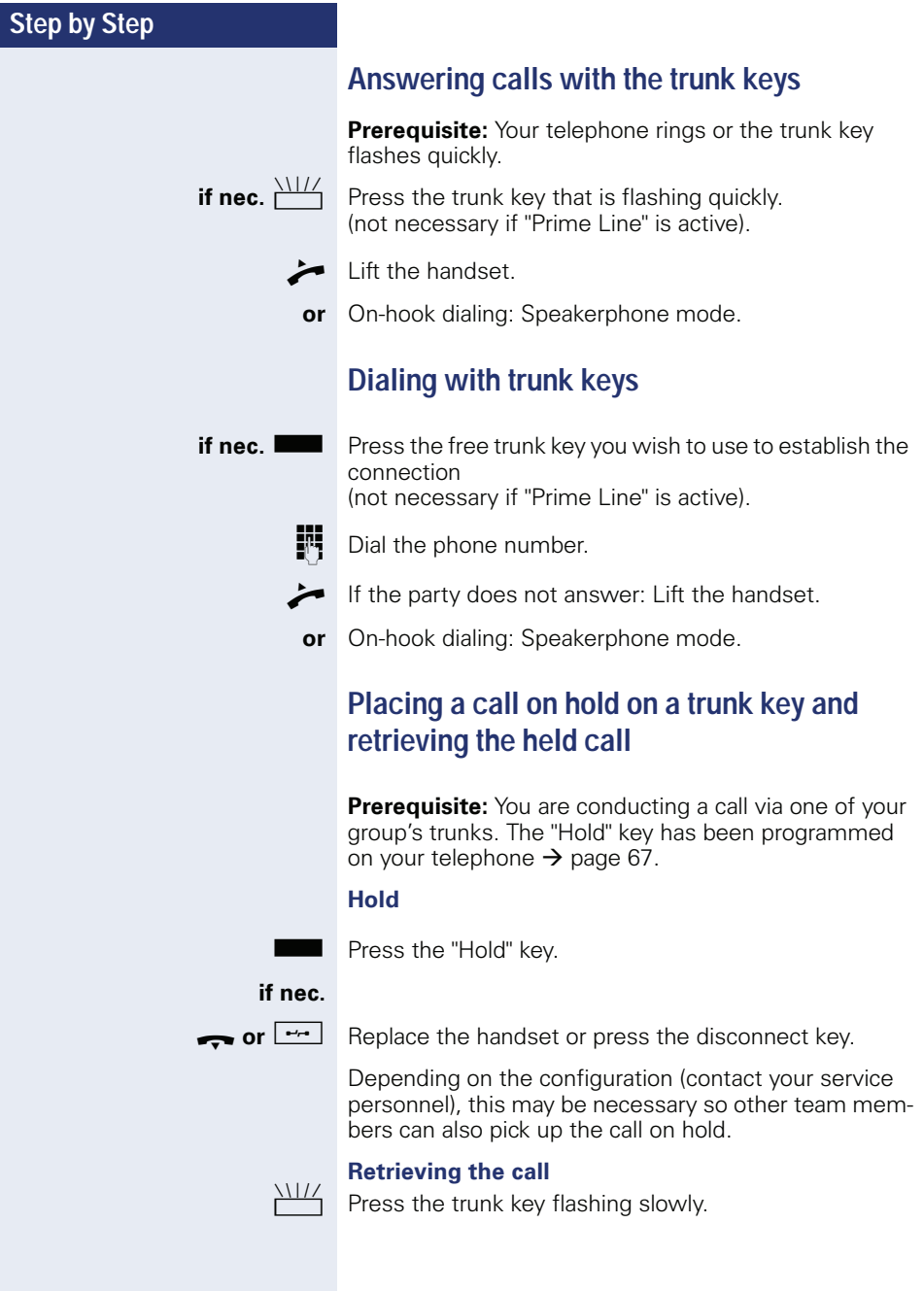

### **Making calls on multiple lines alternately**

**Prerequisite:** You are conducting a call via one of your group's trunks. Another trunk key is flashing.

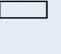

Press the flashing trunk key. The first call party is on hold on the other trunk.

Press the trunk key flashing slowly. The second call party is on hold.

You can switch between lines as often as you wish. Press the trunk key flashing slowly each time.

### **MULAP conference release**

If configured (consult your service personnel), you can program a sensor key on your phone with the function "MULAP Privacy Release"  $\rightarrow$  [page 67](#page-66-0). The default label is "Priv Release".

If you program this key, you do not have to use the menu to set up a conference. Your team partner only has to press the flashing trunk key associated with your trunk on his or her phone to immediately join the conference.

 $\bullet$  You are conducting a call.

 $\blacksquare$  Press the "Priv Release" key. The LED lights up.

Up to three team members can now join the conference.

**Prerequisite:** The trunk on which you are speaking is configured on the other phone as a trunk key.

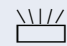

Press the flashing trunk key.

## **Direct station selection key**

Each team member has a direct station selection key for every other team member.

This means that each team member can be reached directly by other team members at the touch of a button.

#### **Understanding LED messages from DSS keys**

LED on the DSS key is off - the team member is not engaged in a phone call.

 $\Box$  LED on the DSS key is lit - the team member is engaged in a phone call or has activated do not disturb.

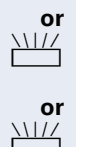

**or**

LED on the DSS key is flashing **rapidly** - a call has arrived for you and needs to be answered.

LED on the DSS keys is flashing **slowly** - a caller is trying to reach another member of your team, who has not yet answered.

### **Using DSS keys to answer calls**

**Prerequisite:** Your telephone rings or the DSS key flashes.

**if nec.**  $\frac{\text{NHA}}{\text{Press}}$  Press the flashing DSS key.

This is not necessary if you are called directly (DSS key flashes quickly).

- $\blacktriangleright$  Lift the handset.
- **or** On-hook dialing: Speakerphone mode.

### **Calling a team member directly**

 $\blacksquare$  Press the DSS key.

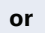

 $\Box$  If the team member you wish to reach is engaged in another call, the DSS key on your telephone is lit. You can

- If the party does not answer: Lift the handset.
- **or** On-hook dialing: Speakerphone mode.

still make the call in this case.

### **Transferring a call in progress**

Press the DSS key and announce the call if necessary.

 $\rightarrow$  Replace the handset.

**or**

 $\boxed{\rightarrow}$  Press the key shown.

### **Accepting a call for another team member**

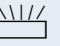

- $\sum_{1}^{1117}$  Press the flashing DSS key or trunk key.
	- $\blacktriangleright$  Lift the handset.
		- **or** On-hook dialing: Speakerphone mode.

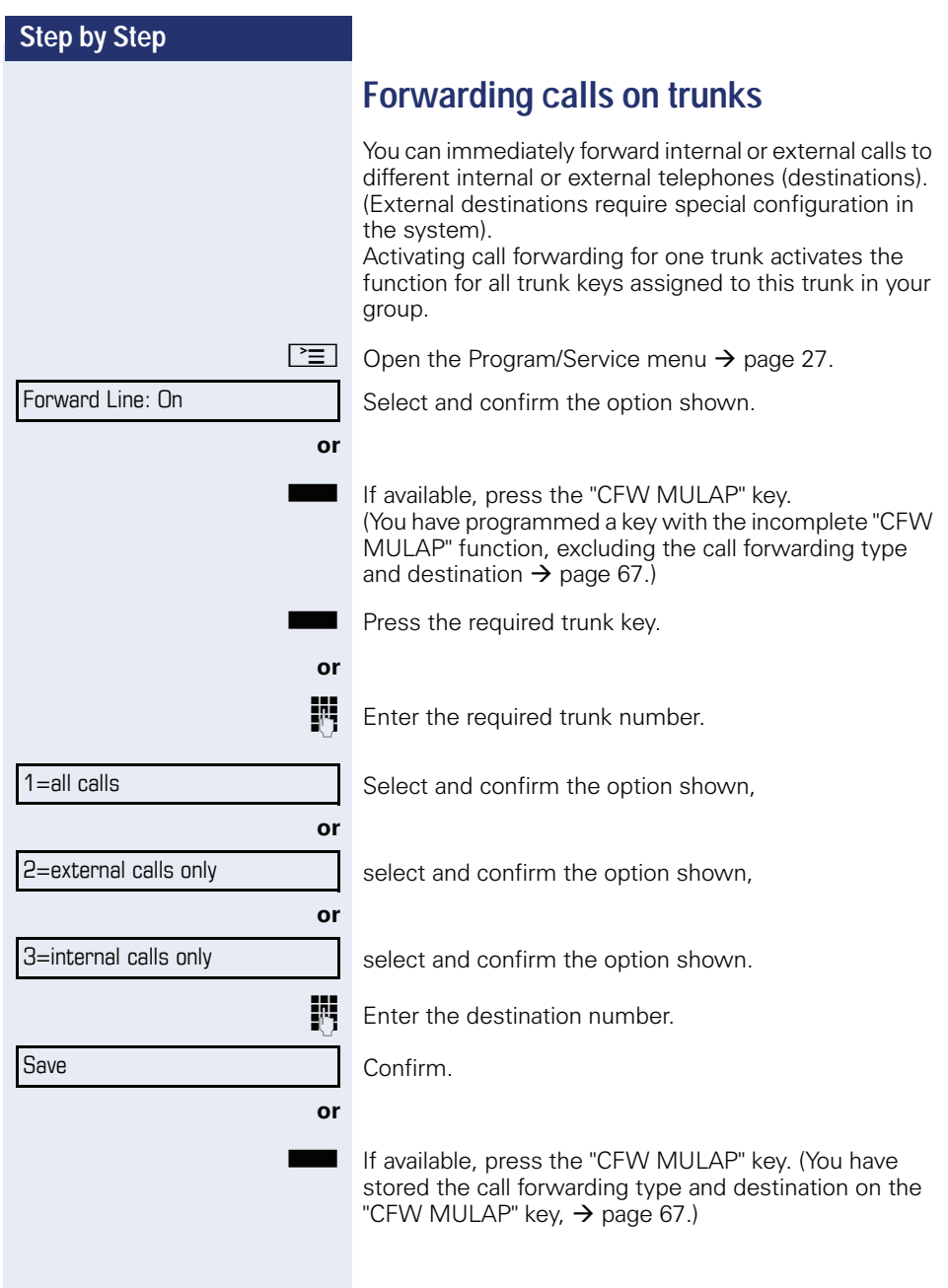

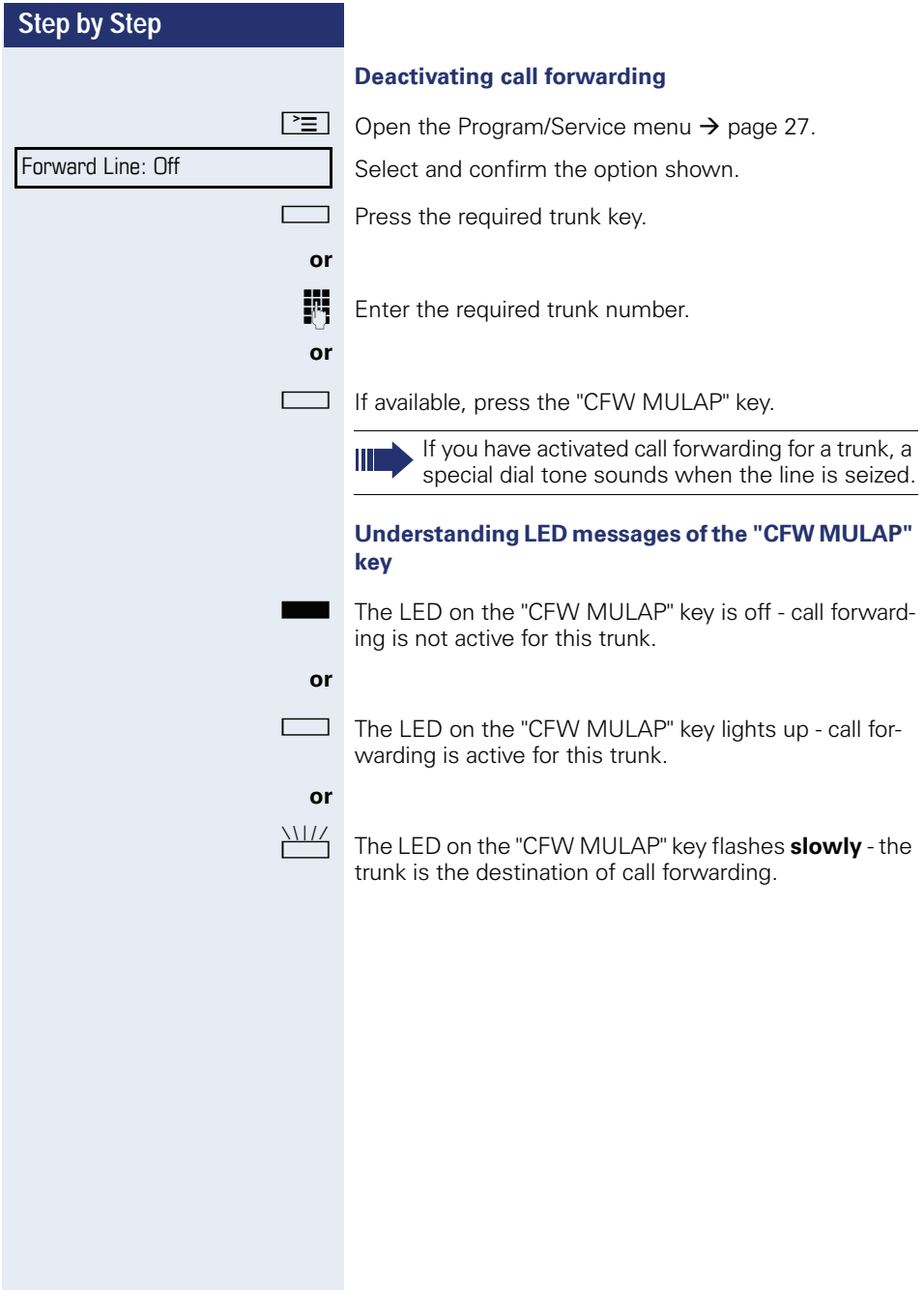

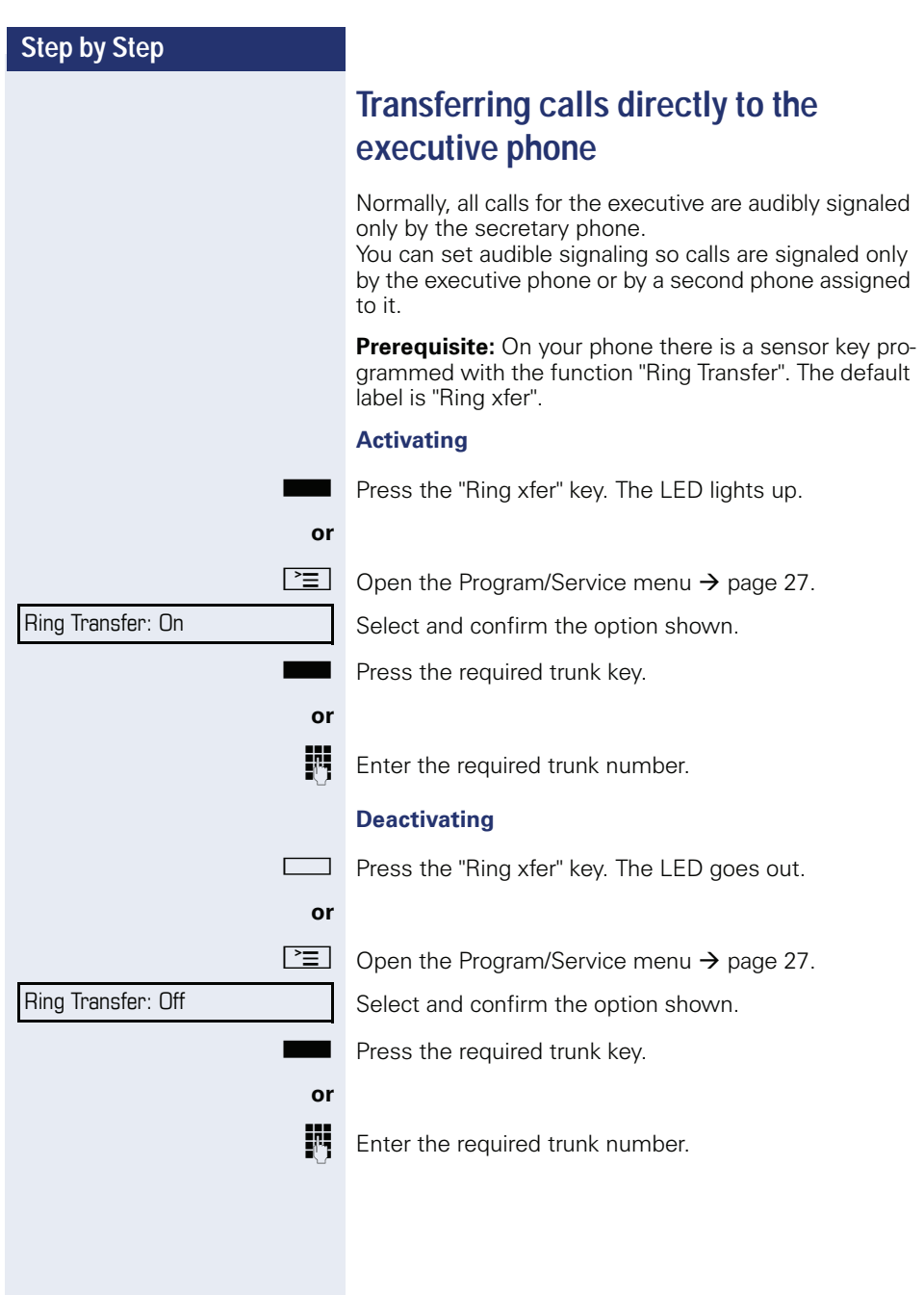

# **Using team functions**

If configured (consult your service personnel), your telephone is part of a team. The team consists of internal phones that are able to use certain functions.

## <span id="page-106-0"></span>**Activating/deactivating a group call**

Special features must be taken into consideration if your telephone operates with HiPath 5000 (system networking via PC network)  $\rightarrow$  [page 112](#page-111-0)!

If configured (consult your service personnel), you belong to one or more groups of stations, which can be reached via hunt group or group call station numbers. Incoming calls are signaled one after the other  $(=$  hunt group) or simultaneously (= group call) on all phones in the group, until a group member answers the call. You can also belong to a team (including executive/secretary configurations) in which station numbers are programmed on trunk keys  $\rightarrow$  [page 98](#page-97-1).

Each station in the group can still be reached via their personal station number.

You can activate and deactivate the audible signal for a hunt group, group call or individual trunks in a group (including executive/secretary).

If the LED on a programmed "Hunt group" key is illuminated  $\rightarrow$  [page 67](#page-66-0), this means that the audible tone was activated for at least one group.

This function is not available for the executive phone in team/executive/secretary configurations.

 $\Theta$  Open the idle menu  $\rightarrow$  [page 22.](#page-21-0)

Select and confirm the option shown<sup>[1]</sup>,

select and confirm the option shown.

**or**  $\Box$  Press the "Hunt group".

[1] "Differing display view in a HiPath 4000 environment (not for [HiPath 500\)"](#page-121-0)  $\rightarrow$  page 122

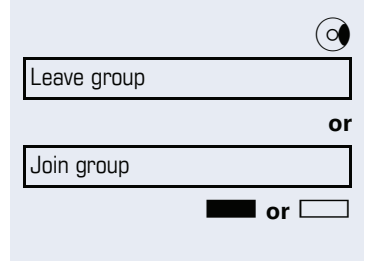

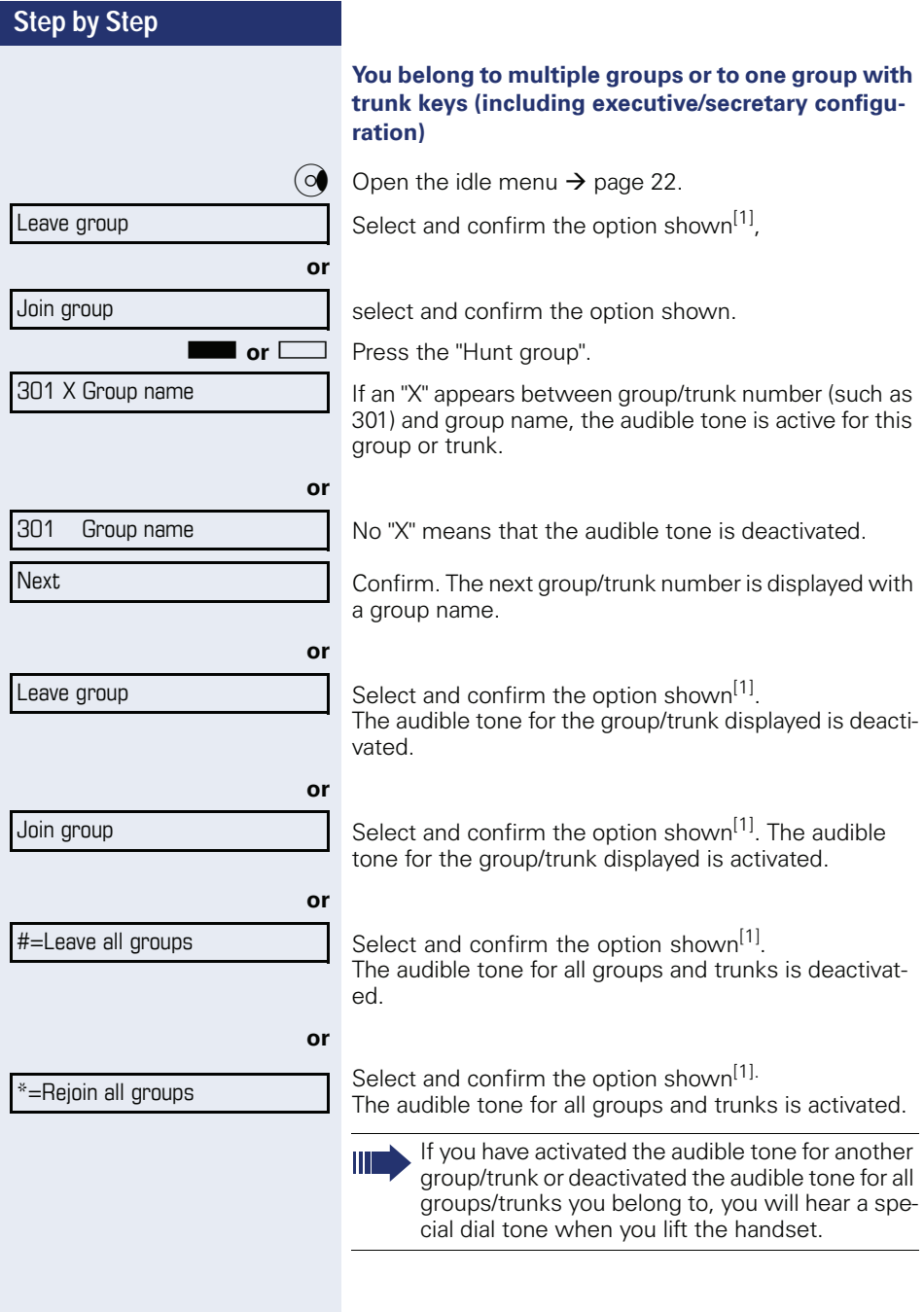

[1] "Differing display view in a HiPath 4000 environment (not for<br>HiPath 500)″ → page 122
Pickup - group

# <span id="page-108-0"></span>**Accepting a call for another member of your team**

You can use your own telephone to accept calls for other telephones in your team, even while engaged in an ongoing call. To do this, contact your service personnel to find out if a pickup group has been configured.

**Prerequisite:** Your telephone rings briefly. The display shows "call at:" with the phone number/name of the initiator, and number/name of the caller in the lower line.

<span id="page-108-1"></span>Confirm.

# **Ringing group**

You can have calls for your telephone signaled audibly at up to five other internal phones. The phone that answers the call first receives the call.

Special features must be taken into consideration if your telephone operates with HiPath 5000 (system networking via PC network)  $\rightarrow$  [page 115](#page-114-0)!

#### **Saving, displaying, and deleting telephones for the ringing group**

 $\Sigma$  Open the Program/Service menu  $\rightarrow$  [page 27.](#page-26-0)

Confirm.

Select and confirm the option shown<sup>[1]</sup>.

Follow the display prompts (enter the internal station number).

If your phone belongs to a ringing group, your display will show the station number or the name of the originator on the upper line and that of the caller on the lower line.

#### **Removing all telephones in a call ringing group**

Ringing group off

Ringing group on

Destinations  $\rightarrow$ 

Select and confirm the option shown.

[1] "Differing display view in a HiPath 4000 environment (not for HiPath 500)" $\rightarrow$  page 122

<span id="page-109-3"></span><span id="page-109-2"></span><span id="page-109-1"></span><span id="page-109-0"></span>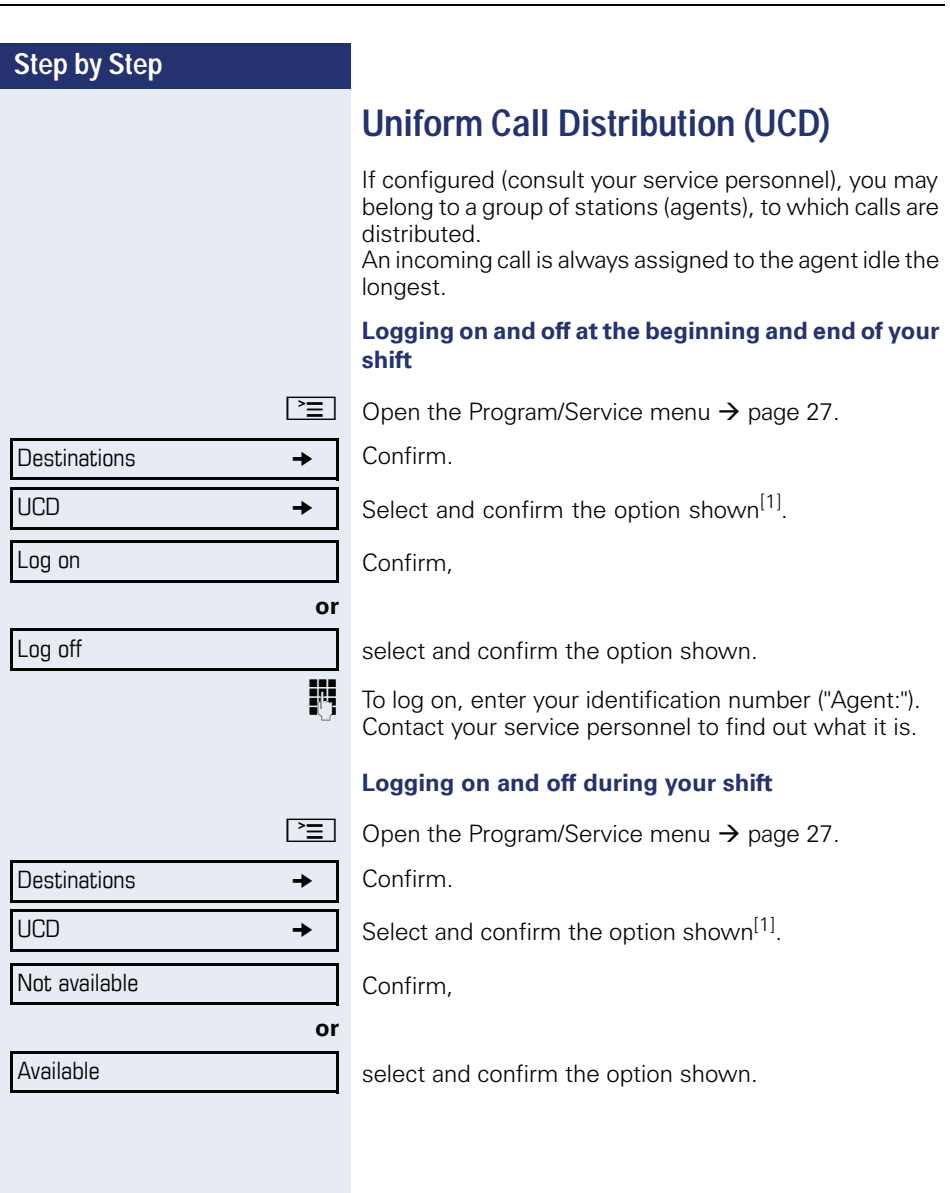

<span id="page-110-3"></span><span id="page-110-2"></span><span id="page-110-1"></span><span id="page-110-0"></span>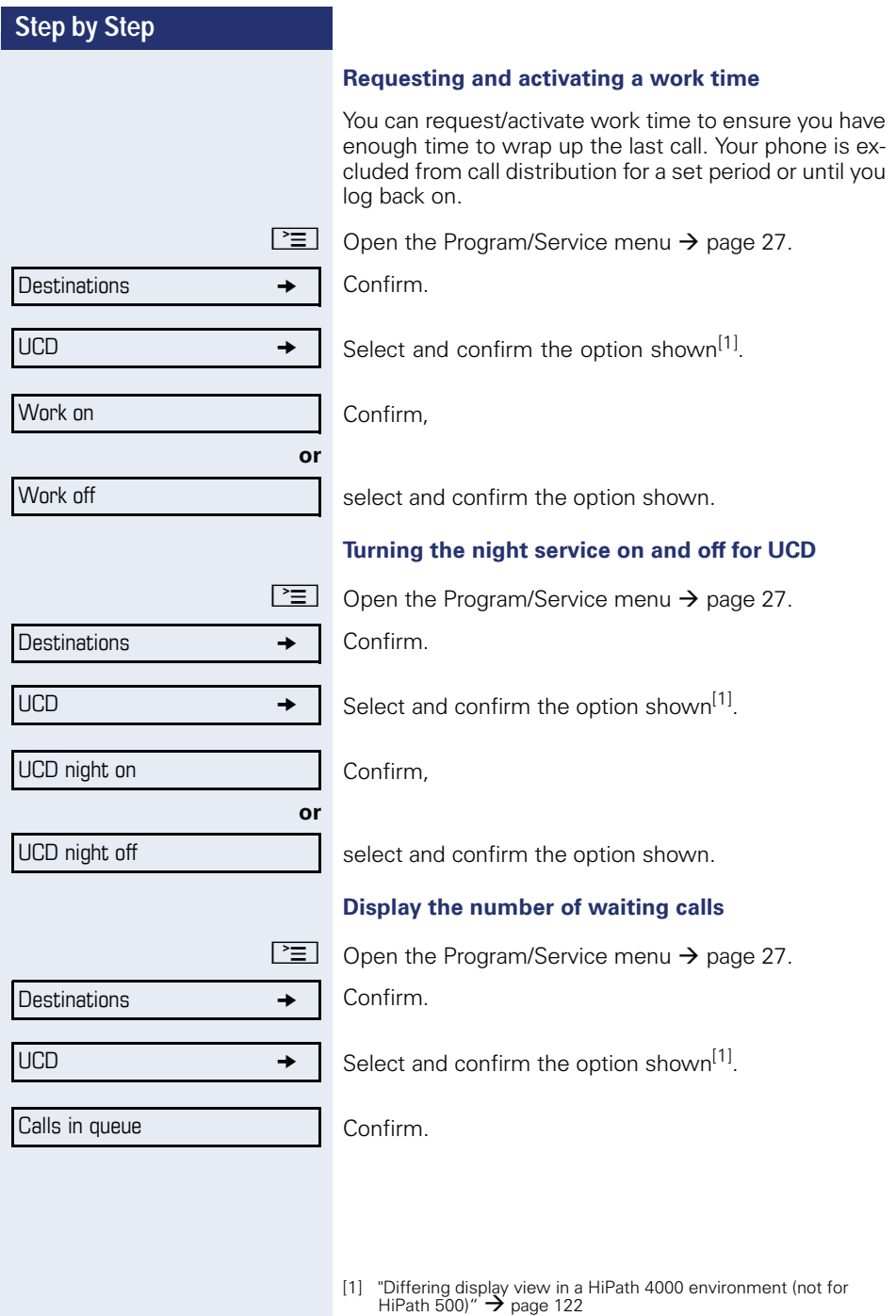

# <span id="page-111-0"></span>**Special functions in the LAN (not for HiPath 500)**

If your telephone is operating in a HiPath 5000 environment, multiple HiPath 3000 systems are interconnected via a LAN (**L**ocal **A**rea **N**etwork, e. g. proprietary PC network). You are conducting a call via the LAN (PC network).

In this instance, you must note certain particularities for some functions. These are described in this section.

# **Leaving hunt group/group call**

**Prerequisite:** You are part of a hunt group/group  $\text{call} \rightarrow \text{page 107}$  in another HiPath 3000.

 $\overline{Q}$  Open the idle menu  $\rightarrow$  [page 22.](#page-21-0)

Select and confirm the option shown.

**Fig.** Enter the (DISA) call number of the other HiPath 3000.

 $\circledcirc$  **or**  $\vert \# \vert$  Confirm your entry.

Enter the (DISA) station number of your phone.

 $\circledR$  or  $\vert \# \vert$  Confirm your entry.

Confirm,

select and confirm the option shown.

#### **You belong to multiple groups associated with another HiPath 3000**

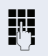

**FRUM** Enter group number for "directed joining/leaving".

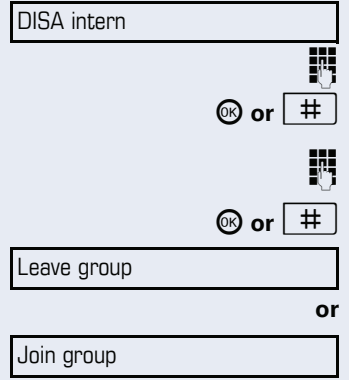

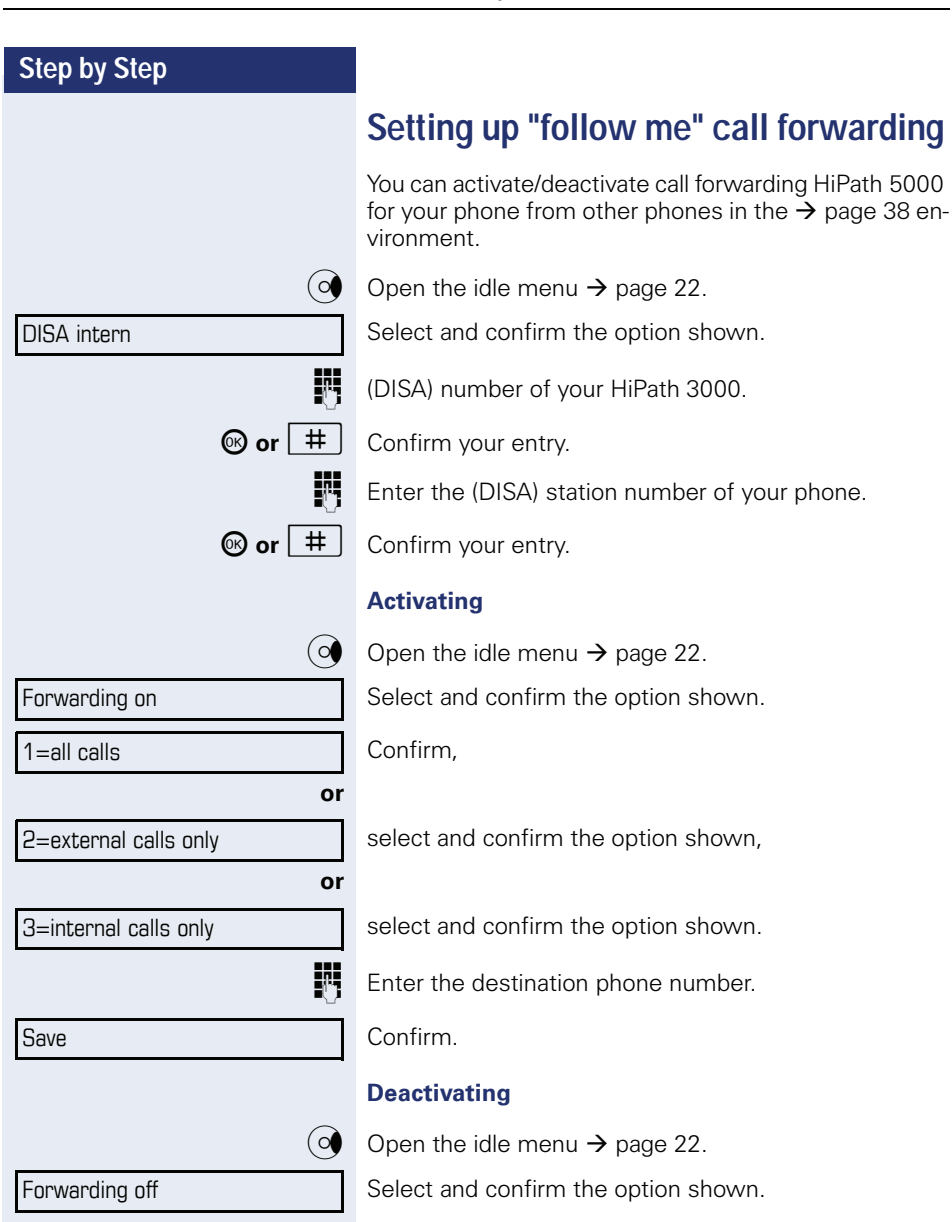

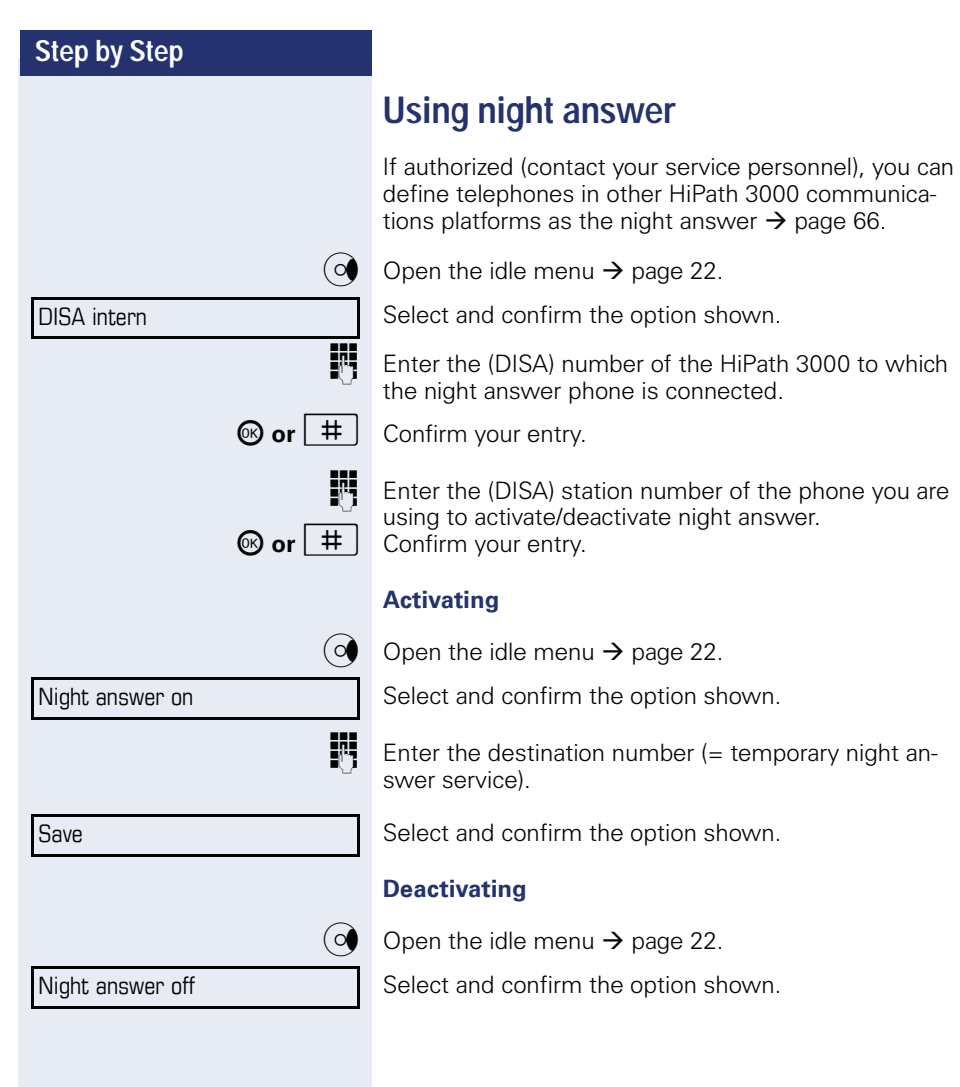

<span id="page-114-0"></span>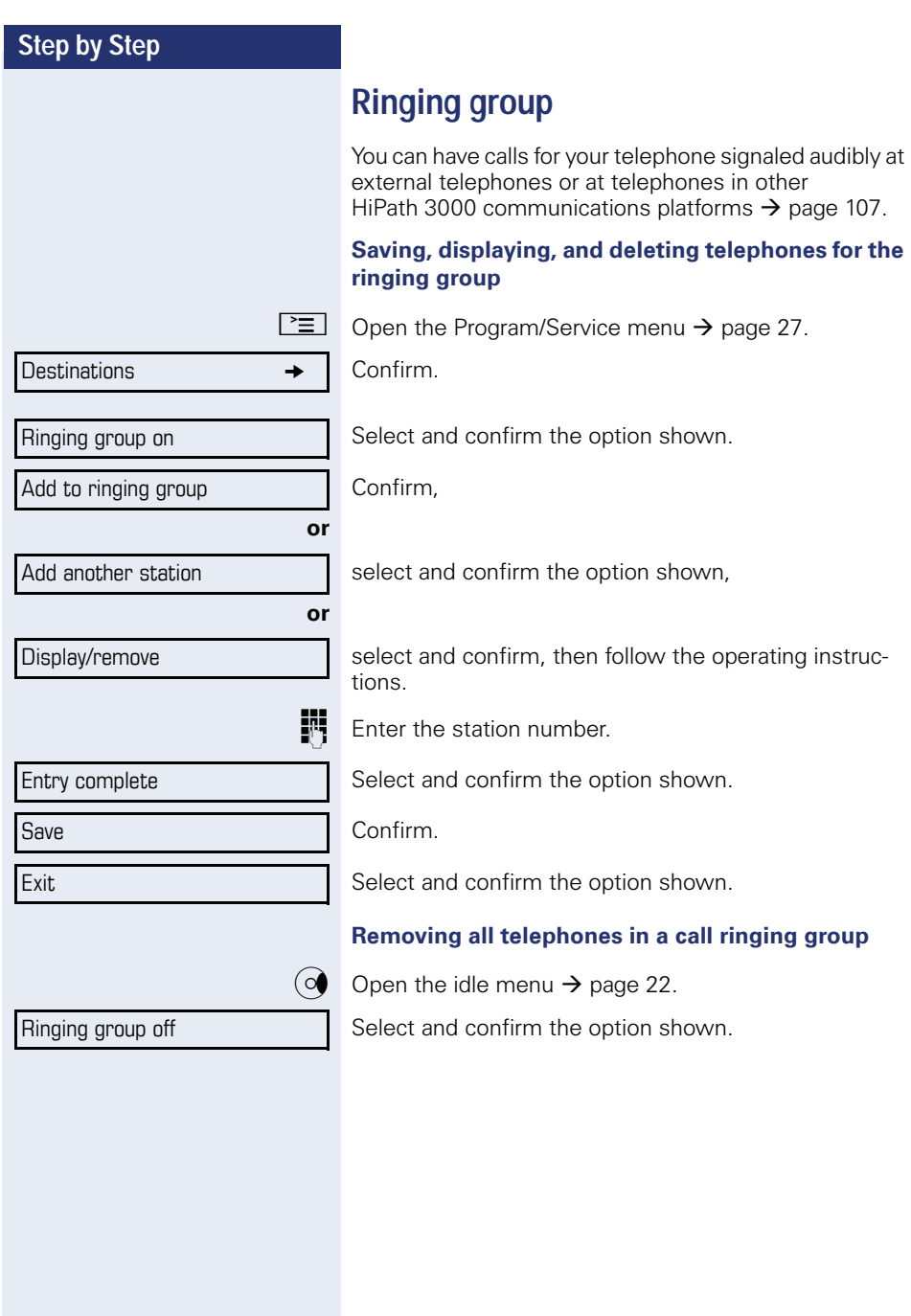

<span id="page-115-0"></span>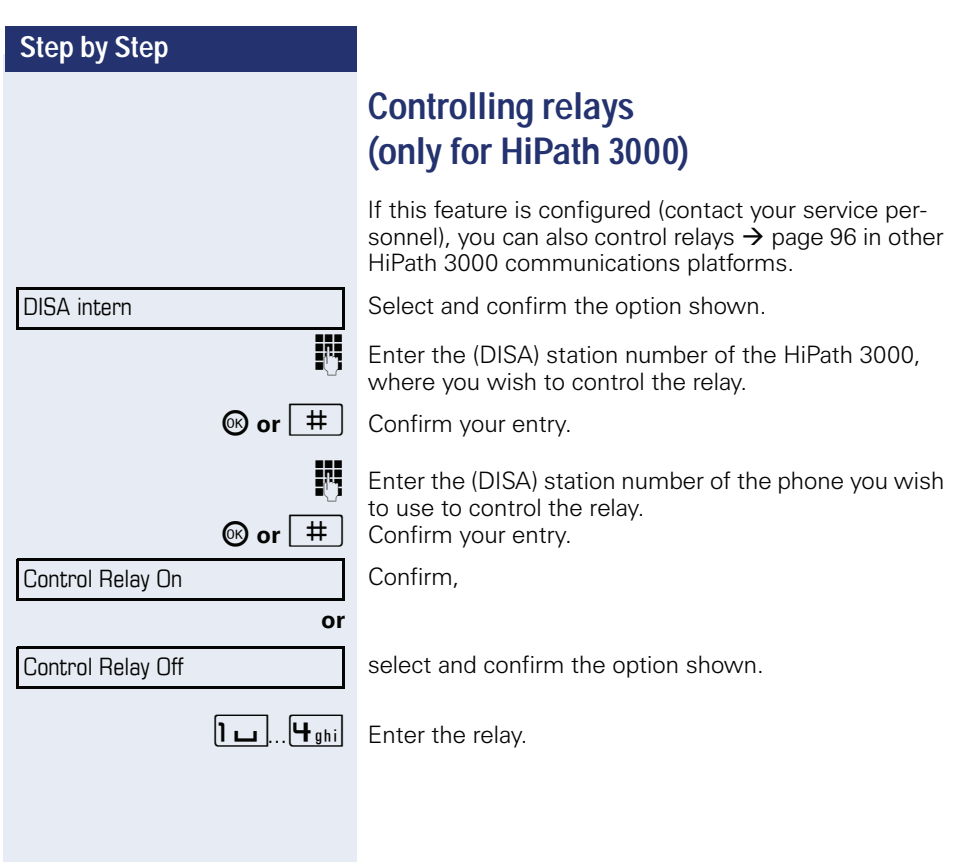

<span id="page-116-0"></span>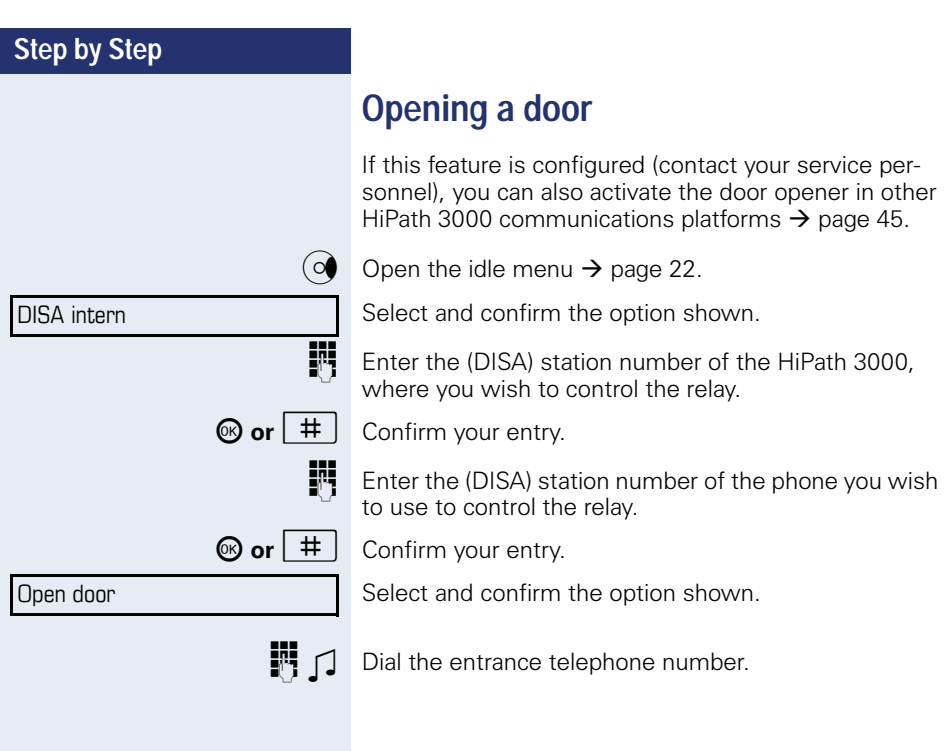

# <span id="page-117-3"></span>**Individual phone configuration**

# **Adjusting display settings**

### <span id="page-117-0"></span>**Adjusting the display to a comfortable reading angle**

You can swivel the display unit. Adjust the display unit so that you can clearly read the screen.

### <span id="page-117-2"></span>**Illuminated display**

During operation, e. g. when entering a number, the display automatically lights up. The display lighting switches off automatically a few seconds after finishing the last action.

### <span id="page-117-1"></span>**Setting contrast**

The display has four contrast levels that you can set according to your light conditions.

 $\boxed{+}$  or  $\boxed{-}$  Press one of the keys shown in idle mode  $\rightarrow$  [page 21.](#page-20-0)

Select and confirm the option shown.

 $\pm$  **or**  $\left\lfloor -\right\rfloor$  Keep pressing the key until the desired contrast is set.

<sup><sup>6</sup> Save.</sup>

# **Adjusting displays on the Open Stage Key Module**

You can adjust the contrast setting for any OpenStage Key Module connected to suit the current light conditions (eight settings available).

 $\boxed{+}$  or  $\boxed{-}$  Press one of the keys shown in idle mode  $\rightarrow$  [page 21.](#page-20-0)

Key label contrast

Display contrast

Select and confirm the option shown.

**+** or  $\boxed{+}$  Keep pressing the key until the desired contrast is set.

<sup>OR</sup> Save.

**118**

<span id="page-118-2"></span><span id="page-118-1"></span><span id="page-118-0"></span>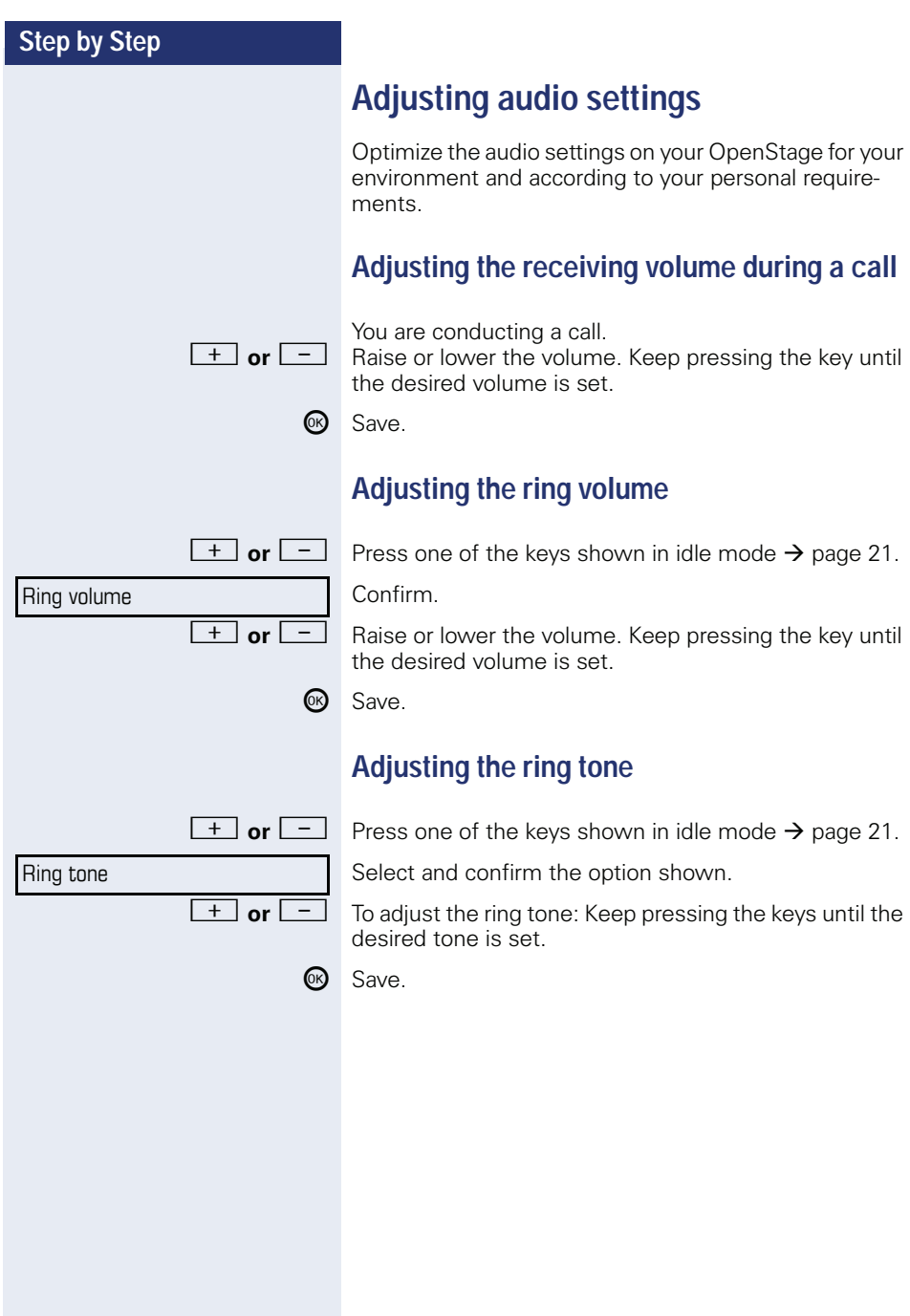

<span id="page-119-3"></span><span id="page-119-2"></span><span id="page-119-1"></span><span id="page-119-0"></span>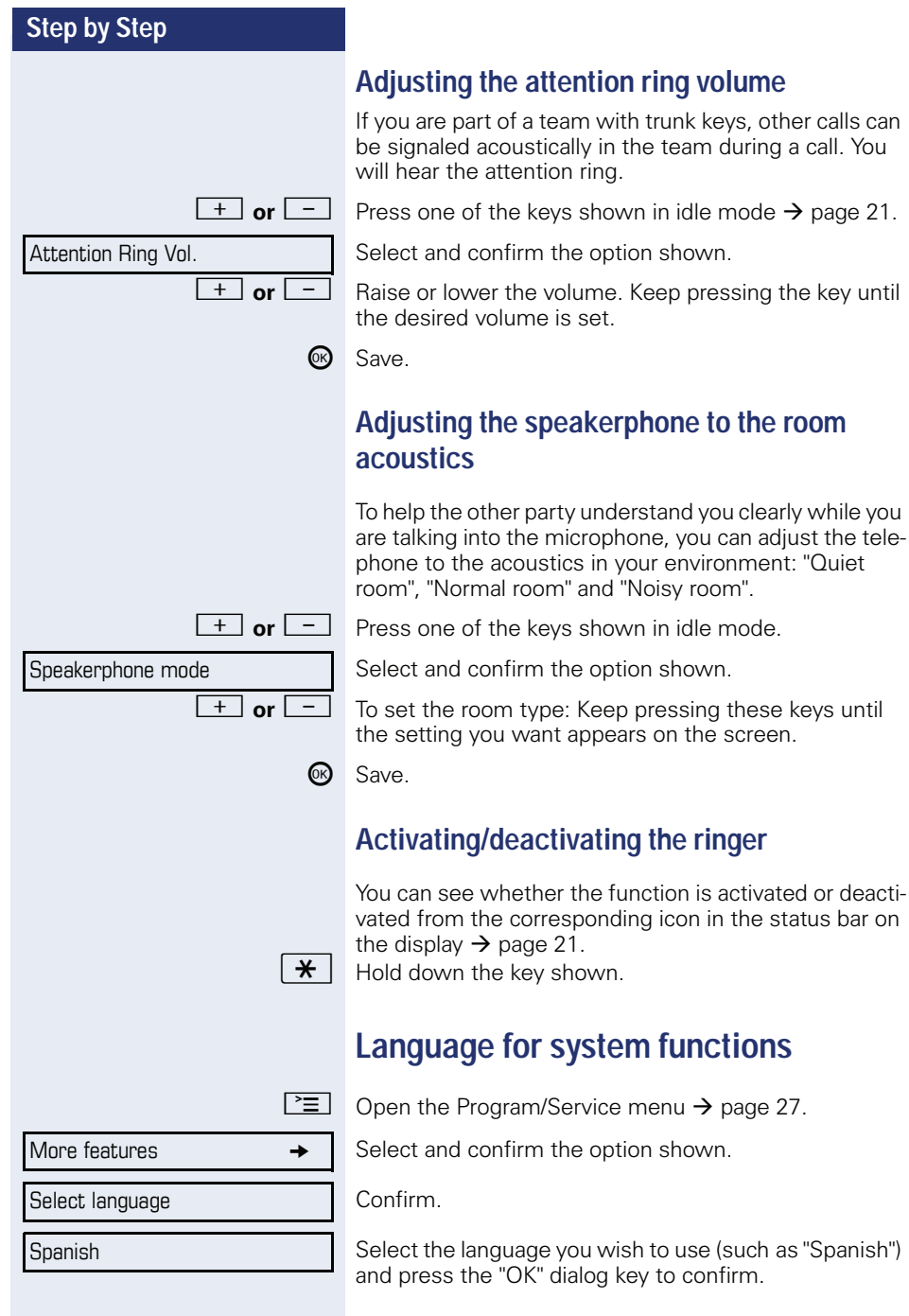

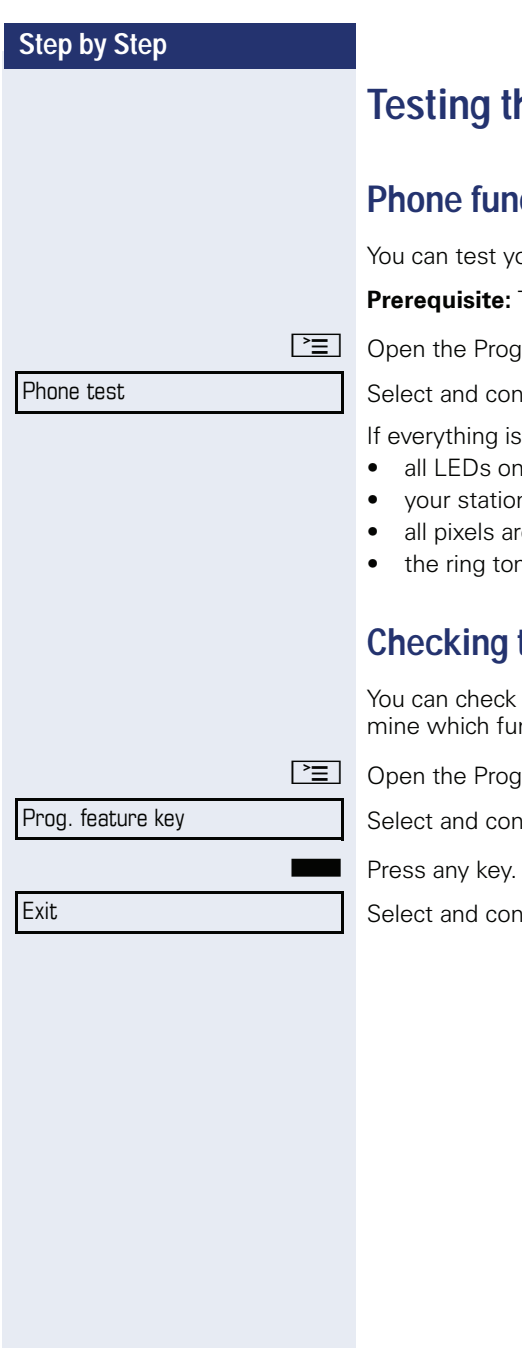

# <span id="page-120-1"></span>**Testing the phone**

# <span id="page-120-3"></span><span id="page-120-2"></span>**Phone functions, testing**

You can test your phone's functionality.

**Prerequisite:** The phone is in idle mode.

 $\boxed{\geq}$  Open the Program/Service menu  $\rightarrow$  [page 27.](#page-26-0)

Select and confirm the option shown.

If everything is functioning correctly:

- all LEDs on the phone and on the key module flash
- your station number is displayed
- all pixels are active on the display
- the ring tone is audible

# <span id="page-120-0"></span>**Checking the key assignment**

You can check key assignment on your phone to determine which functions are assigned to which keys.

 $\boxed{\geq}$  Open the Program/Service menu  $\rightarrow$  [page 27.](#page-26-0)

Select and confirm the option shown.

Press any key. The key assignment is displayed.

Select and confirm the option shown.

# <span id="page-121-1"></span><span id="page-121-0"></span>**Differing display view in a HiPath 4000 environment (not for HiPath 500)**

Depending on the system configuration, some functions may not always be offered in the display as described in this document.

In addition, display texts may differ from those described in this document according to the system configuration. The following table provides an overview:

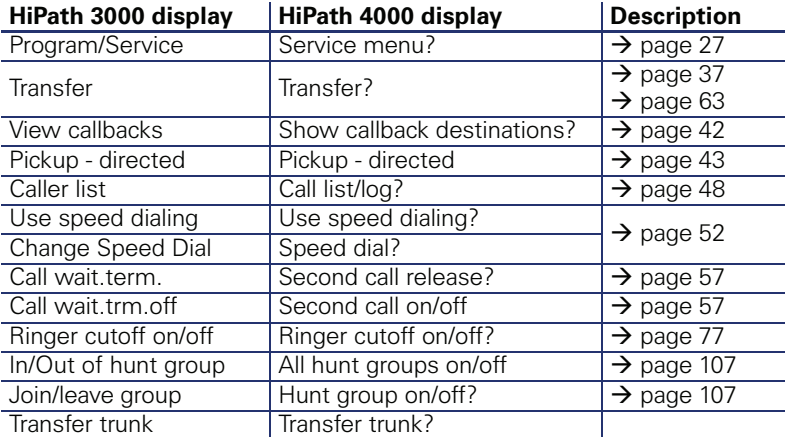

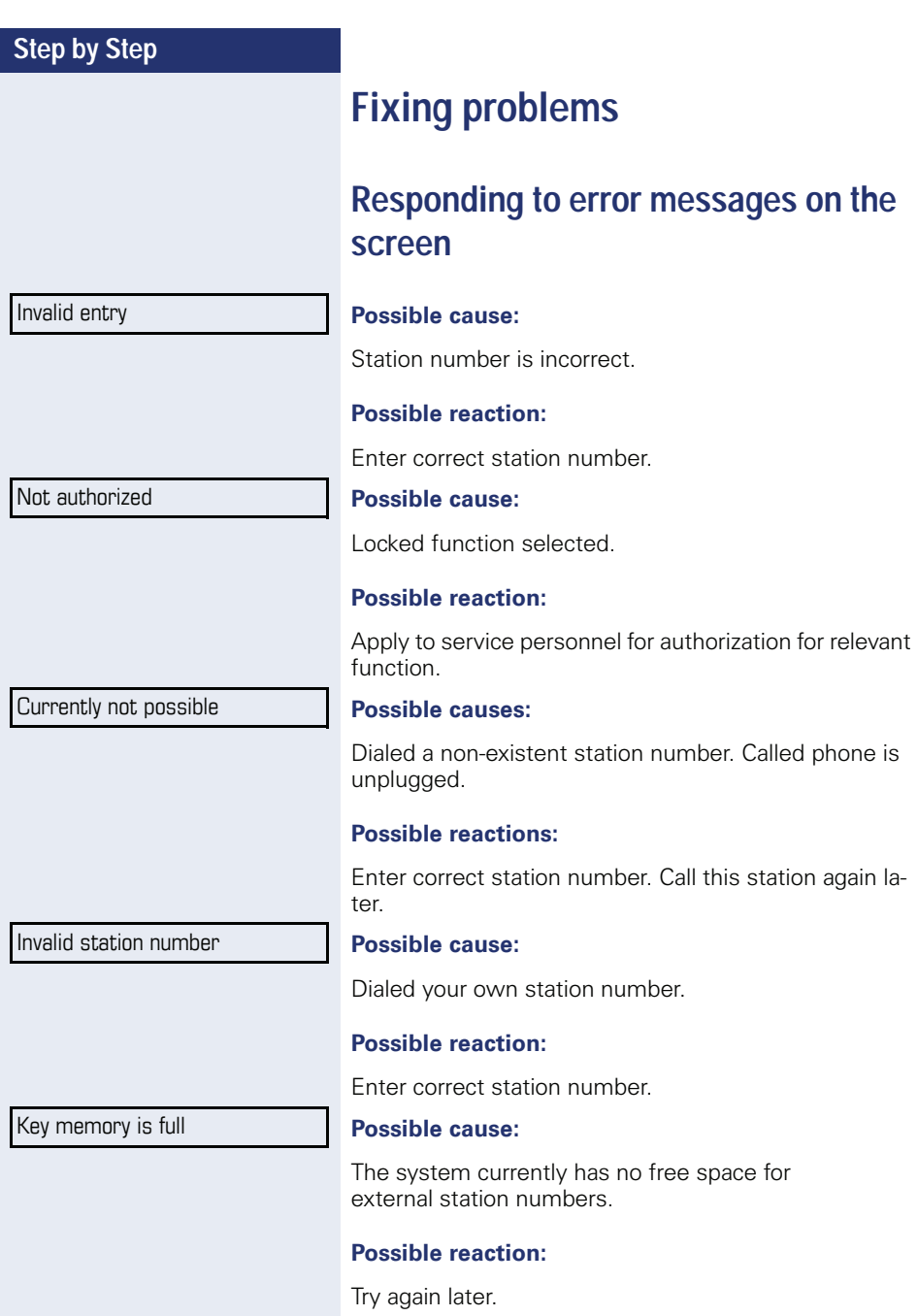

Key affects other layer

#### **Possible cause 1:**

If "Clear other layer" appears on the menu: you tried to program a function or internal station number with LED on a key that is already programmed on the second layer (for example, external station number).

#### **Possible reaction:**

Confirm "Clear other layer" to save the station number/ function.

#### **Possible cause 2:**

If "Clear LED support" appears on the menu: you tried to program a station number without LED display or an external station number on a key that already is already programmed with an internal phone number with LED display.

#### **Possible reactions:**

Confirm "Clear LED support" to save the station number. The existing internal station number remains on the other layer without LED display.

# **Contact partner in the case of problems**

Contact your service personnel if a fault persists for more than five minutes, for example.

## <span id="page-124-1"></span>**Troubleshooting**

#### **Pressed key does not respond**

Check if the key is stuck.

#### **Telephone does not ring**

Check whether the "Do not disturb" function is activated on your telephone ("Do not disturb" appears on the screen  $\rightarrow$  [page 21\)](#page-20-1). If so, deactivate it  $\rightarrow$  [page 77](#page-76-1).

#### **You cannot dial an external number**

Check whether you telephone is locked ("Not authorized" appears on the screen). If the phone is locked, enter your PIN to unlock it  $\rightarrow$  [page 80.](#page-79-0)

#### **To correct any other problems**

First contact the relevant service personnel. If the service personnel are unable to correct the problem, they must contact Customer Service.

### <span id="page-124-0"></span>**Caring for your telephone**

- Never allow the telephone to come into contact with coloring, oily or aggressive agents.
- Always use a damp or antistatic cloth to clean the telephone. Never use a dry cloth.
- If the telephone is very dirty, clean it with a diluted neutral cleaner containing surfactants, such as a dish detergent. Afterwards remove all traces of the cleaner with a damp cloth (using water only).
- Never use aggressive or alcohol-based cleansers on plastic parts. The use of scouring agents is also forbidden.

# **Index**

## **Numerics**

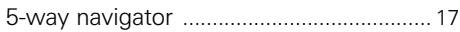

### **A**

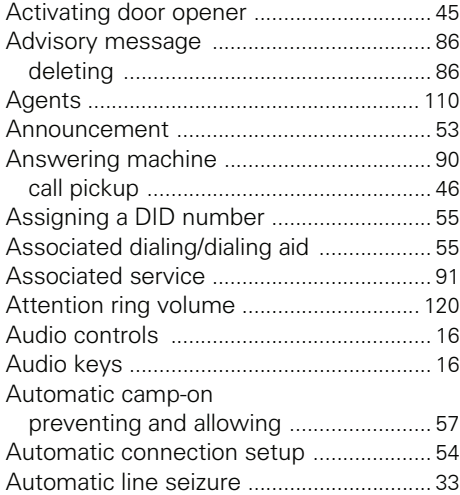

## **B**

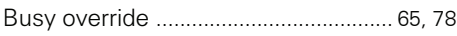

#### **C** Call

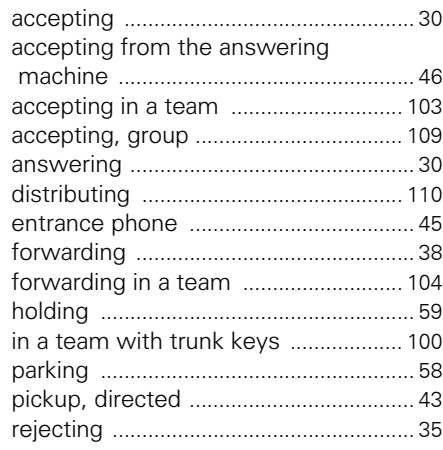

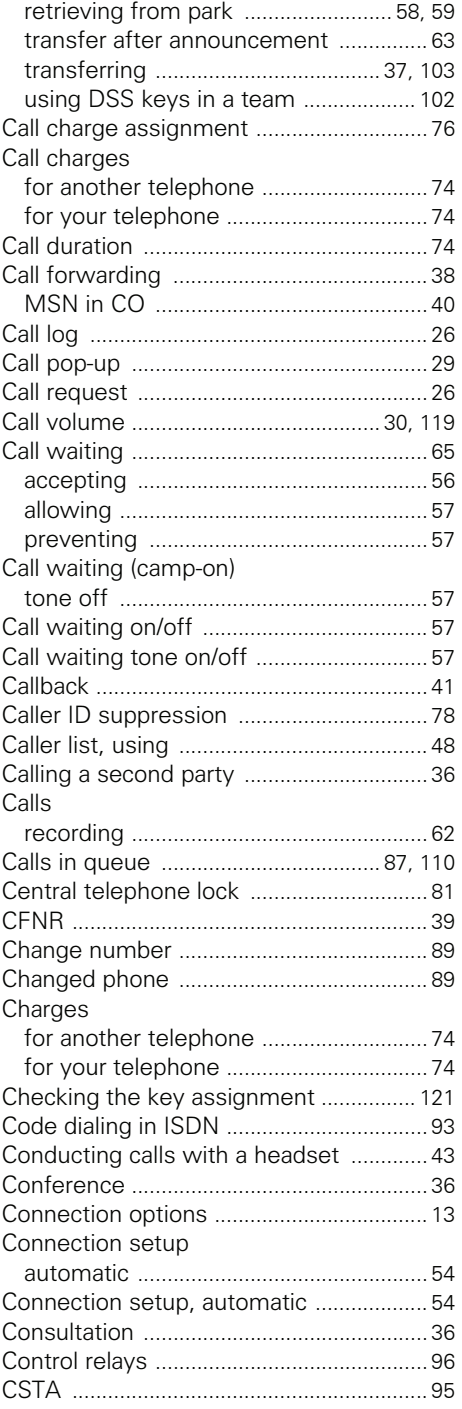

## $\mathsf D$

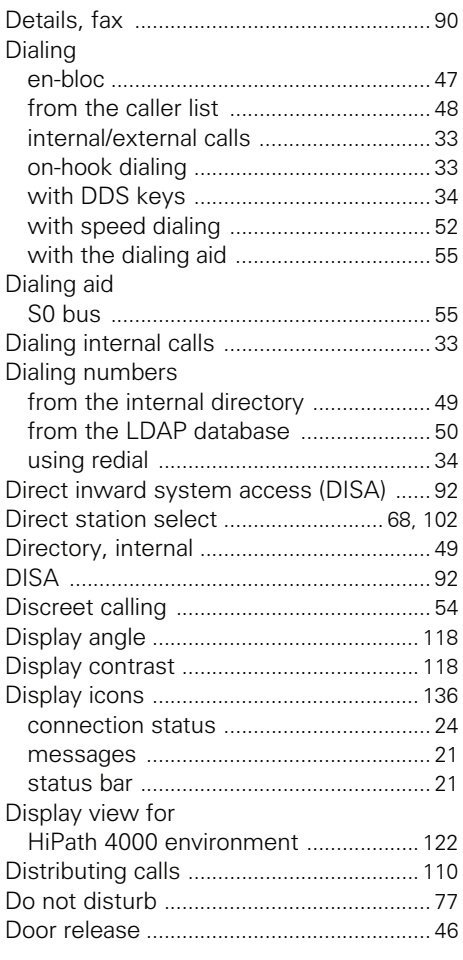

# $\mathsf{E}% _{T}$

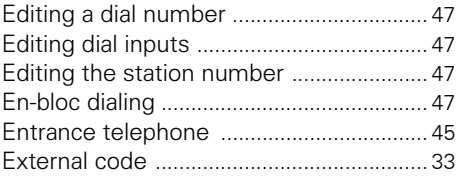

### F

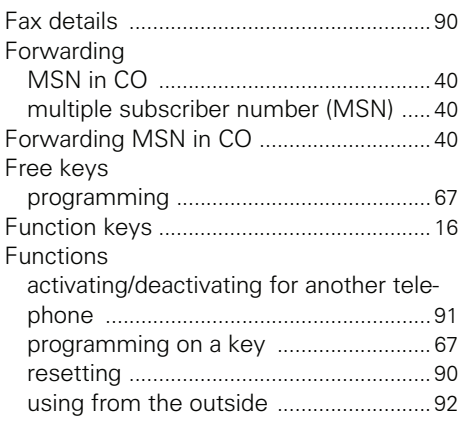

# G

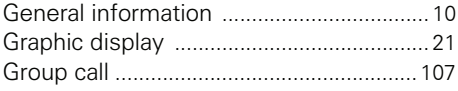

# $\mathsf H$

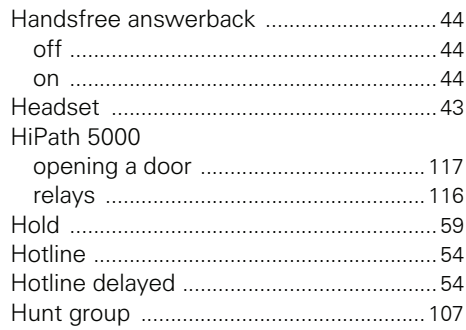

### $\begin{array}{c} \hline \end{array}$

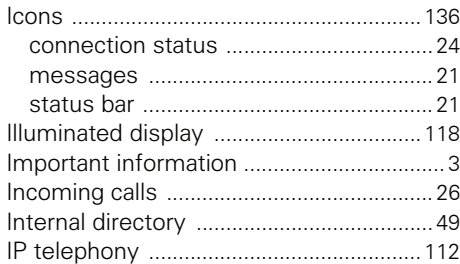

# **K**

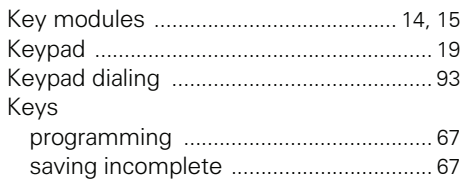

# **L**

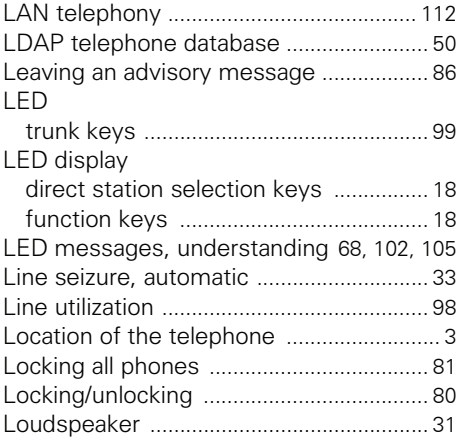

# **M**

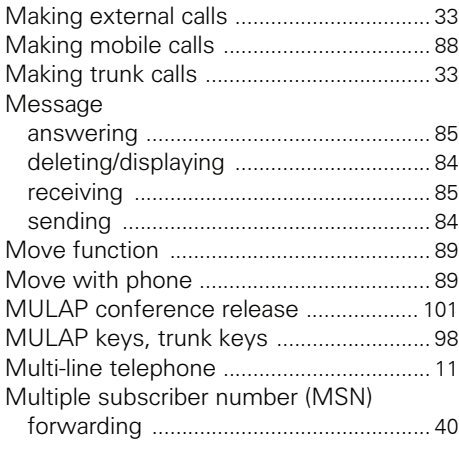

## **N**

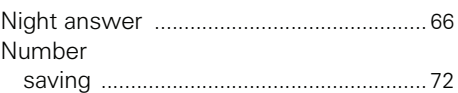

#### **O**

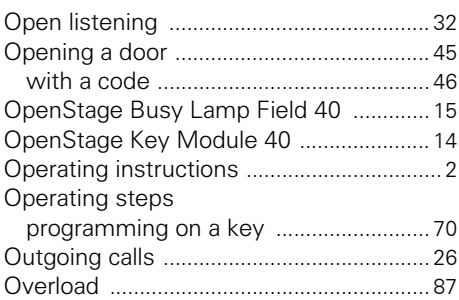

#### **P**

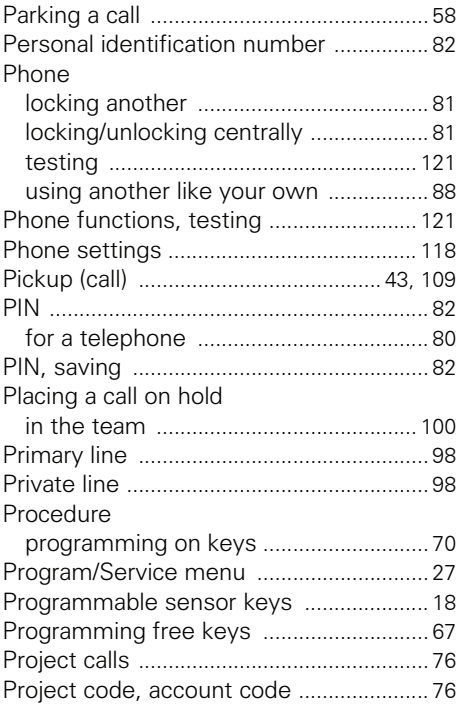

### $\mathsf R$

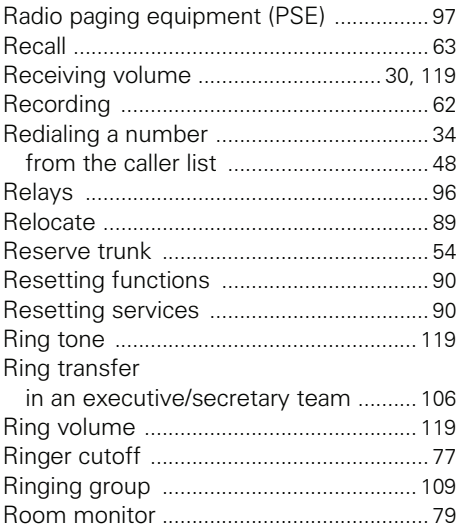

## $\mathsf{S}$

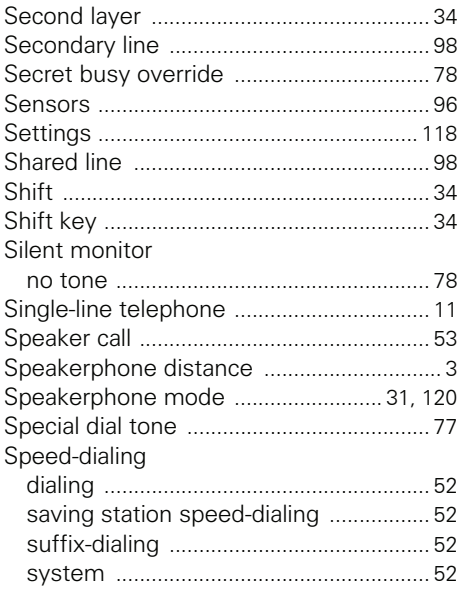

Station number

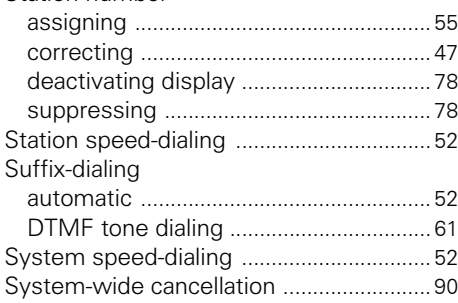

#### $\mathsf{T}$

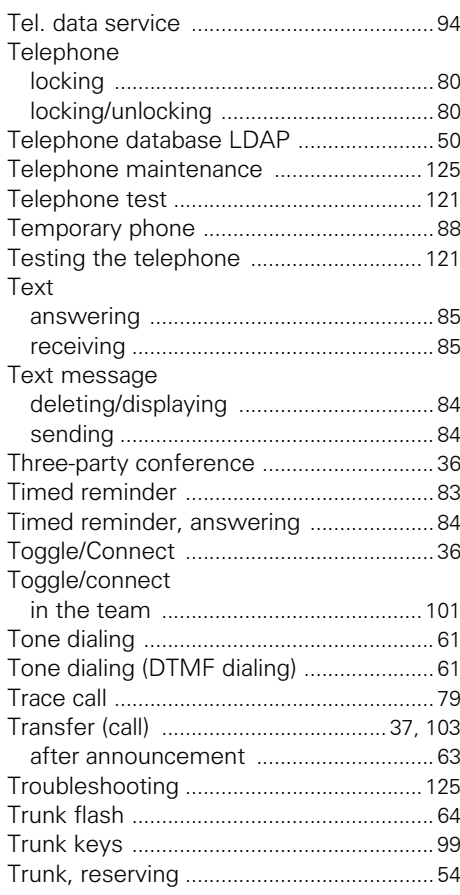

#### Index

## $\overline{U}$

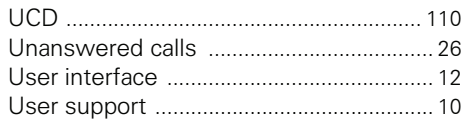

### $\overline{\mathsf{V}}$

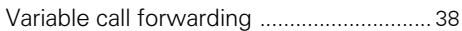

## W

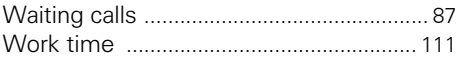

# **Overview of functions and codes**

The following table lists all available functions, as shown on the display. If configured (contact your service personnel), functions can be activated interactively (select + confirm), via the Program/Service menu (select  $+$  confirm or enter a code), or with function keys.

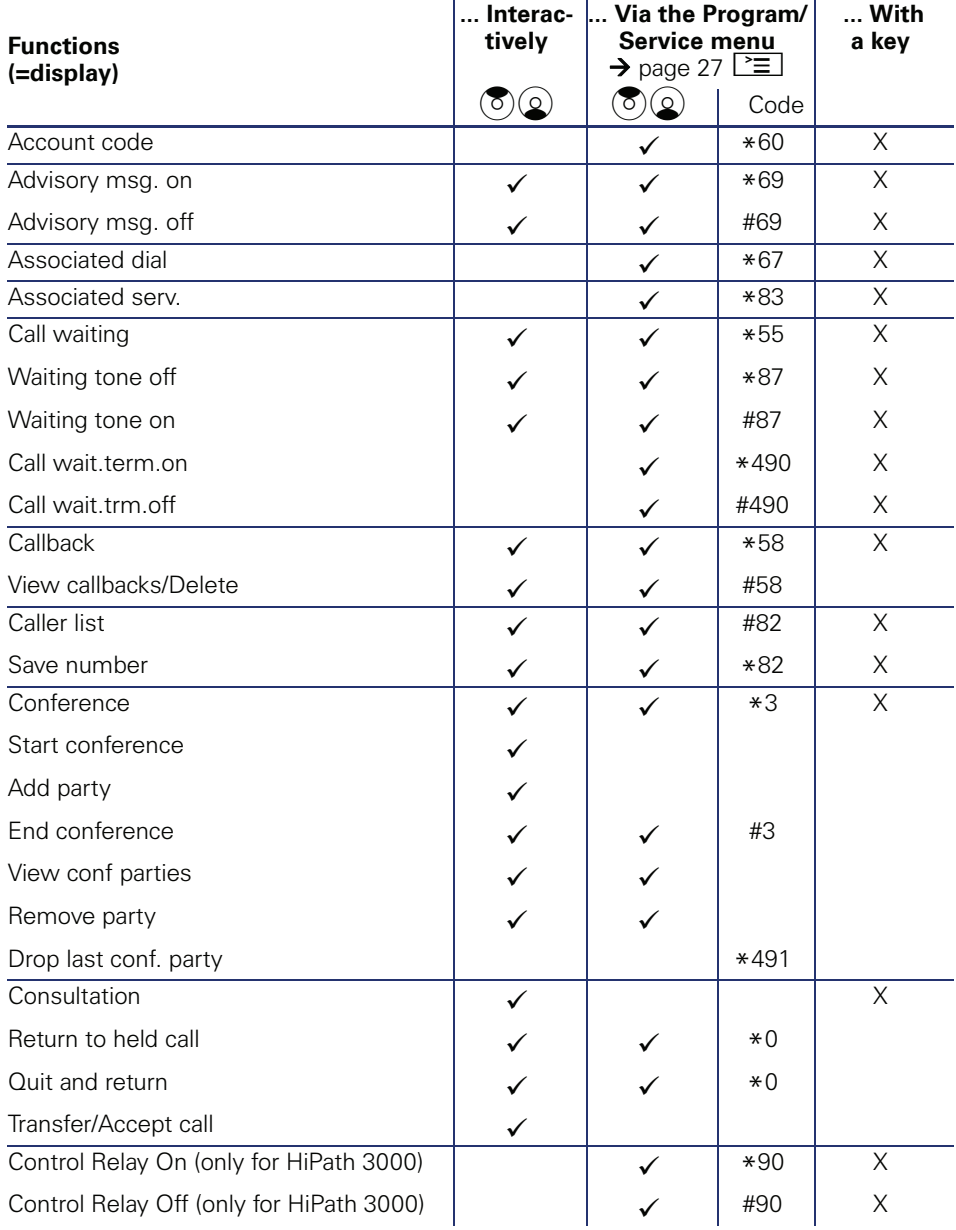

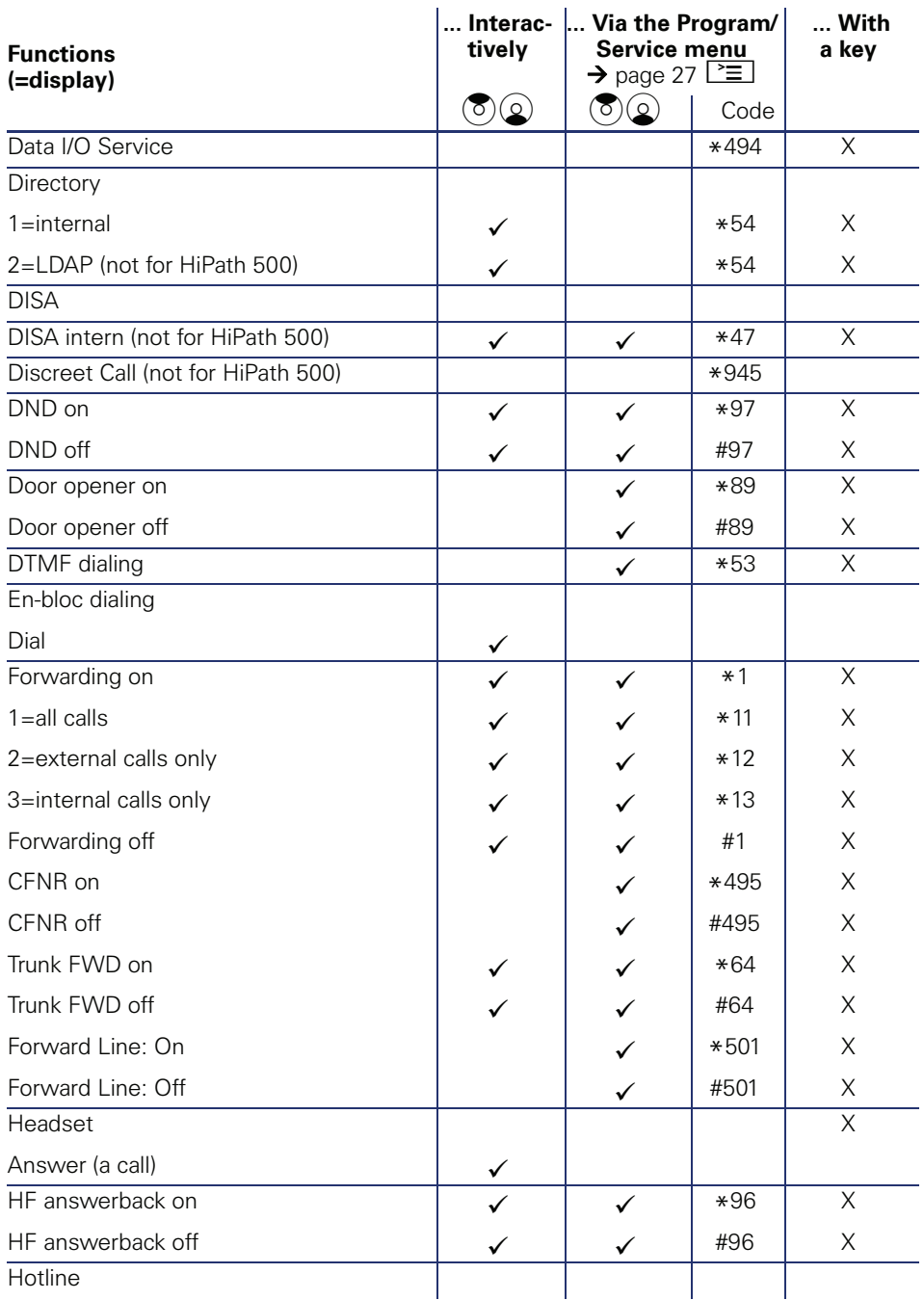

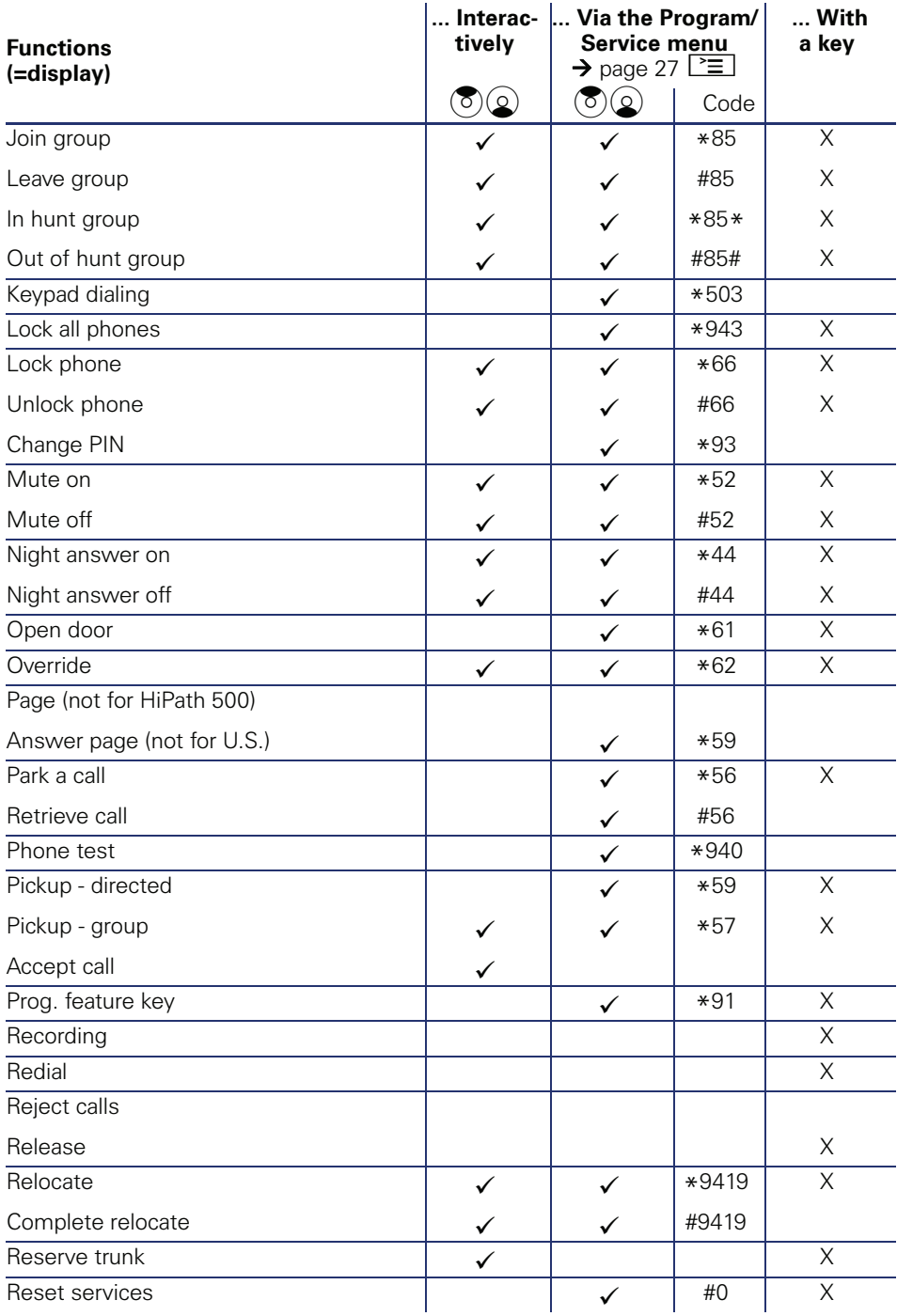

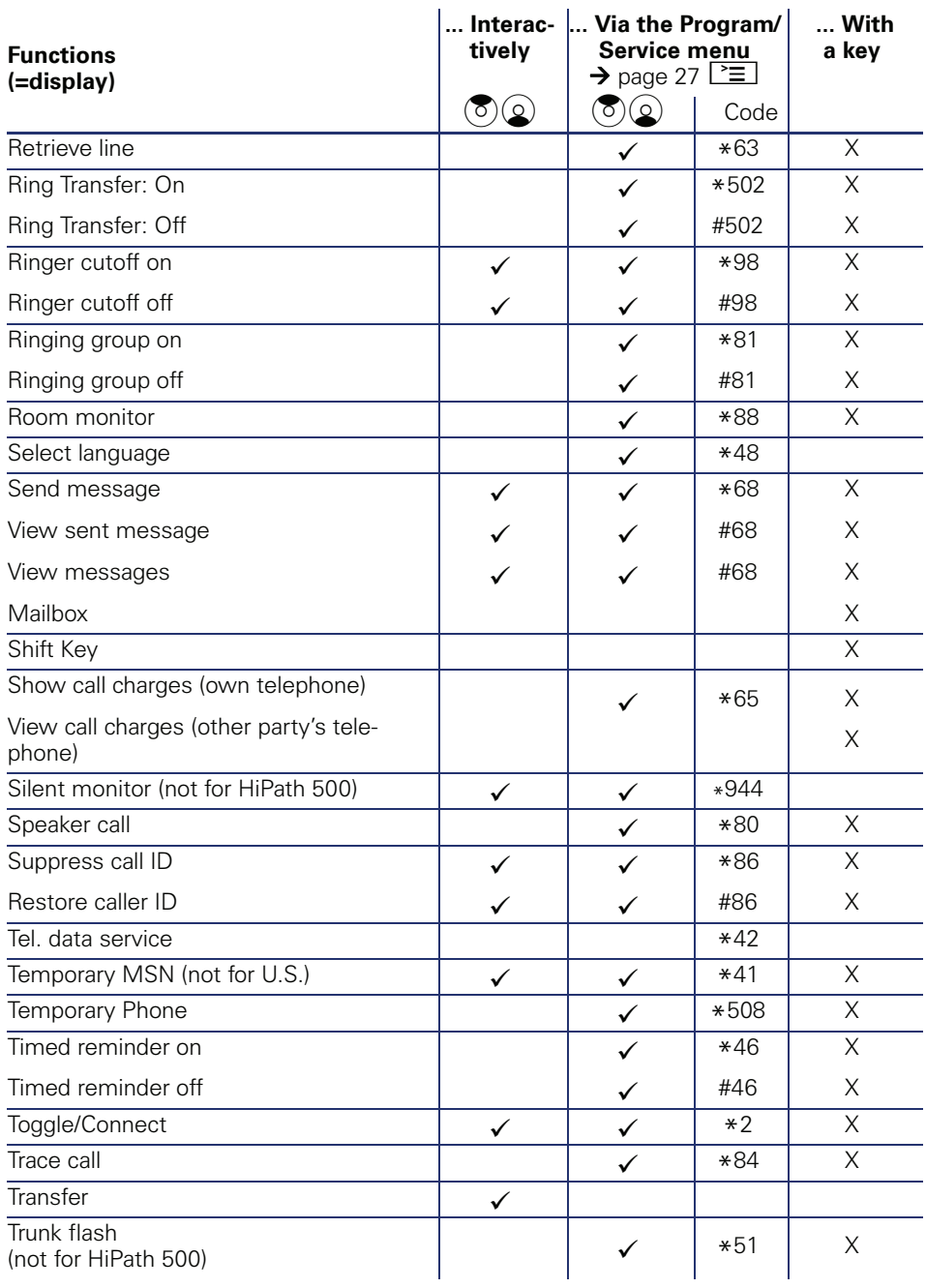

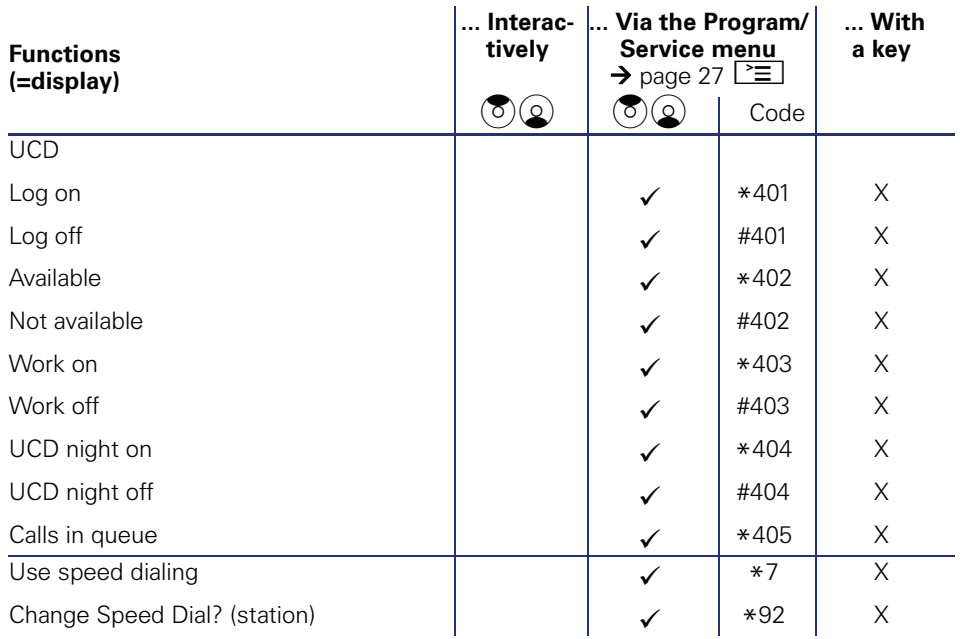

# <span id="page-135-0"></span>**Display icons**

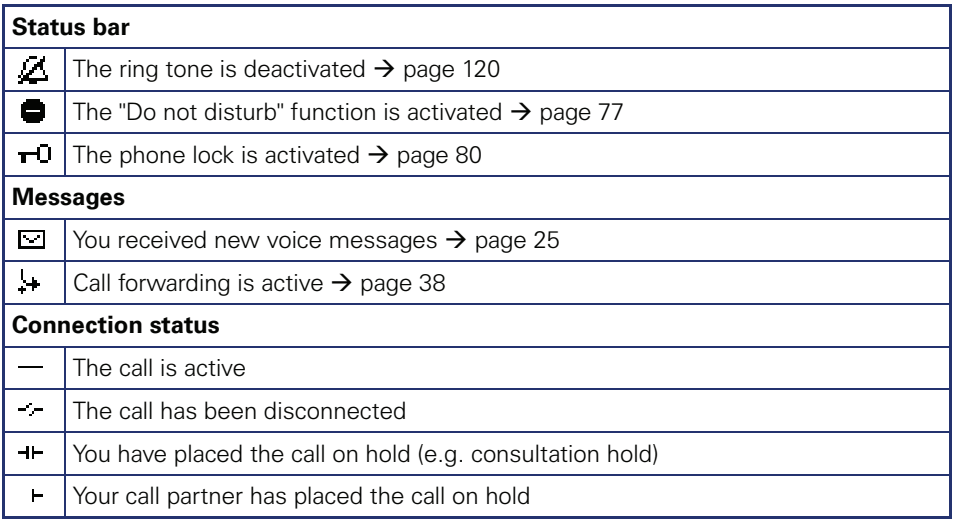

Copyright © Siemens Enterprise Communications GmbH & Co. KG Hofmannstr. 51 80200 München Deutschland

Siemens Enterprise Communications GmbH & Co. KG is a Trademark Licensee of Siemens AG

Reference No: A31003-S2000-U101-4-7619

The information provided in this document contains merely general descriptions or characteristics of performance which in case of actual use do not always apply as described or which may change as a result of further development of the products. An obligation to provide the respective characteristics shall only exist if expressly agreed in the terms of contract. Availability and technical specifications are subject to change without notice. OpenScape, OpenStage and HiPath are registered trademarks of Siemens Enterprise Communications GmbH & Co. KG. All other company, brand, product and service names are trademarks or registered trademarks of their respective holders.

#### **Communication for the open minded**

**Siemens Enterprise Communications www.siemens.com/open**